# **SIEMENS**

### Be inspired

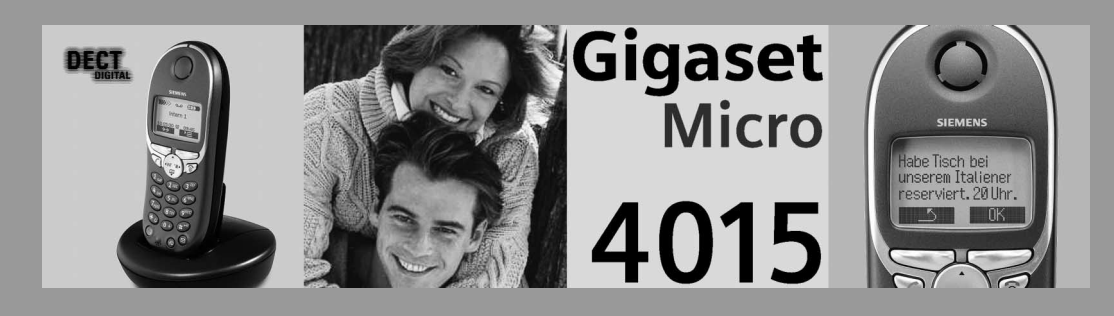

#### **Bedienungsanleitung**

und Sicherheitshinweise **/\** 

 $\overline{\phantom{a}}$ 

 $\mathbf{I}$ 

#### Allgemeines

 $\mathbf{I}$ 

### <span id="page-1-0"></span>Kurzanleitung

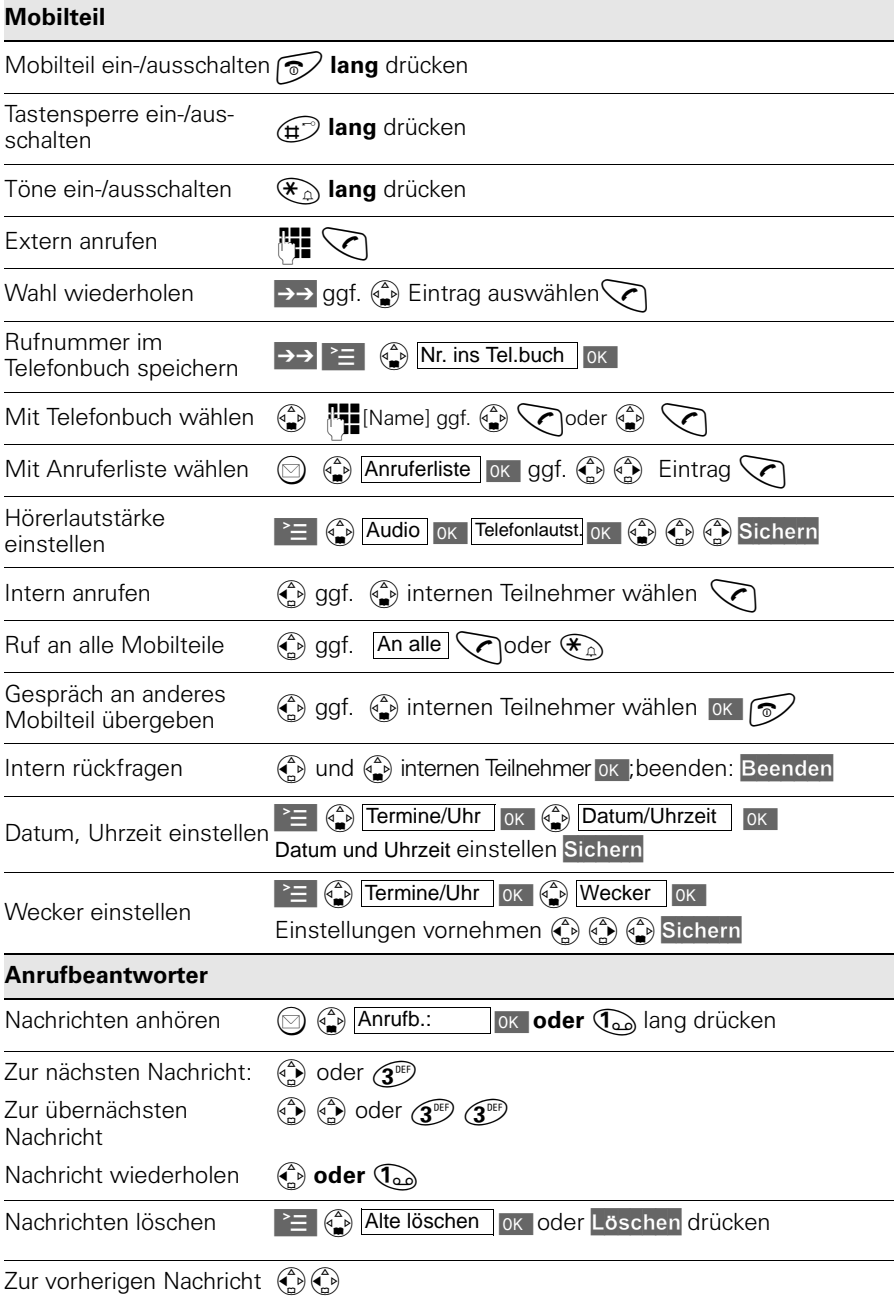

 $\sim 1$ 

#### **Allgemeines**

<span id="page-2-0"></span>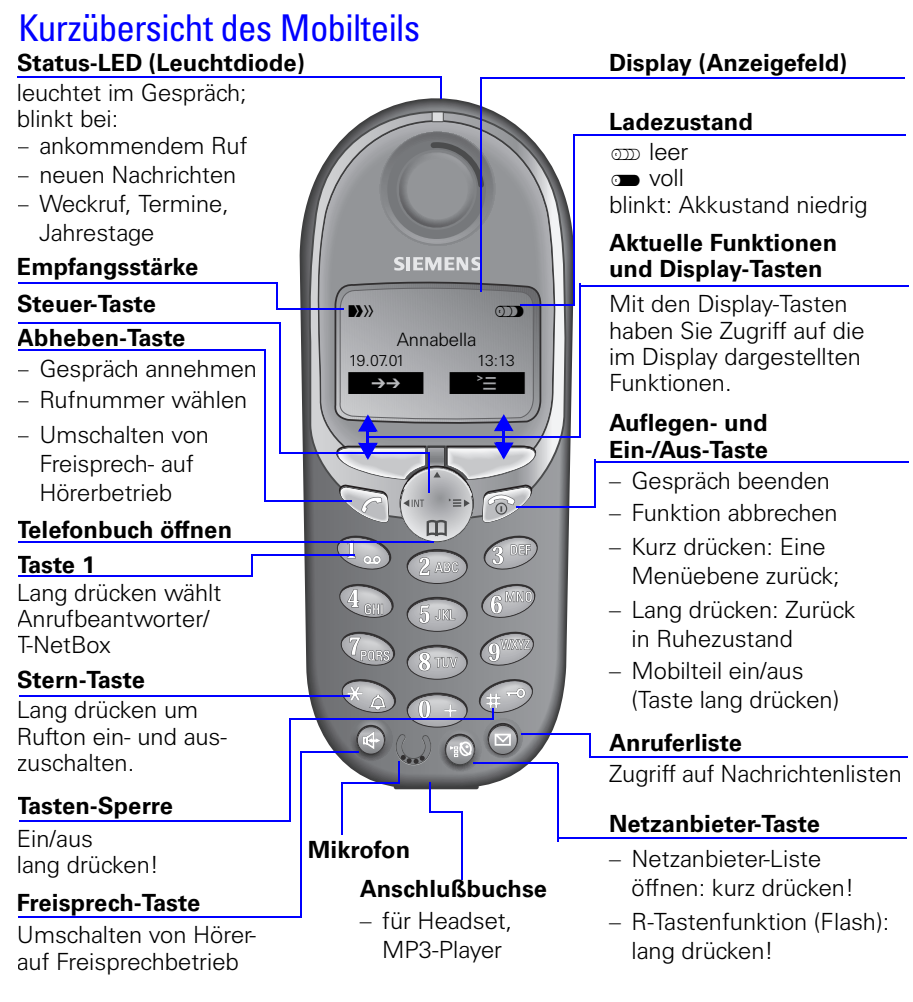

#### <span id="page-2-1"></span>Zusammenhang zwischen Steuer-Taste und Display-Tasten

# INT **Steuer-Taste Display-Tasten**

Mit der rechten **Display-Taste** können Sie Funktionen ausführen, die z. T. auch mit der **Steuer-Taste** gesteuert werden können.

Darstellung der **Steuer-Taste**  in der Bedienungsanleitung:

 /  (**links/rechts**)

/ (**oben/unten**)

Auf die dunkel dargestellte Seite drücken.

 $\overline{\phantom{a}}$ 

#### Allgemeines

#### <span id="page-3-0"></span>Funktionen der Steuer-Taste

Die Steuer-Taste hat in verschiedenen Bediensituationen unterschiedliche Funktionen.

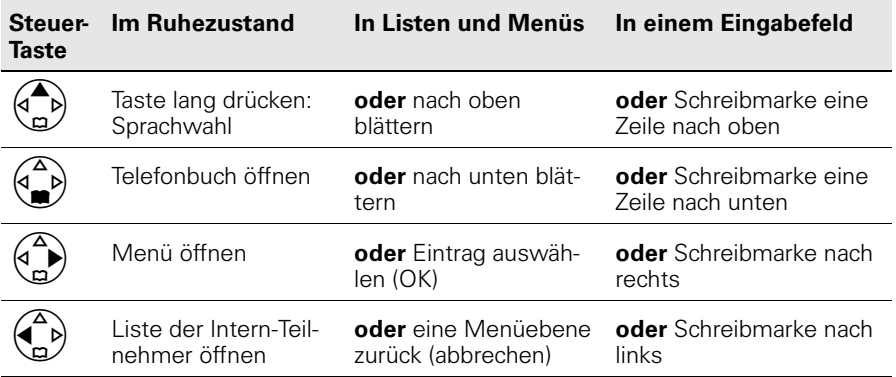

#### <span id="page-3-1"></span>Display-Symbole

Je nach Bediensituation sehen Sie über den Display-Tasten folgende Symbole:

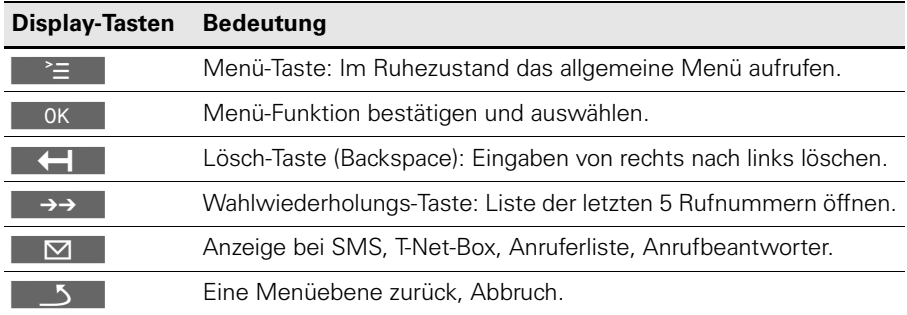

#### <span id="page-3-2"></span>Menüeinstieg am Beispiel Freisprechlautstärke einstellen

1.  $\binom{3}{2}$  oder **rechte Display-Taste für**  $\geq$  für  $\geq$  drücken.

- 2. Blättern bis **Audio**.
- 3.  $\binom{3}{2}$  oder  $\sqrt{2}$  für OK **Audio** auswählen.
- 4. (a) oder  $\Box$  für **OK Telefonlautst.** auswählen.
- 5.  $\binom{3}{2}$  oder  $\binom{2}{3}$  Gewünschte Freisprechlautstärke auswählen.
- 6. Sichern Gewünschte Freisprechlautstärke speichern.

#### Inhaltsverzeichnis

# Inhaltsverzeichnis

 $\sim$ 

 $\sim 1$ 

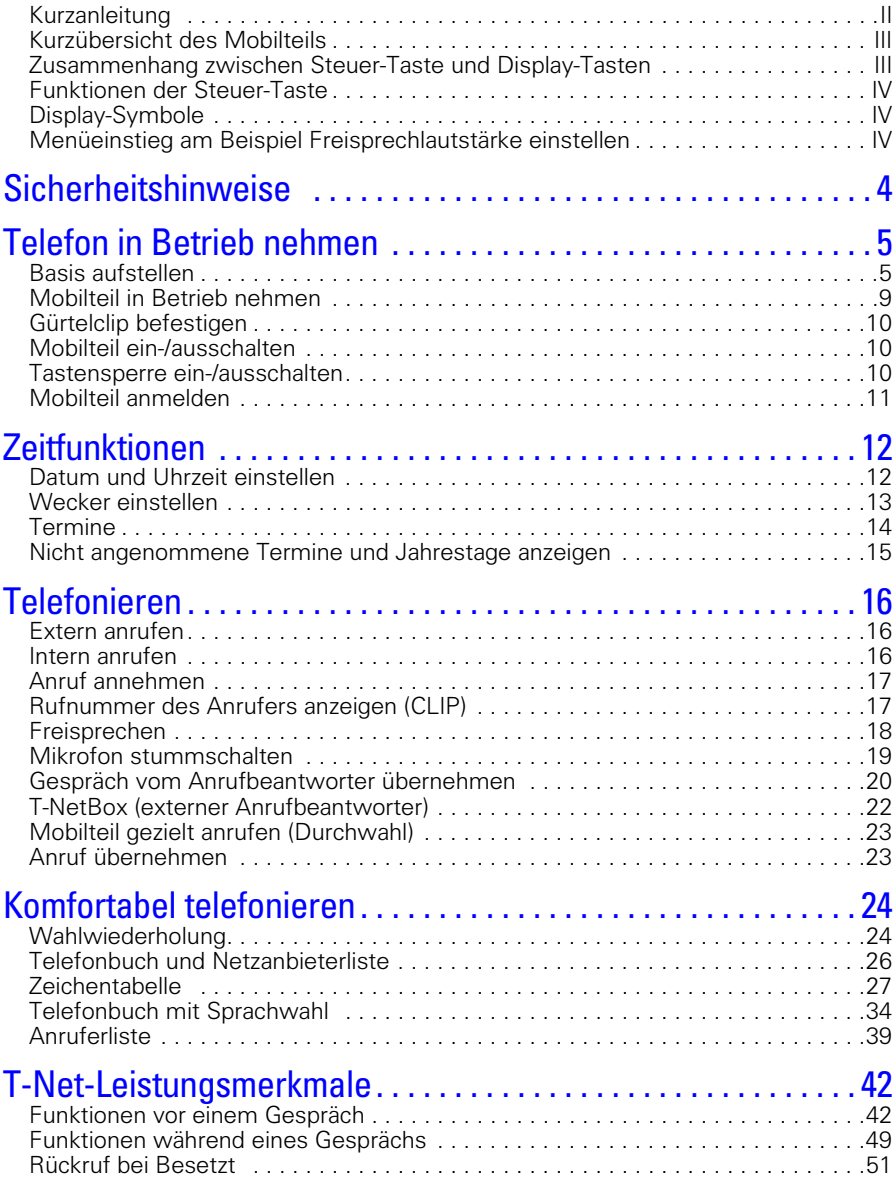

**Beachten Sie bitte auch das Stichwortverzeichnis – [Seite 131!](#page-134-0)** 

 $\mathbb{L}$ 

 $\mathbf{I}$ 

#### Inhaltsverzeichnis

 $\sim 10$ 

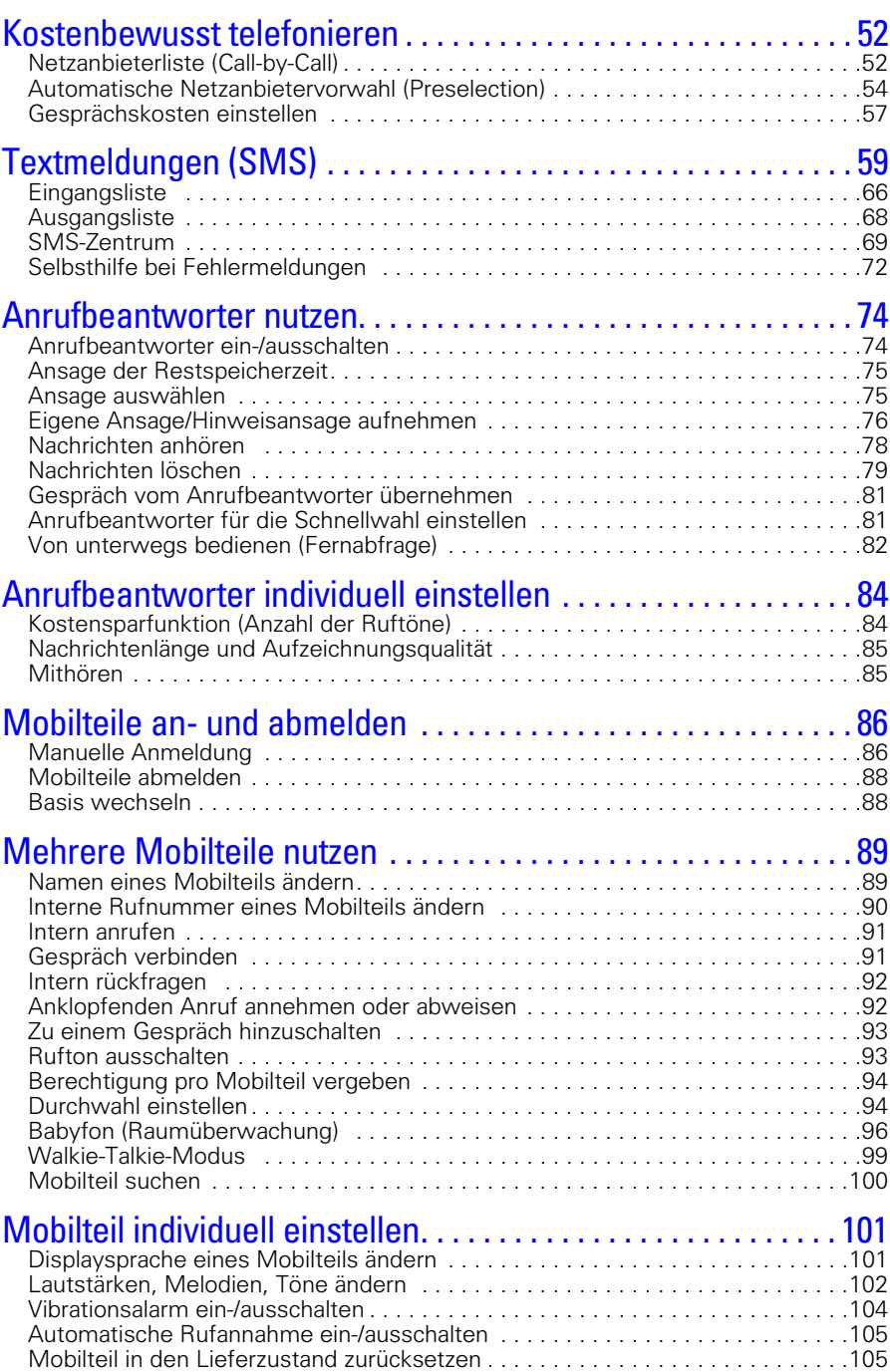

 $\sim 1$ 

#### Inhaltsverzeichnis

 $\overline{\phantom{a}}$ 

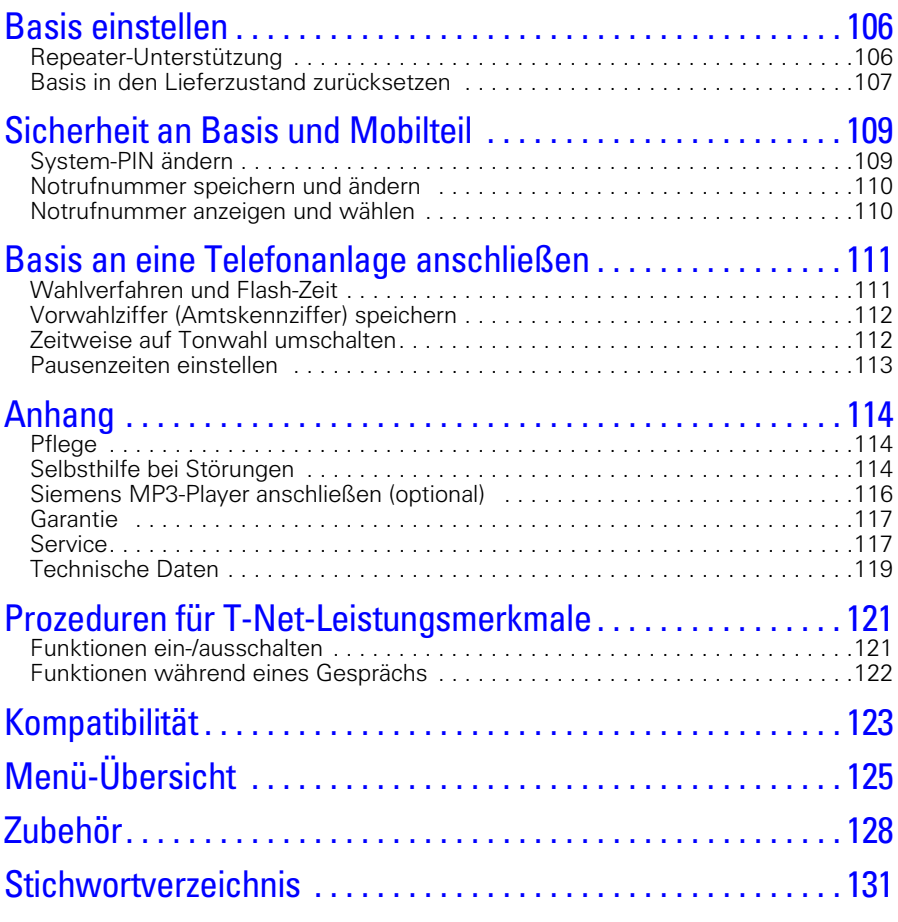

#### [Anrufbeantworter-Fernabfrage](#page-138-0)

 $\overline{\phantom{a}}$ 

#### Sehr geehrter Kunde,

Ihre Meinung ist uns wichtig!

Bitte nehmen Sie sich ein paar Minuten Zeit für eine Befragung im Internet:

#### **<http://www.siemens.com/customersurvey>**

Unter allen Teilnehmern verlosen wir Schnurlos- und Mobiltelefone von Siemens im Gesamtwert von 5000 Euro.

Teilnahmeschluss ist der 31. August 2002.

[Herzlichen Dank!](#page-108-1)

#### Sicherheitshinweise

# Herzlichen Glückwunsch

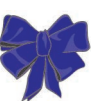

zum Kauf Ihres Siemens-Gigasets!

Damit Sie Ihr Gerät komfortabel bedienen können, lesen Sie bitte auf den folgenden Seiten nach, wie Ihr Gerät funktioniert.

# <span id="page-7-0"></span>Sicherheitshinweise **!**

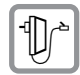

Verwenden Sie **nur das mitgelieferte Steckernetzgerät**, wie auf der Unterseite des Gerätes gekennzeichnet.

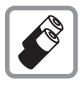

Legen Sie nur **zugelassene, aufladbare Akkus des gleichen Typs** ein!

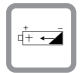

Wiederaufladbaren Akku richtig gepolt einlegen.

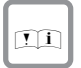

Akkutyp gemäß dieser Bedienungsanleitung verwenden.

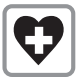

Medizinische Geräte können in ihrer Funktion beeinflusst werden. Beachten Sie die technischen Bedingungen des jeweiligen Umfeldes (z. B. Arztpraxis).

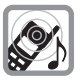

Das Mobilteil kann in Hörgeräten einen unangenehmen Brummton verursachen.

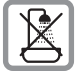

Stellen Sie die Basis nicht in Bädern oder Duschräumen auf.

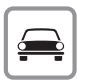

Während des Autofahrens darf der Fahrer nicht telefonieren (Walkie-Talkie-Funktion).

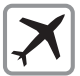

Telefon ausschalten, während Sie sich im Flugzeug aufhalten (Walkie-Talkie-Funktion). Gegen versehentliches Einschalten sichern.

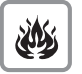

Nutzen Sie das Telefon nicht in explosionsgefährdeten Umgebungen (z. B. Lackierereien).

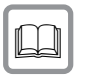

Geben Sie Ihr Gigaset nur mit der Bedienungsanleitung an Dritte weiter.

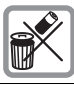

Entsorgen Sie Akkus und Telefon umweltgerecht.

O Nicht alle in dieser Bedienungsanleitung beschriebenen Funktionen sind in<br>11 allen Ländern verfügbar. allen Ländern verfügbar.

<span id="page-8-0"></span>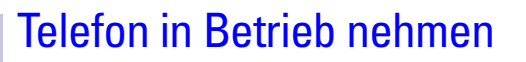

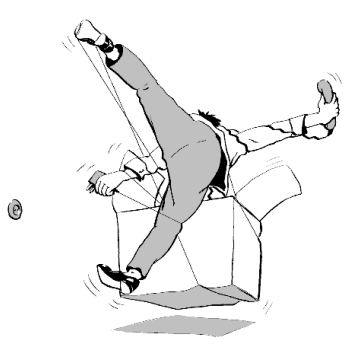

Die Verpackung enthält:

- eine Basis.
- ein Mobilteil.
- eine Ladeschale,
- zwei Steckernetzgeräte,
- ein Telefonkabel,
- **e** einen Gürtelclip für das Mobilteil,
- $\bullet$  einen Akku.

**!**

eine Bedienungsanleitung.

### <span id="page-8-1"></span>Basis aufstellen

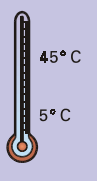

#### Hinweise zum Aufstellen

Die Basis ist für den Betrieb in geschützten Räumen mit einem Temperaturbereich von +5 °C bis +45 °C ausgelegt. Stellen Sie die Basis an einer zentralen Stelle der Wohnung/des Hauses auf, z. B. im Flur.

- Setzen Sie Ihr Gigaset nie folgenden Einflüssen aus: Wärmequellen, direkter Sonneneinstrahlung, anderen elektrischen Geräten.
- Schützen Sie Ihr Gigaset vor Nässe, Staub, aggressiven Flüssigkeiten und Dämpfen.

#### Reichweite und Empfangsstärke

Die Reichweite beträgt im freien Gelände ca. 300 m. In Gebäuden werden Reichweiten bis 50 m erreicht. Die Empfangsstärkeanzeige zeigt, wie gut der Funkkontakt zwischen Basis und Mobilteil ist:

- **Empfangsstärke 100%**
- $\rightarrow$ Empfangsstärke 75%
- **DEM** Empfangsstärke 50%<br> **Empfangsstärke** Sommangsstärke Formangsstärke Sommangsstärke Somman Somman Somman Somman Somman Somman Somman<br>
Somman Somman Somman Somman Somman Somman Somman Somman Somman Somman Somman Somman
- geringe Empfangsstärke
- $D(X)$  kein Empfang (blinkt)

#### <span id="page-9-0"></span>Basis anschließen

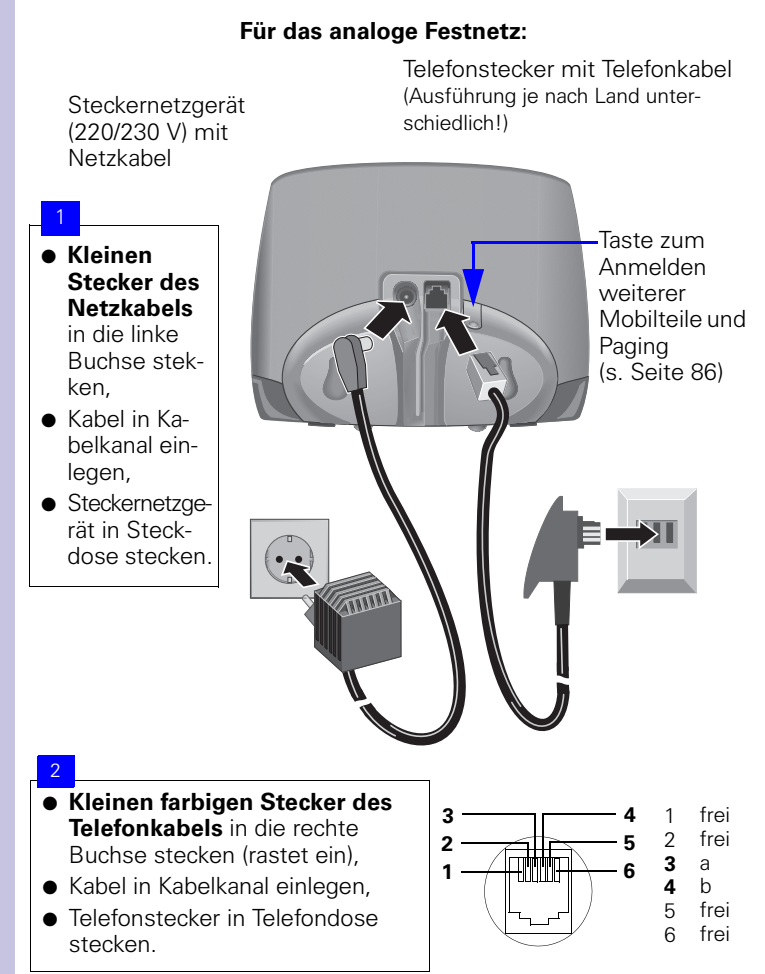

 $\overline{\phantom{a}}$ 

#### Telefon in Betrieb nehmen

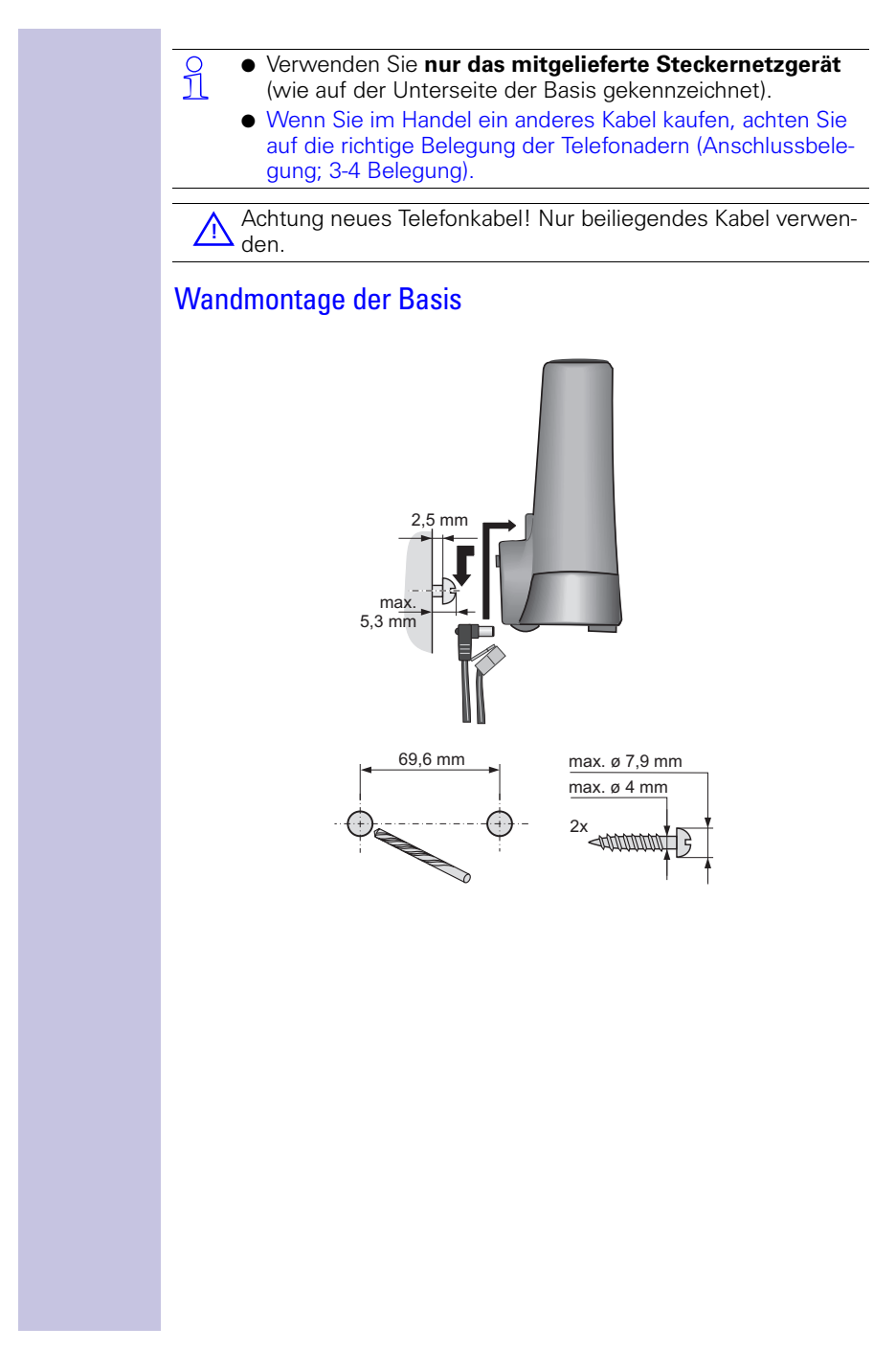

 $\overline{\phantom{a}}$ 

#### Telefon in Betrieb nehmen

 $\overline{\phantom{a}}$ 

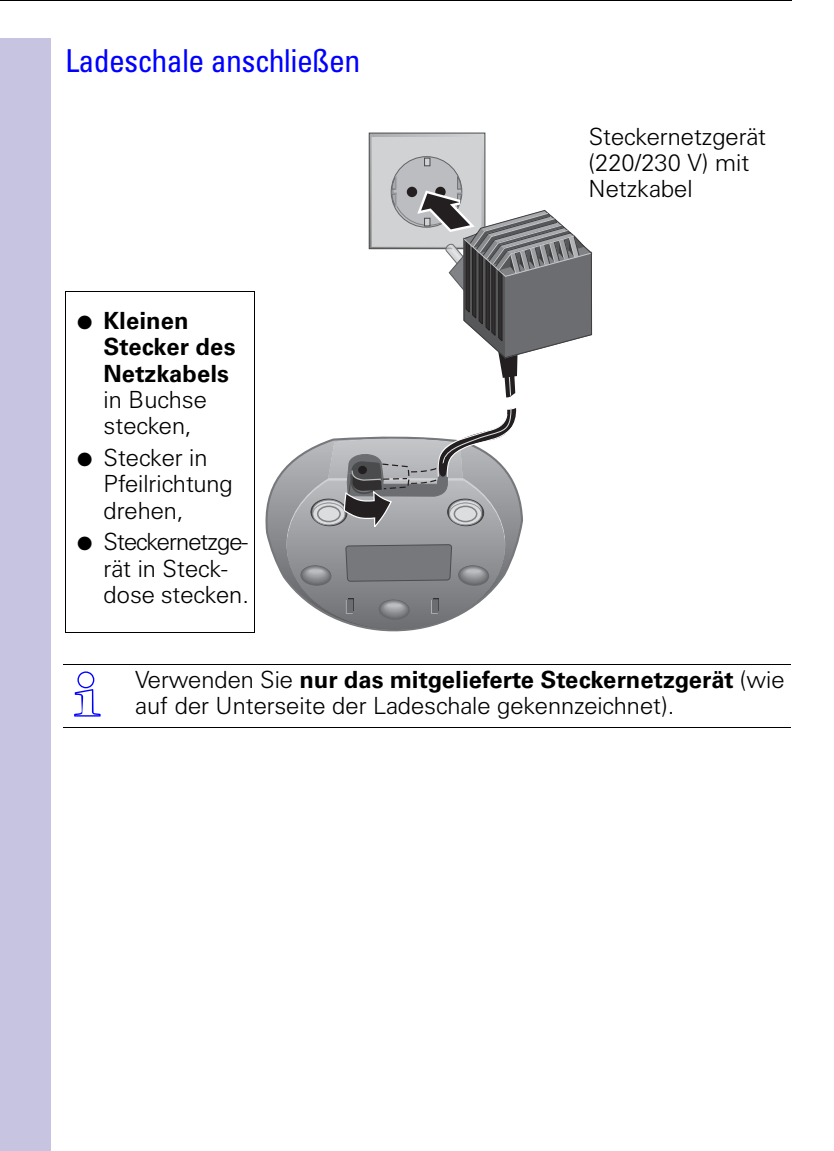

 $\overline{\phantom{a}}$ 

<span id="page-12-0"></span>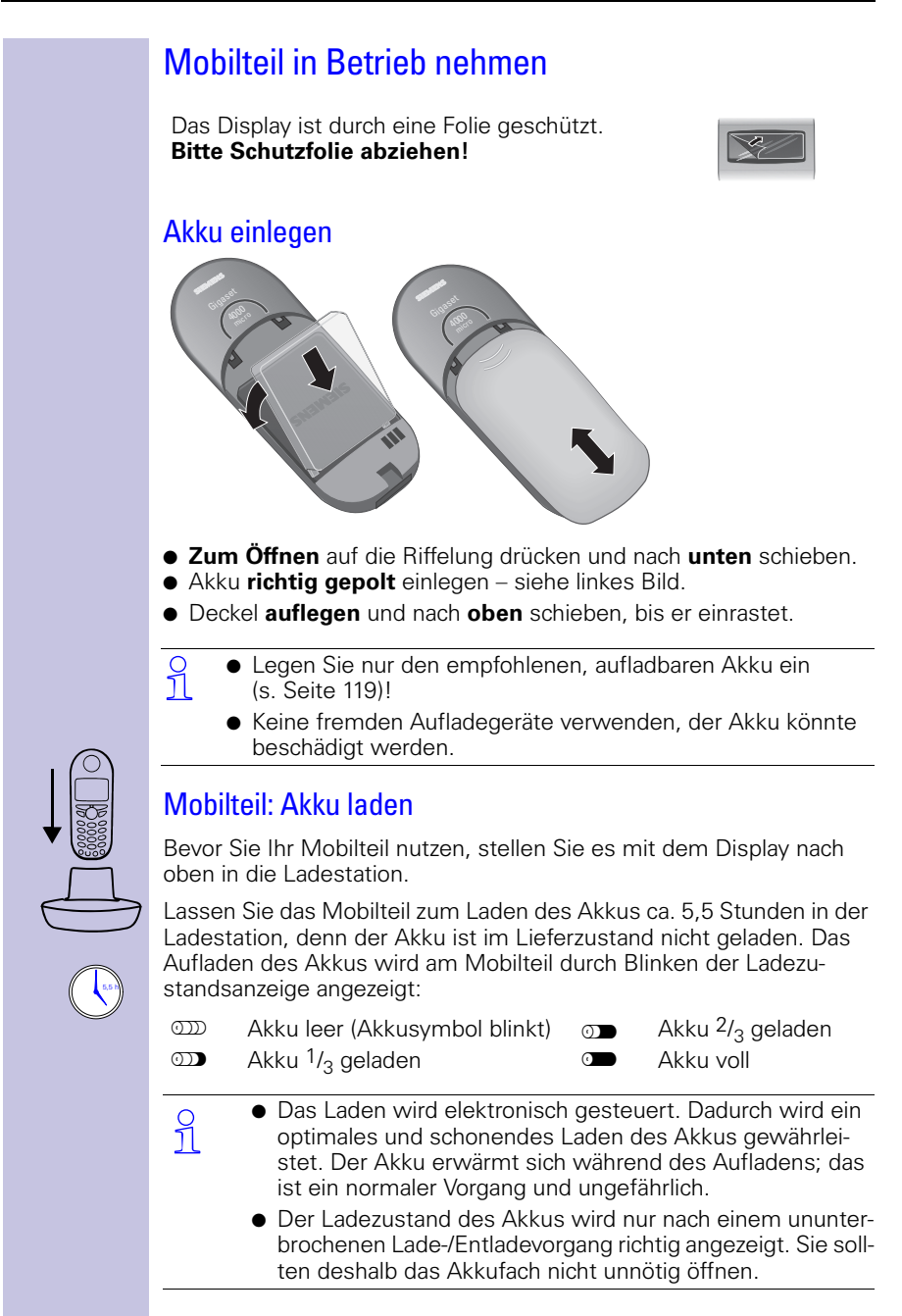

#### **Hinweis:**

Ihr Gerät ist jetzt einsatzbereit. Ihr Anrufbeantworter ist mit einer Standardansage eingestellt. Für eine korrekte Zeiterfassung der Anrufe stellen Sie bitte noch Datum und Uhrzeit ein [\(s. Seite 12\)](#page-15-1).

o Nach dem ersten Ladevorgang können Sie Ihr Mobilteil<br>1 1 mach jedem Gespräch wieder in die Ladestation zurückstellen.

### <span id="page-13-0"></span>Gürtelclip befestigen

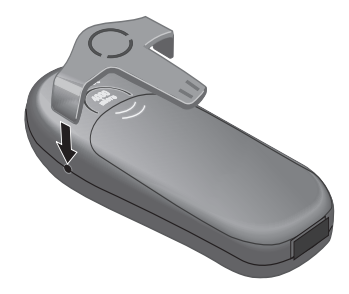

Gürtelclip auf der Rückseite des Mobilteils andrücken, bis die seitlichen "Nasen" in die Aussparungen einrasten.

#### <span id="page-13-1"></span>Mobilteil ein-/ausschalten

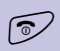

 Zum Ein-/Ausschalten die Auflegen-Taste **lang** drücken – Sie hören einen Bestätigungston\*.

O Das Mobilteil schaltet sich nach dem Einsetzen des Akkus und<br>1 mit dem Hineinstellen in die Ladestation automatisch ein.

#### <span id="page-13-2"></span>Tastensperre ein-/ausschalten

Sie können die Tastatur des Mobilteils "sperren", z. B. wenn Sie das Mobilteil bei sich tragen. Unbeabsichtigte Tastenbetätigungen bleiben dann ohne Auswirkung.

Bei einem kommenden Anruf wird die Tastatursperre automatisch ausgeschaltet und nach Gesprächsende wieder eingeschaltet. Anruf annehmen: Abheben-Taste n drücken.

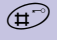

 Zum Ein-/Ausschalten Taste **lang** drücken – Sie hören einen Bestätigungston\*!

Bestätigungston = aufsteigende Tonfolge, Fehlerton = absteigende Tonfolge.

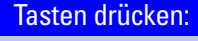

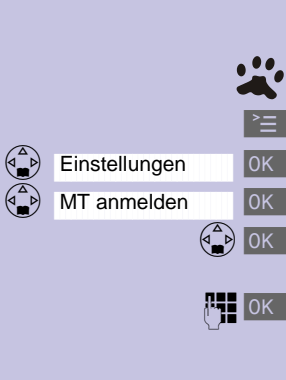

### <span id="page-14-0"></span>Mobilteil anmelden

#### **Schritt 1:**

Menü öffnen.

**IOK** Auswählen und bestätigen.

OK Auswählen und bestätigen.

 $\left(\frac{a}{b}\right)$  OK Basis auswählen ( Basis 1 Basis 2 Basis 3 oder ). Basis 4

**PIE OK PIN eingeben und bestätigen (Lieferzustand: 0000)** – z. B. Anmeldevorgang Basis 1 wird angezeigt.

#### **Schritt 2:**

Die Taste an der **Rückseite** der Basis [\(s. Seite 6\)](#page-9-0) **lang** drücken. Dem Mobilteil wird automatisch die nächste freie interne Nummer (1–6) zugeordnet. Sind schon alle Plätze belegt, wird die interne Nummer 6 überschrieben.

Nach erfolgreichem Anmelden kehrt das Mobilteil in den Ruhezustand zurück. Am Display wird die interne Nummer (z.B. "INT1") angezeigt.

 Wie Sie **weitere Mobilteile** (zusätzlich gekaufte) anmelden, finden Sie auf [Seite 86](#page-89-2).

#### <span id="page-15-0"></span>Zeitfunktionen

<span id="page-15-1"></span>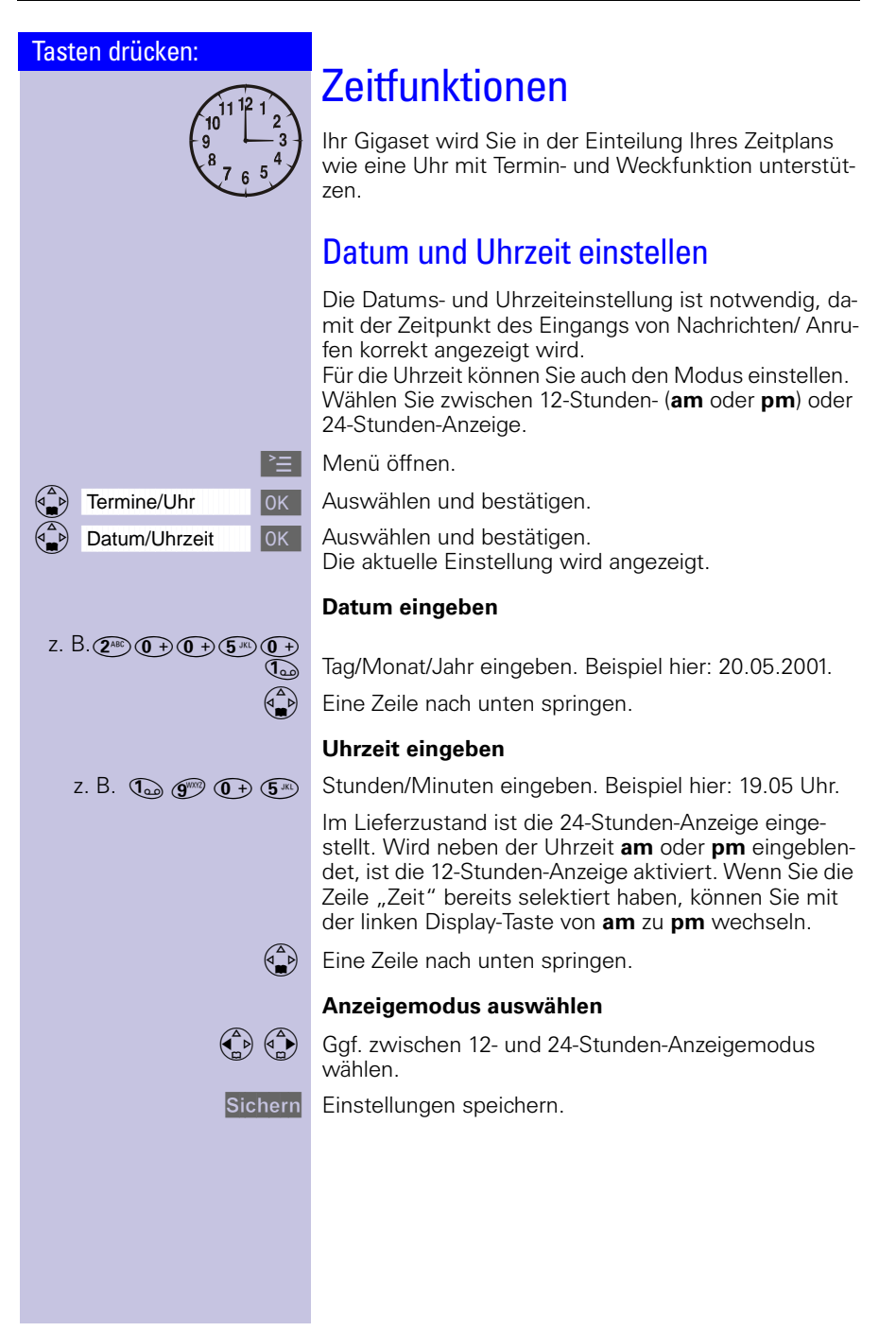

#### Zeitfunktionen

<span id="page-16-0"></span>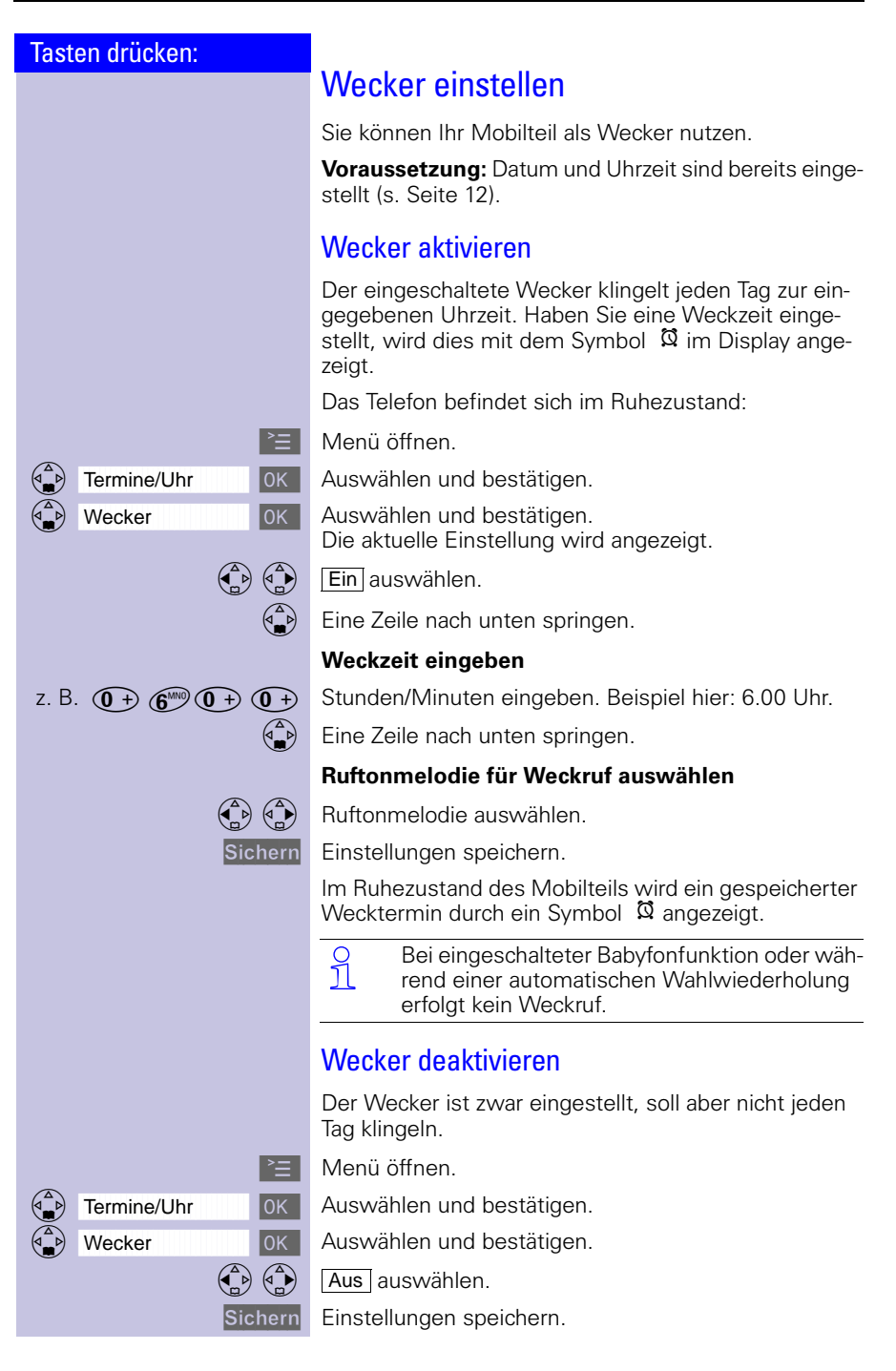

 $\mathbf{L}$ 

#### Zeitfunktionen

 $\sim$ 

<span id="page-17-0"></span>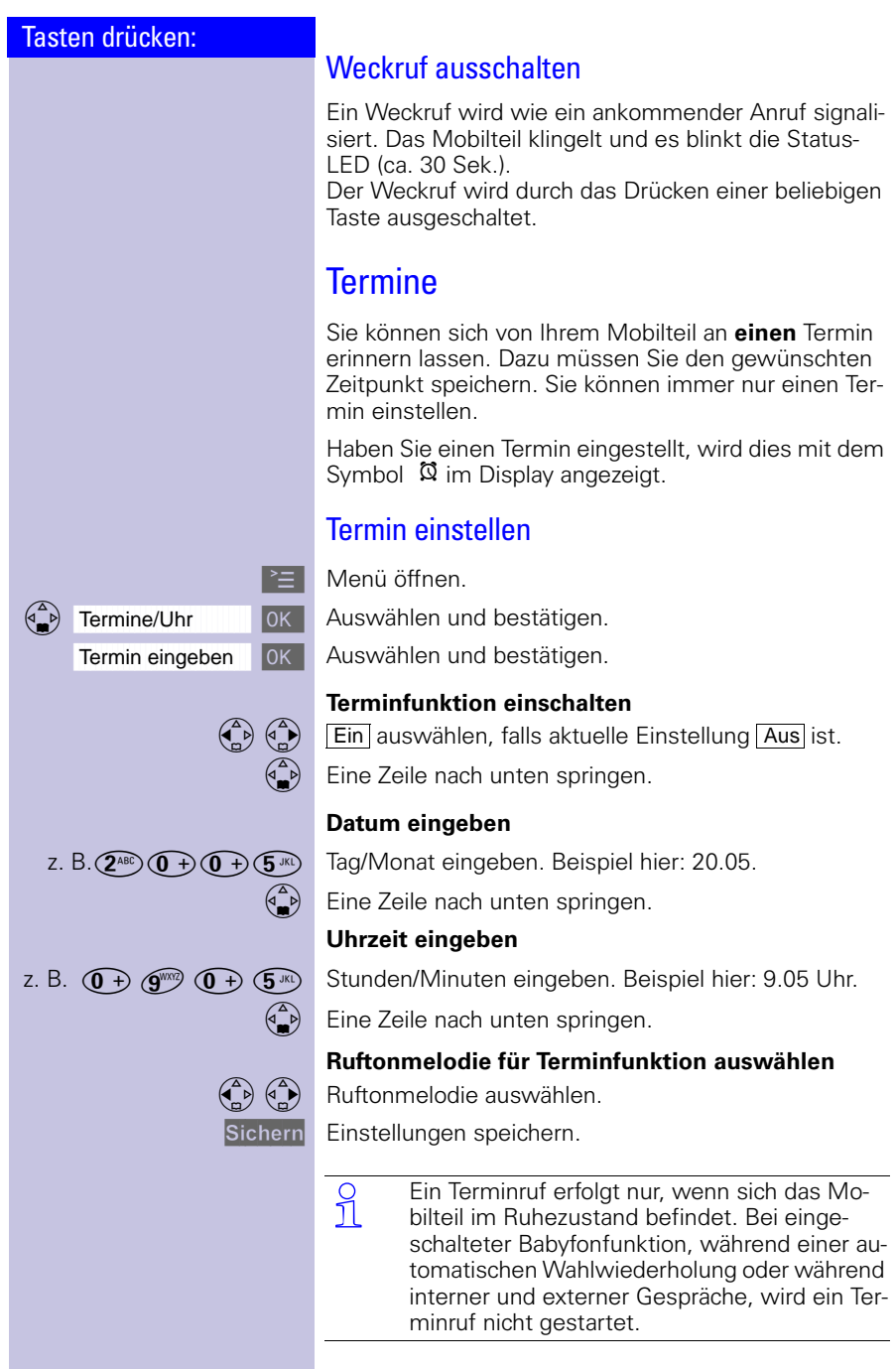

 $\equiv$  $\overline{\phantom{a}}$ 

<span id="page-18-0"></span>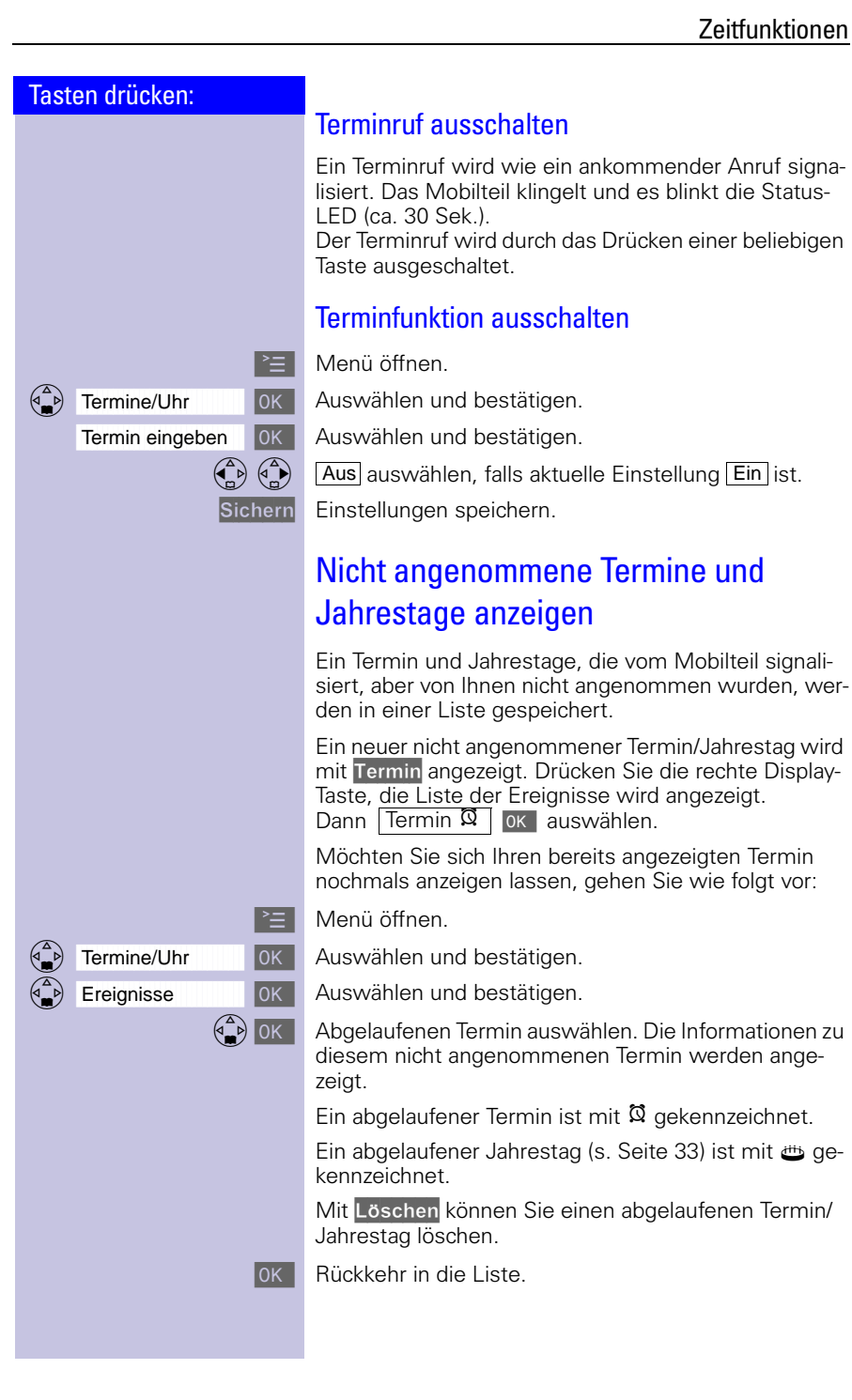

 $\mathbb{R}^n$ 

#### Telefonieren

 $\sim$ 

<span id="page-19-1"></span><span id="page-19-0"></span>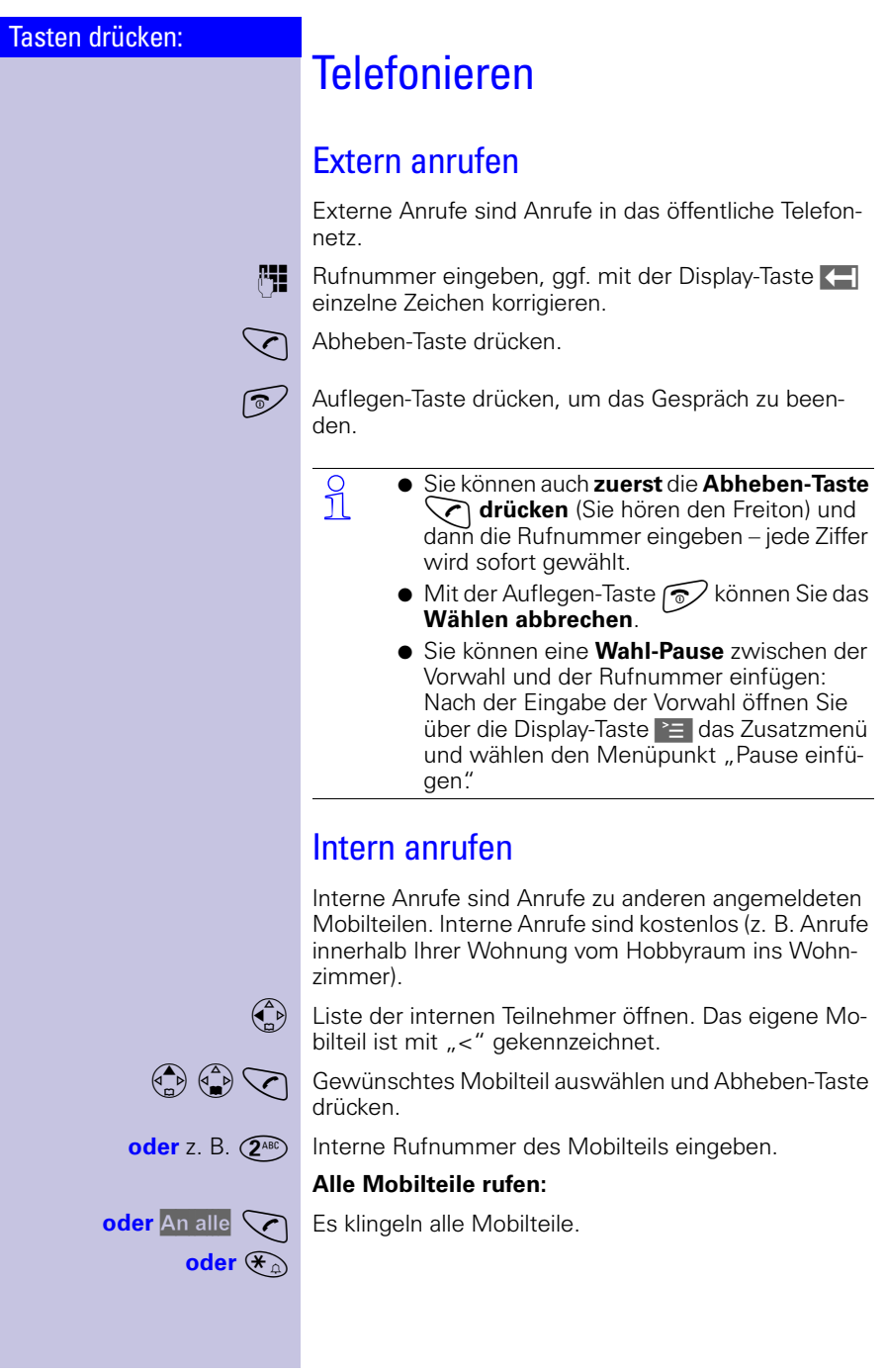

<span id="page-19-2"></span> $\sim$  1

#### Telefonieren

#### Tasten drücken:

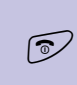

Auflegen-Taste drücken, um das Gespräch zu beenden.

#### <span id="page-20-0"></span>Anruf annehmen

**Gespräch beenden:**

Ihr Mobilteil klingelt (Rufton), die Status-LED und die Freisprechtaste blinken.

 $\mathcal{A}(\mathbb{Q})$  Abheben- oder Freisprech-Taste drücken

**oder**

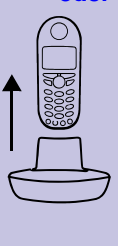

das Mobilteil nur aus der Ladestation nehmen (Lieferzustand: "Automatische Rufannahme" [s. Seite 105](#page-108-2)).

- **Wenn der Rufton stört,** die Display-Taste<br>
Ruf aus drücken. Ruf aus drücken.
	- Solange der Anruf im Display angezeigt wird, können Sie ihn mit der Abheben-Taste  $\bigcirc$ oder der Freisprech-Taste  $\circledast$  annehmen.
	- Die Hörerlautstärke können Sie auch während des Gesprächs ändern [\(s. Seite 102](#page-105-0)).

#### <span id="page-20-1"></span>Rufnummer des Anrufers anzeigen (CLIP\* )

Dazu muss der Netzanbieter die Rufnummernanzeige (**CLIP**) unterstützen und die Rufnummer muss beim Anruf übermittelt worden sein. Wenden Sie sich an Ihren Netzanbieter, um diese Funktion zu beantragen.

Bei einem Anruf zeigt das Display an (Beispiel):

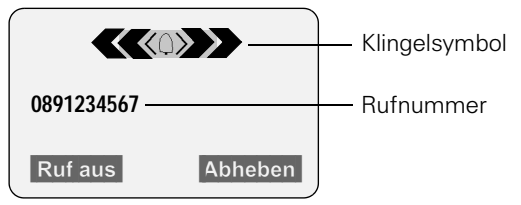

Ist die empfangene Rufnummer im Telefonbuch des Mobilteils gespeichert, wird der gespeicherte Name angezeigt (Beispiel: **Anna** ).

nicht in allen Ländern verfügbar

 $\mathbf{L}$ 

#### Telefonieren

 $\sim$ 

<span id="page-21-0"></span>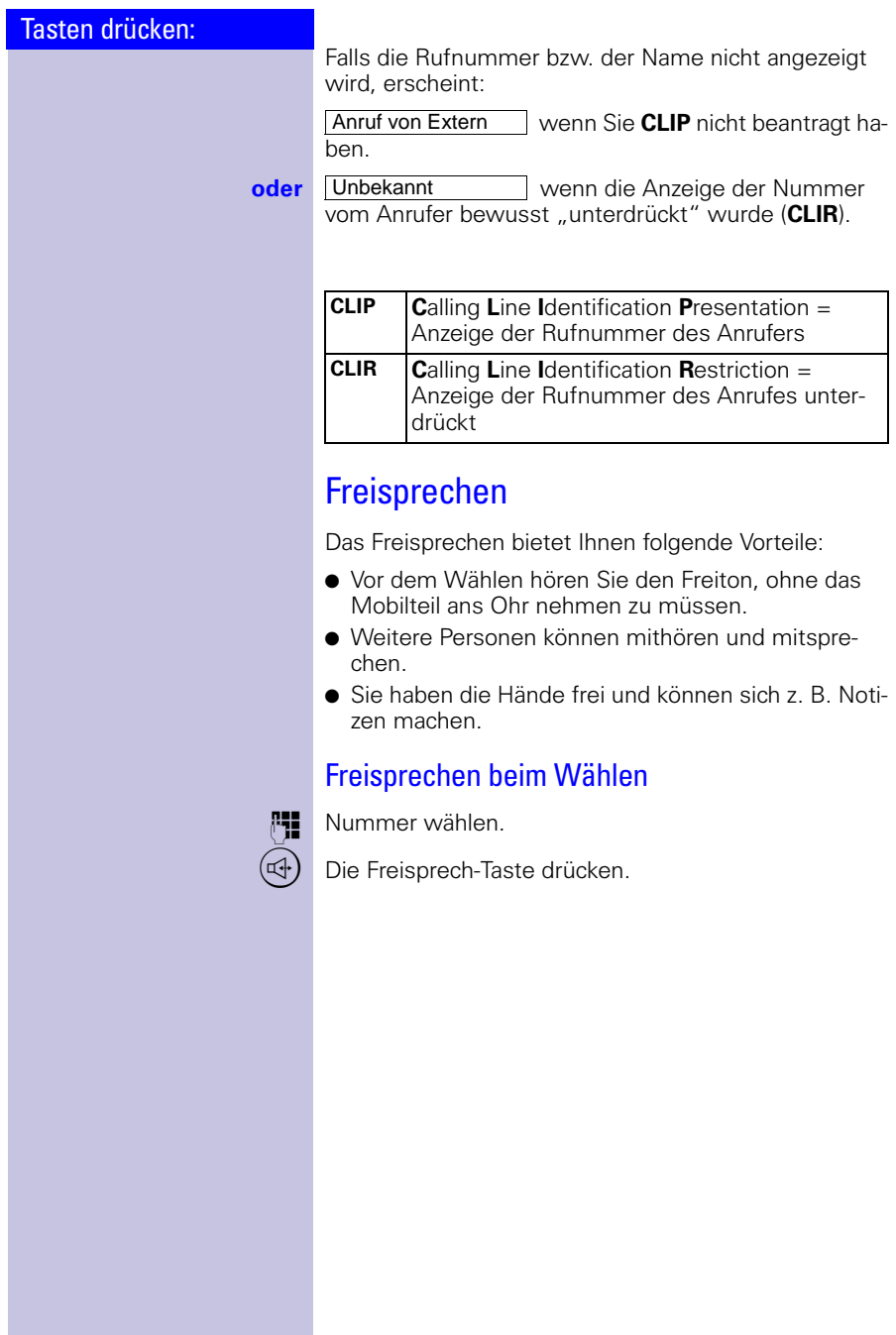

 $\overline{\phantom{a}}$ 

#### Telefonieren

<span id="page-22-0"></span>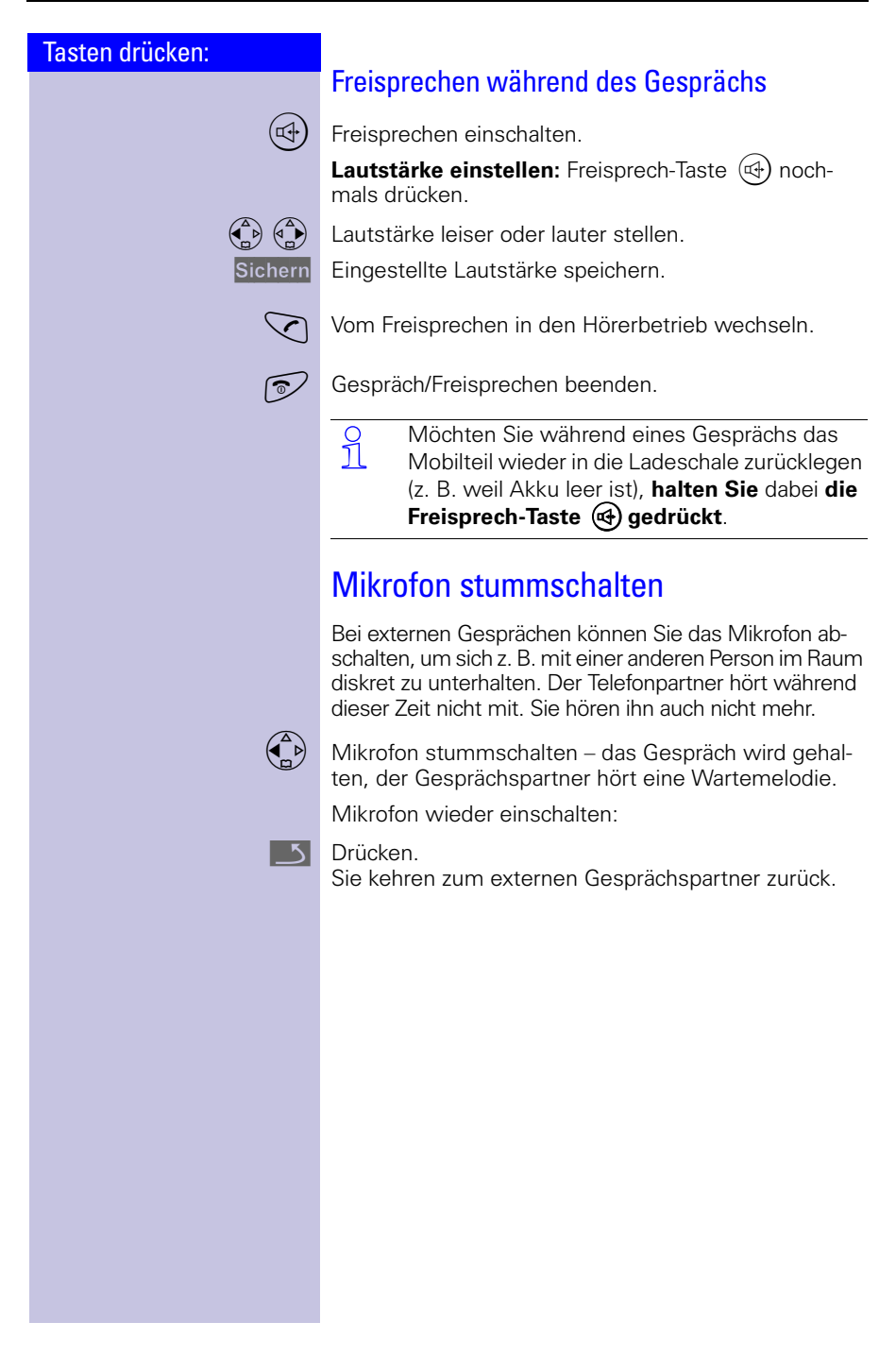

 $\mathbf{L}$ 

#### Telefonieren

 $\sim$ 

<span id="page-23-0"></span>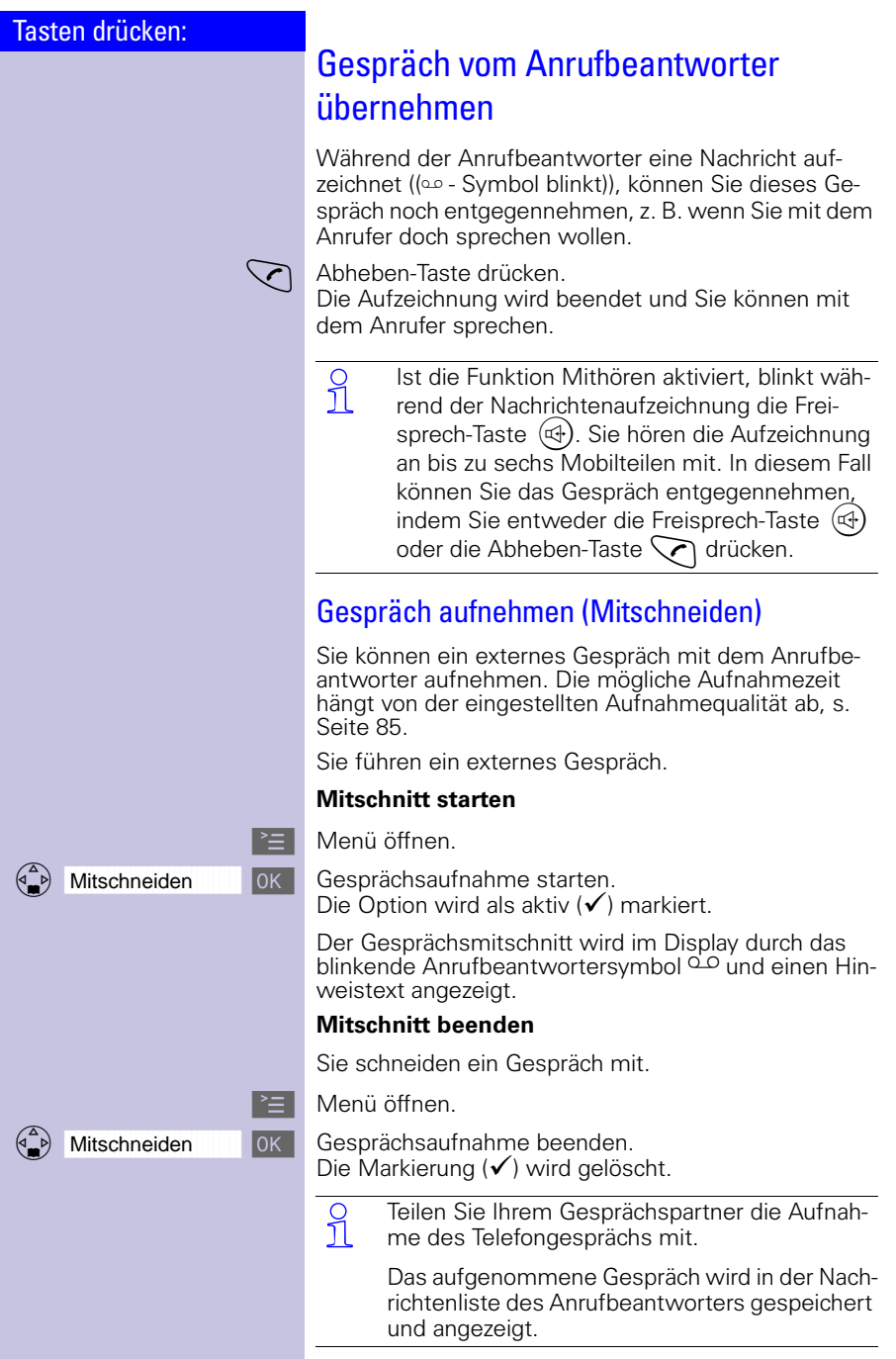

 $\equiv$  $\sim$  1

 $\overline{\phantom{a}}$ 

#### Telefonieren

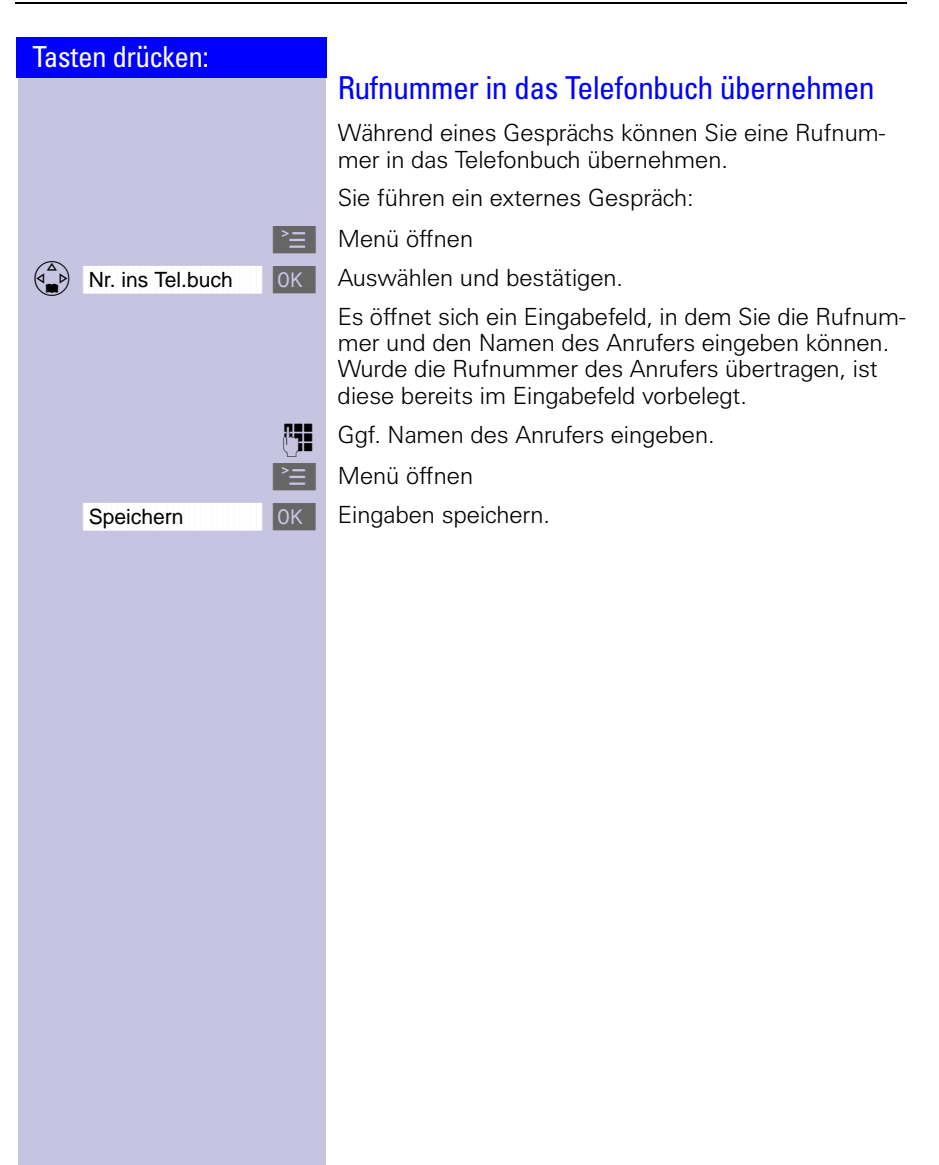

#### <span id="page-25-0"></span>Telefonieren

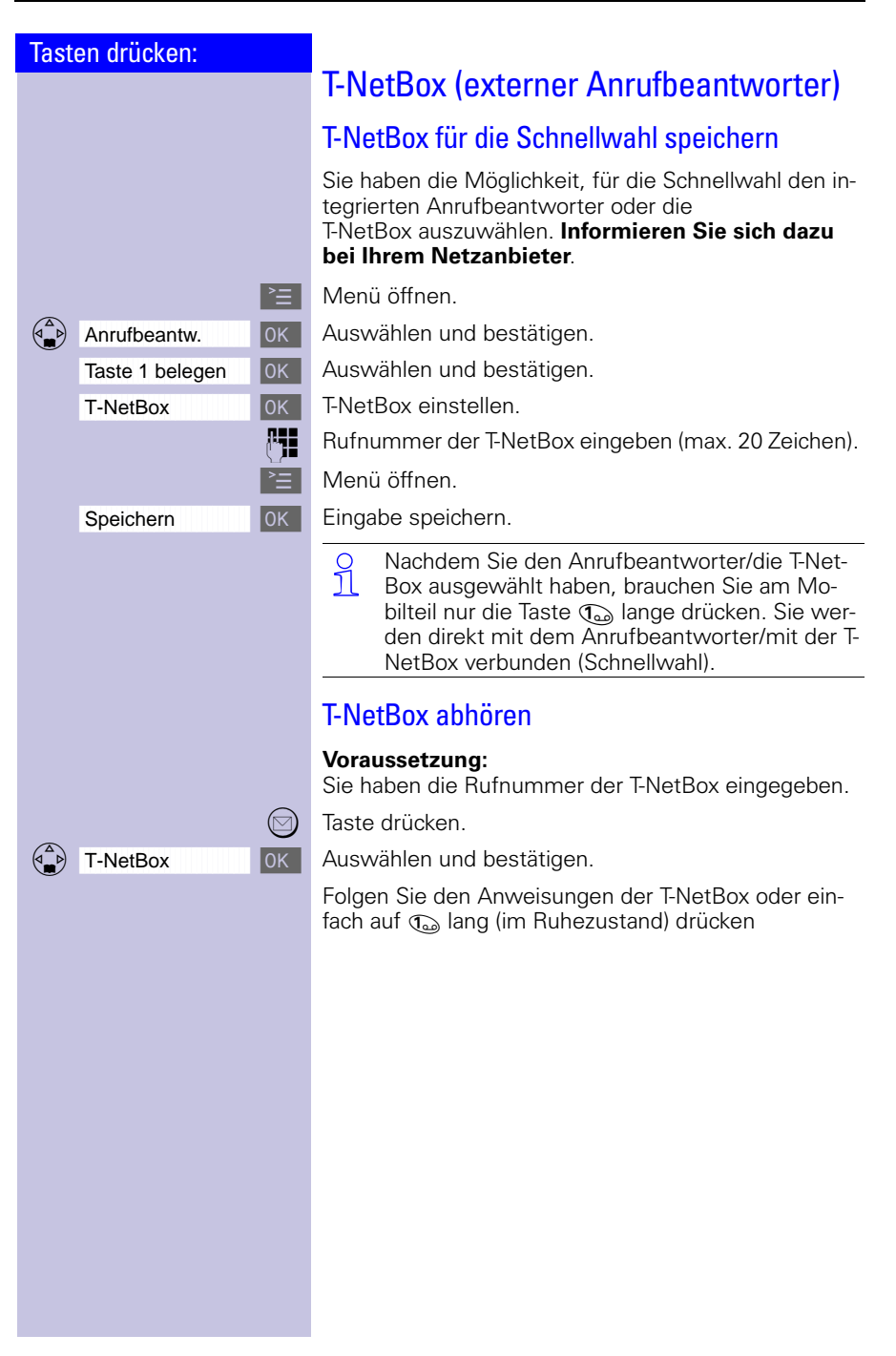

 $\mathbb{R}$ 

 $\sim$  1

 $\mathbf{I}$ 

#### Telefonieren

<span id="page-26-1"></span><span id="page-26-0"></span>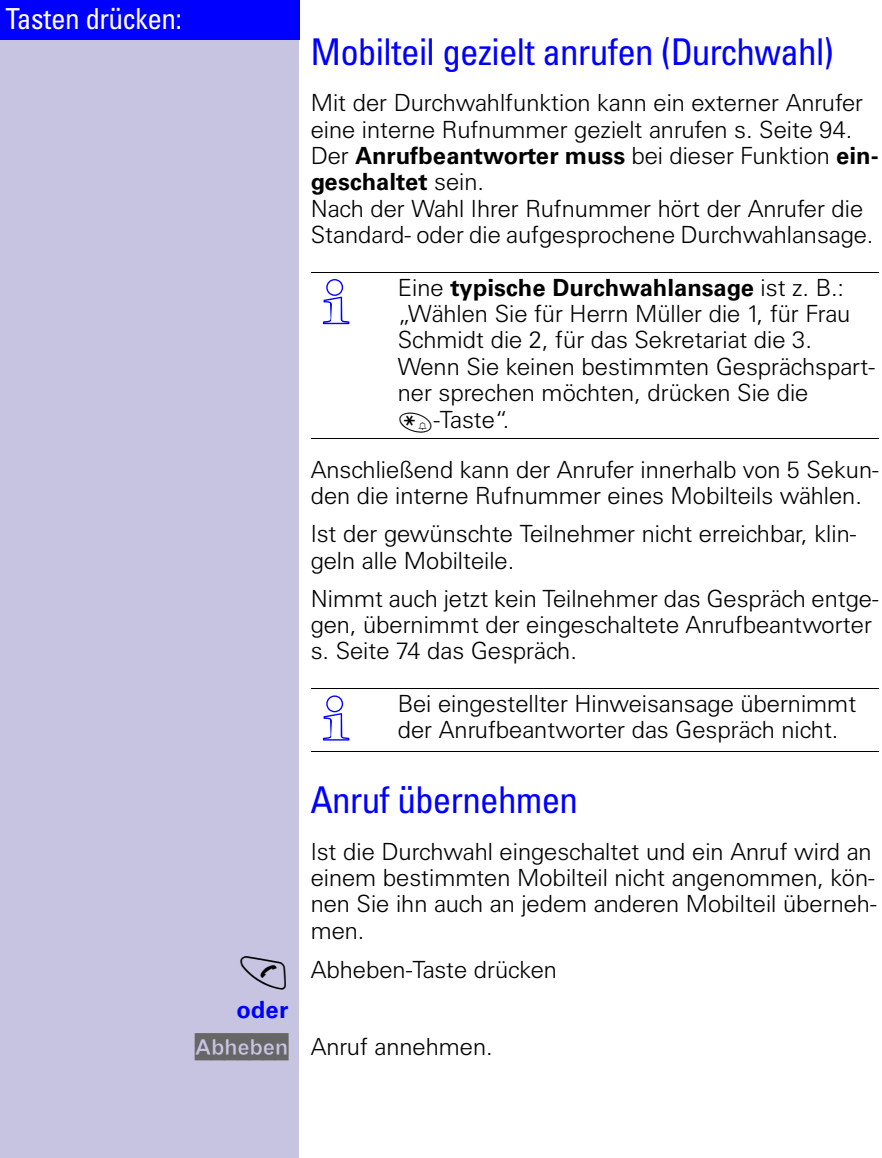

 $\frac{1}{\sqrt{2}}$ 

 $\mathbf{L}$ 

#### Tasten drücken:

## <span id="page-27-0"></span>Komfortabel telefonieren

Über das Telefonieren hinaus hilft Ihnen Ihr Gigaset, komfortabel und schnell die Leistungsmerkmale der modernen Kommunikation zu nutzen.

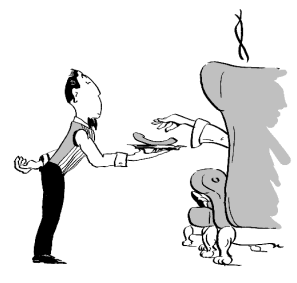

<span id="page-27-1"></span>Wahlwiederholung

Ihr Mobilteil speichert automatisch die fünf zuletzt gewählten Rufnummern oder Namen.

#### Manuelle Wahlwiederholung

Rufnummer/Namen anzeigen.

Gewünschte Rufnummer/Name auswählen.

Abheben-Taste drücken – die Rufnummer wird gewählt.

#### Automatische Wahlwiederholung

Die Wahl der Rufnummer wird automatisch zehnmal im Abstand von 20 Sekunden wiederholt. Die Freisprech-Taste und die Status-LED blinken, Lauthören ist eingeschaltet. **Die Funktion schaltet sich nach 10 erfolglosen Wahlversuchen aus**. Um die automatische Wahlwiederholung abzubrechen, drücken Sie Aus oder eine beliebige Taste.

Der Gesprächspartner ist nicht erreichbar:

- Rufnummer/Namen anzeigen.
- Rufnummer/Name auswählen und Menü öffnen.

Automatische Wahlwiederholung einschalten.

Meldet sich der Teilnehmer:

Abheben-Taste drücken.

O Bei einem zwischenzeitlich geführten Gespräch<br>1 schaltet die automatische Wahlwiederholung schaltet die automatische Wahlwiederholung ab. Sie müssen diese danach wieder einschalten.

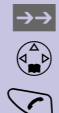

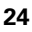

 $\left(\begin{matrix} 4 & b \\ c & d \end{matrix}\right)$ 

Aut. Wahlwiederh.

 $\overline{\phantom{a}}$ 

#### Komfortabel telefonieren

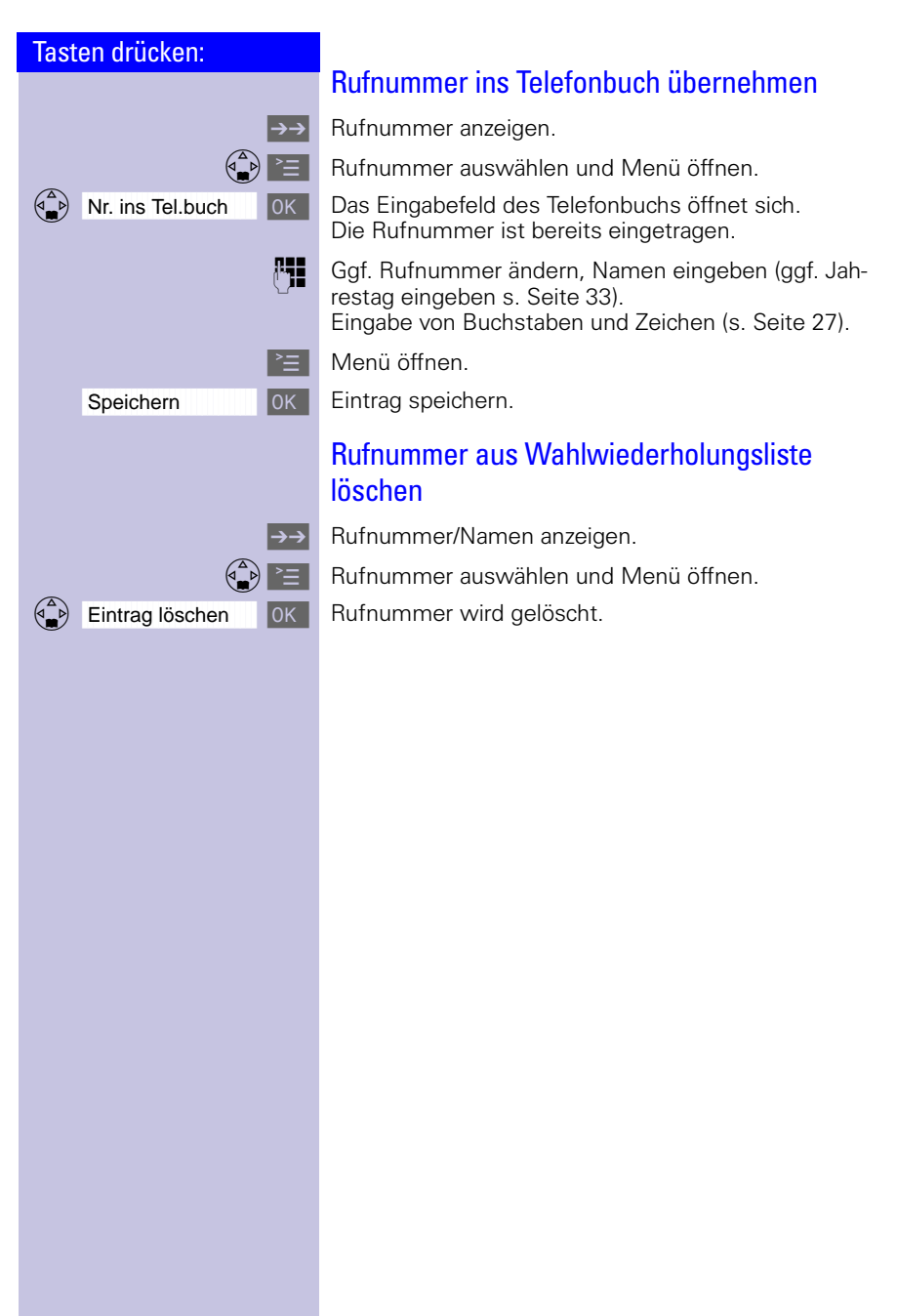

 $\mathbf{L}$ 

 $\mathbb{R}^n$ 

#### Komfortabel telefonieren

 $\sim$ 

<span id="page-29-0"></span>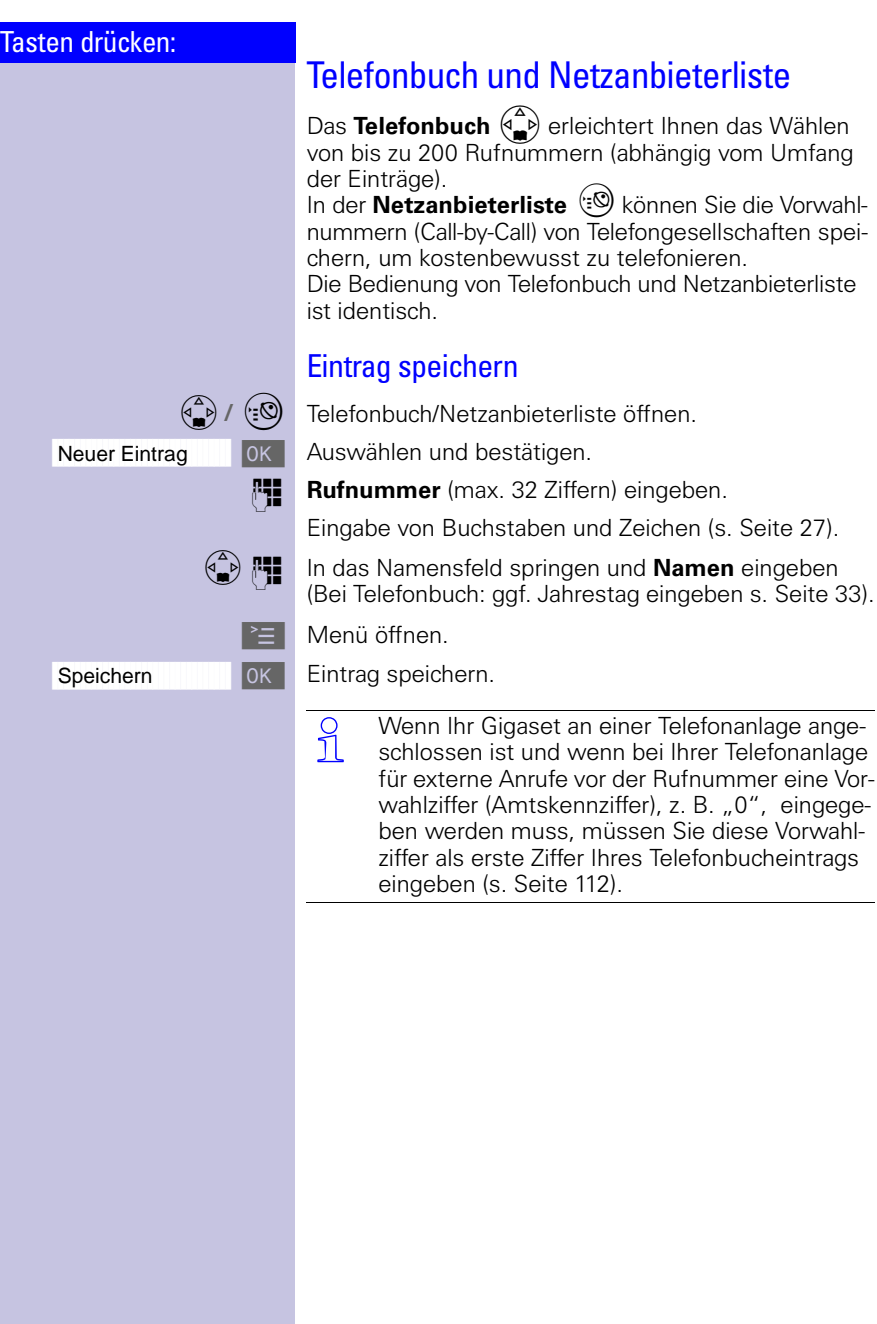

 $\sim$  1

<span id="page-30-0"></span>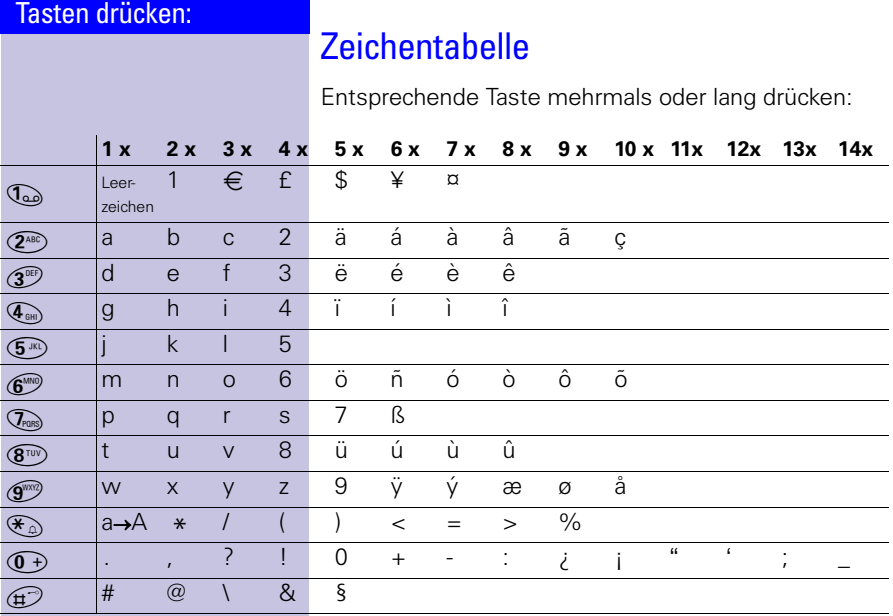

 Der **erste Buchstabe** des Namens wird **auto-matisch groß** geschrieben (auch nach Satzzeichen), es folgen kleine Buchstaben.

> Um ein Zeichen von **Groß- auf Kleinbuchstaben** oder umgekehrt zu ändern:  $\mathcal{F}_{\mathbb{Q}}$  drücken.

Schreibmarke **steuern** mit  $\begin{pmatrix} 2 \ 1 \end{pmatrix}$   $\begin{pmatrix} 2 \ 1 \end{pmatrix}$   $\begin{pmatrix} 4 \ 1 \end{pmatrix}$ 

Das Zeichen links von der Schreibmarke wird mit <a>Igelöscht.

Das **Einfügen** von Zeichen erfolgt immer links von der Schreibmarke (Cursor).

Die Einträge werden in **folgender Reihenfolge** sortiert:

- 1. Leerzeichen:
- 2. Ziffern: (0–9)
- 3. Buchstaben (alphabetisch)
- 4. Restliche Zeichen

Um die alphabetische Reihenfolge der Einträge im Telefonbuch zu umgehen, fügen Sie vor dem Namen ein Leerzeichen ein. Dieser Eintrag rutscht dann an die erste Stelle (Beispiel: Eingabe von "Karla").

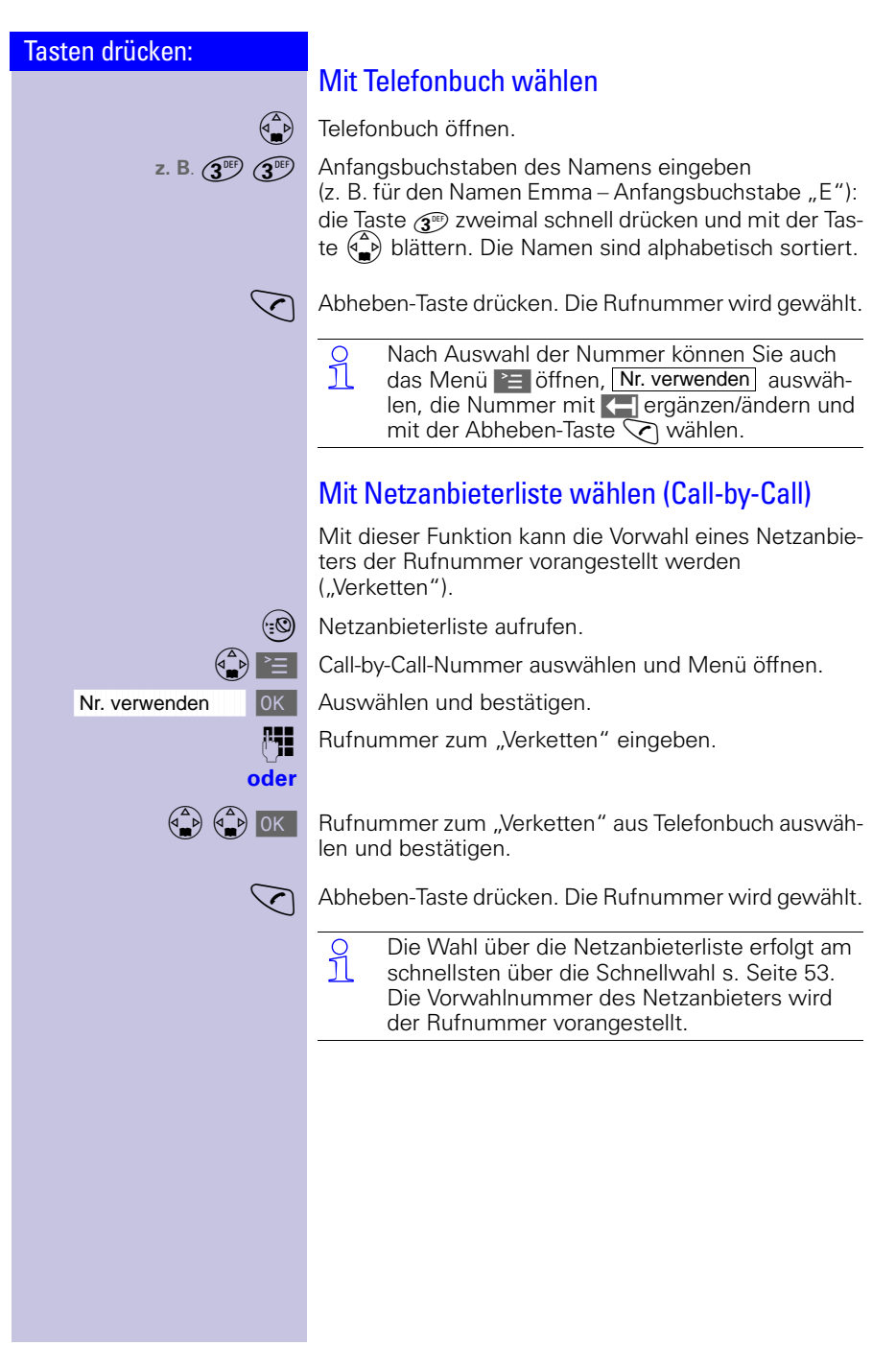

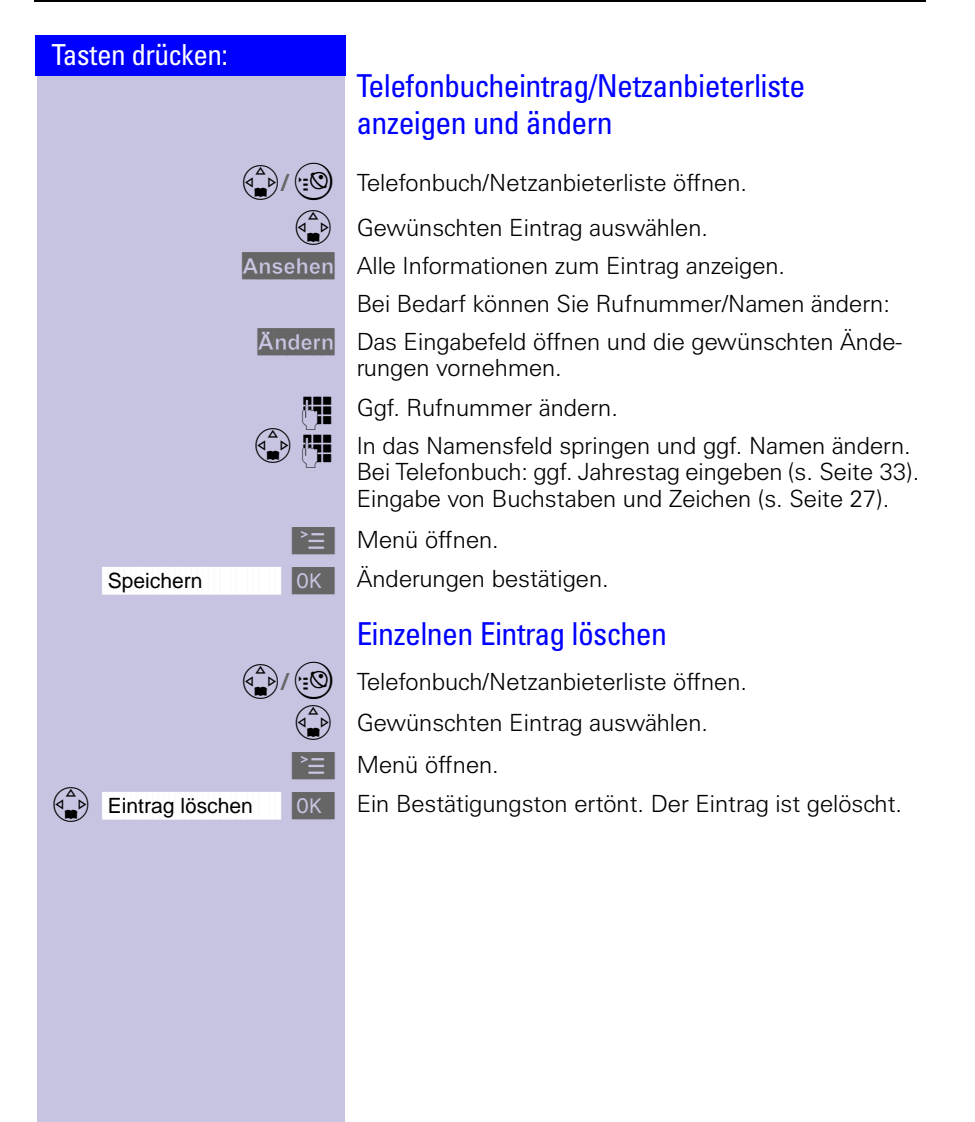

 $\mathbb{R}^n$ 

#### Komfortabel telefonieren

 $\sim$ 

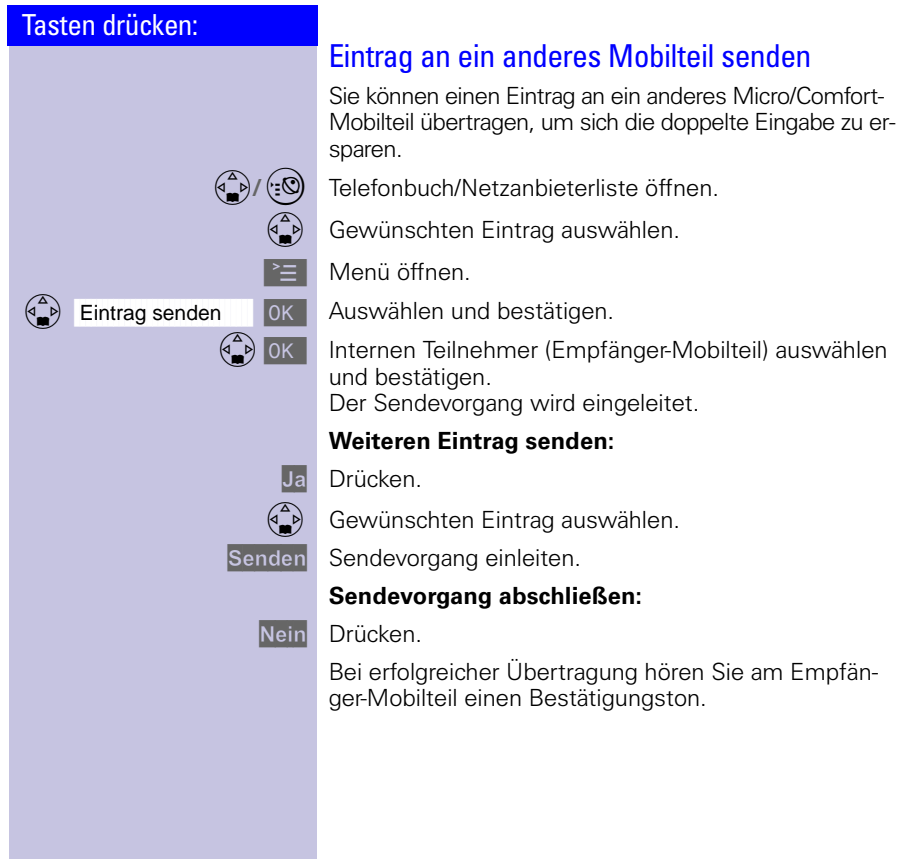

 $\sim$  1

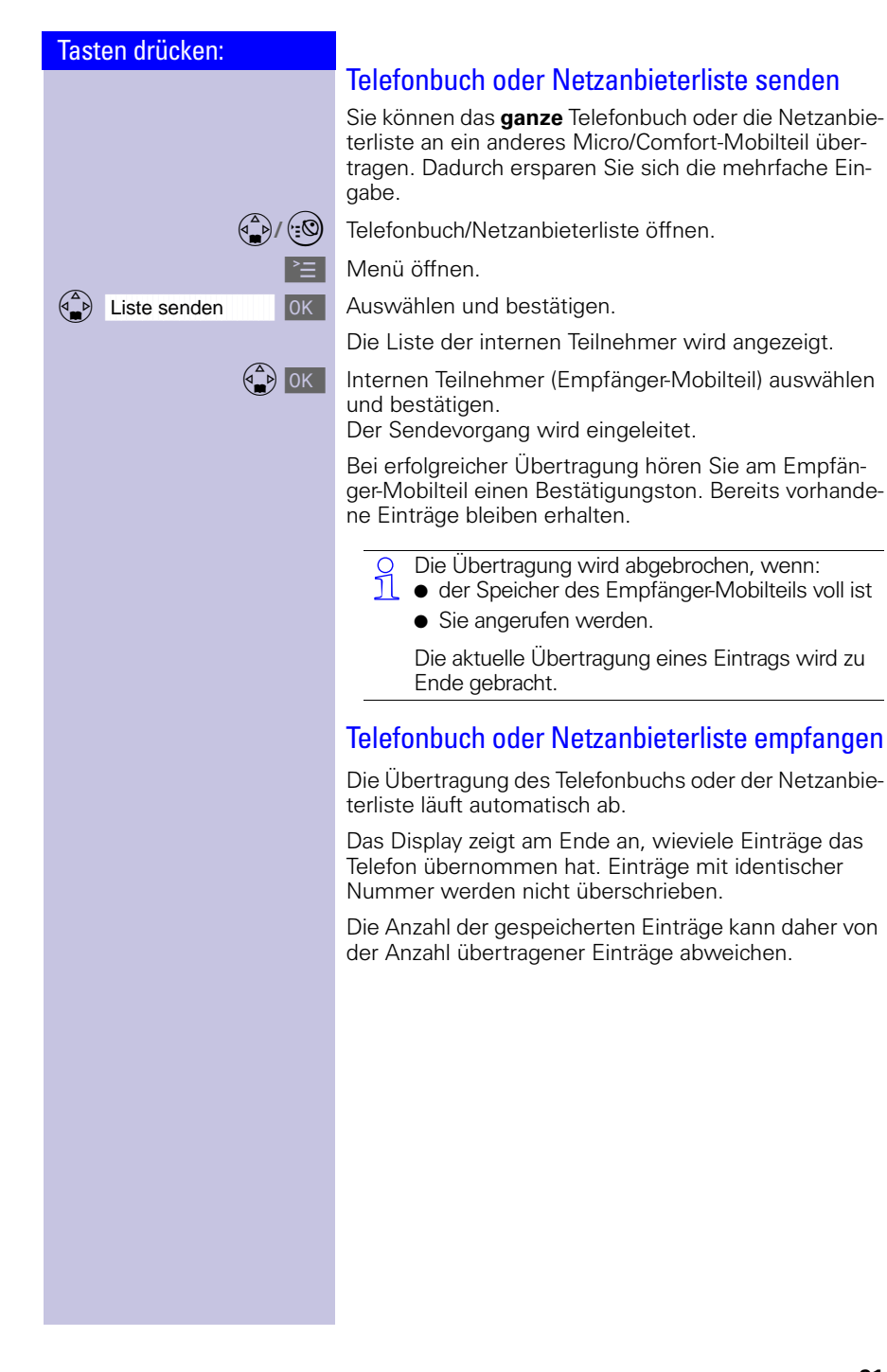

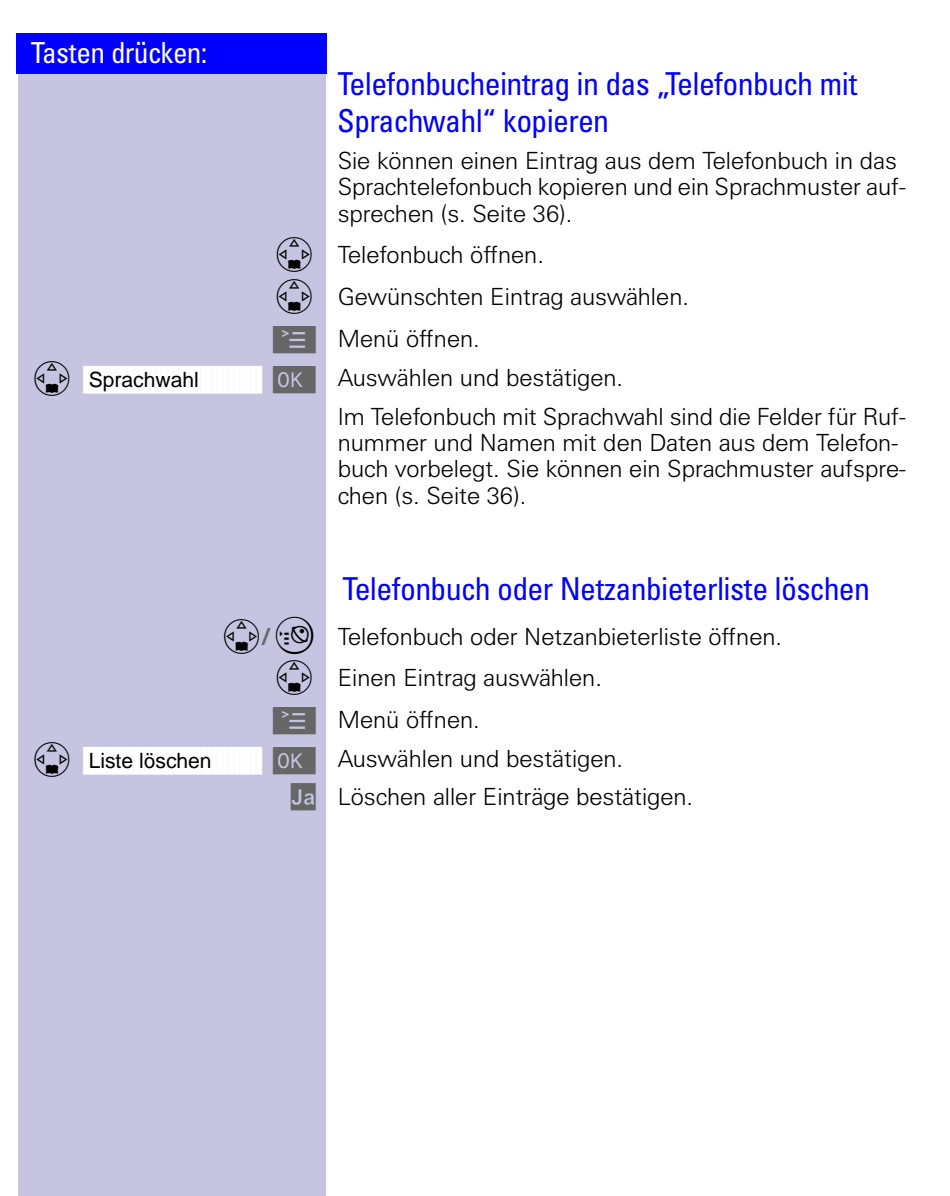
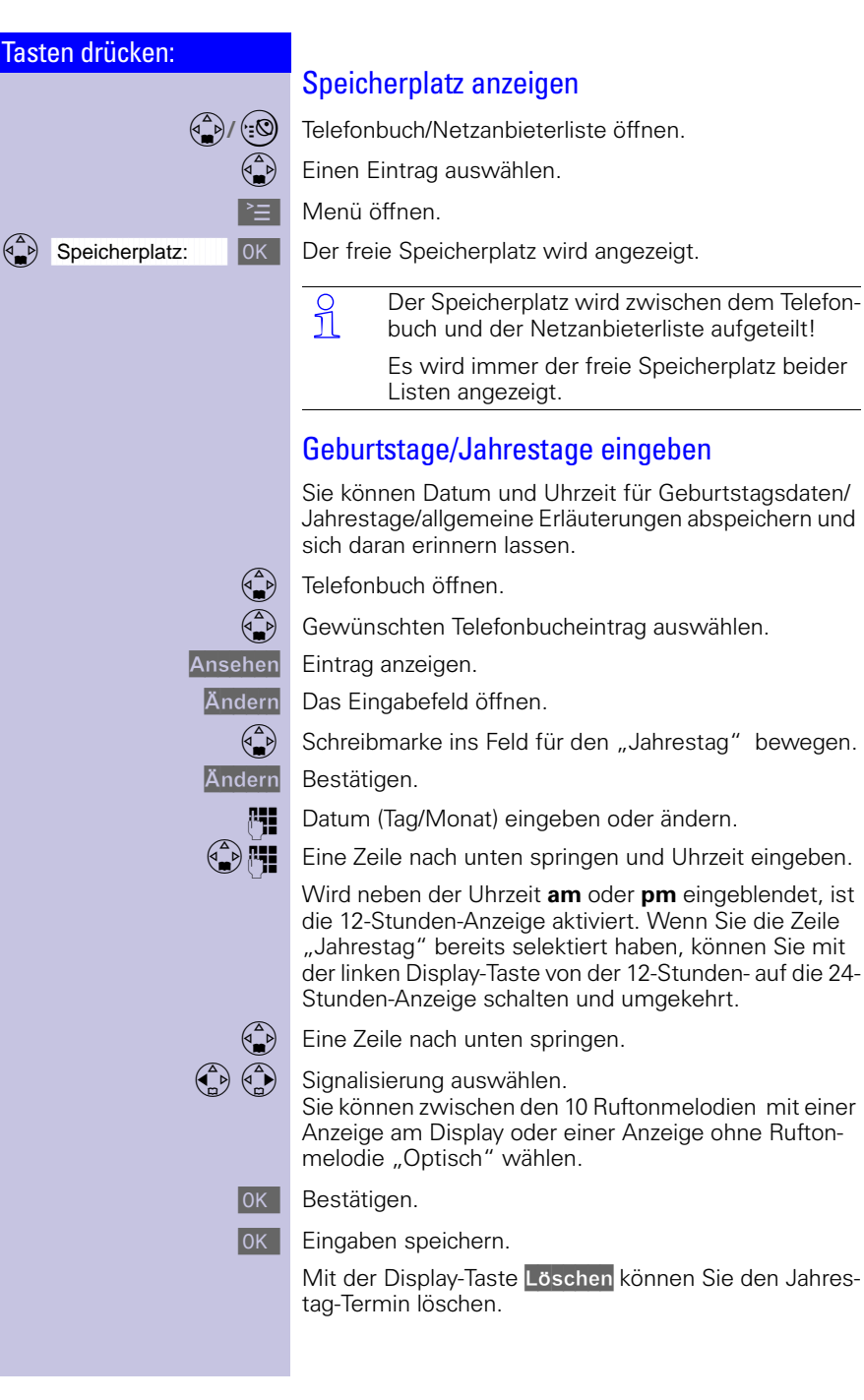

 $\mathbb{R}^n$ 

## Komfortabel telefonieren

 $\sim$ 

<span id="page-37-0"></span>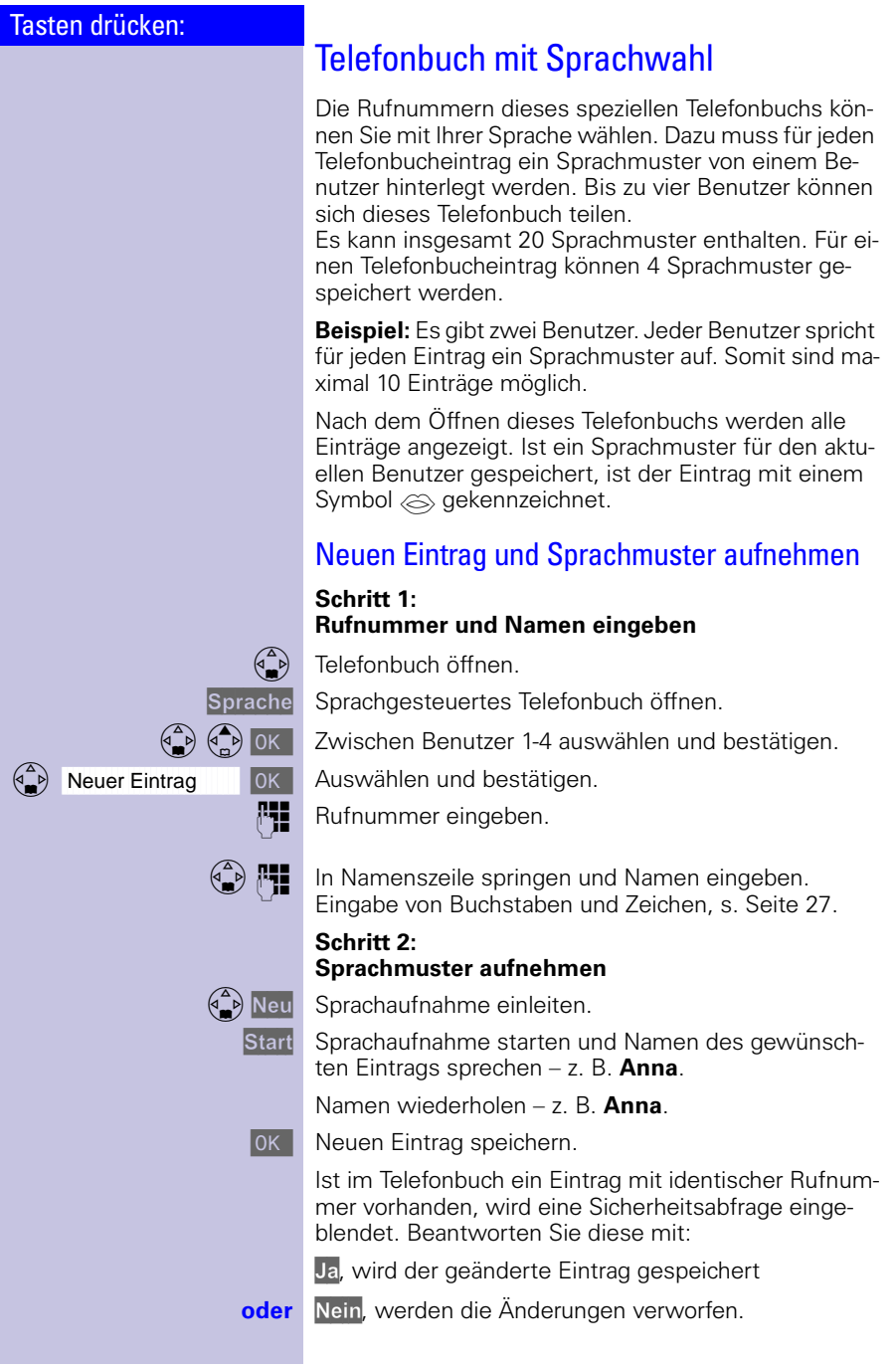

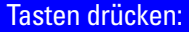

Sprechen Sie Ihre Sprachmuster in einer leisen<br>1 Umgebung auf. Umgebung auf.

> Sind Ihre Aufnahmen **zu unterschiedlich**, werden Sie aufgefordert, die Eingabe zu wiederholen. Nach vier Sekunden kehren Sie zum Anfang der Sprachaufnahme zurück und können noch einmal beginnen.

Ist Ihr Sprachmuster dem eines anderen Benutzers **zu ähnlich**, werden Sie mit einer Meldung darauf aufmerksam gemacht. Beenden Sie diese Meldung mit 5, kehren Sie zum Anfang der Sprachaufnahme zurück und beginnen Sie noch einmal.

#### Mit Sprachwahl wählen

Sie können von jedem Mobilteil (Gigaset 4000 Comfort) Ihren individuellen Spracheintrag aufrufen.

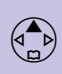

**Lang** drücken.

Sie werden aufgefordert zu sprechen und der Bereit-Ton ertönt.

Sprechen Sie das **Sprachmuster** – z. B. **Anna**. Hat Ihr Telefon das Sprachmuster erkannt, wird es wiederholt. Die mit dem Sprachmuster verknüpfte Rufnummer wird gewählt.

#### Sprachmuster anhören

Telefonbuch öffnen.

Sprache Sprachgesteuertes Telefonbuch wählen.

 $\begin{pmatrix} 2 \ 4 \end{pmatrix}$   $\begin{pmatrix} 4 \ 0 \end{pmatrix}$  ok Benutzer auswählen.

Gewünschten Eintrag auswählen.

Menü öffnen.

**OK** Das Sprachmuster anhören.

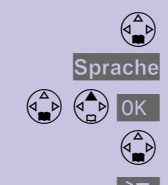

--

 $\begin{bmatrix} \mathbb{I}_{\mathbf{m}} \\ \mathbb{I}_{\mathbf{m}} \end{bmatrix}$  Aufnahme hören

 $\mathbb{R}^{\mathbb{Z}}$ 

### Komfortabel telefonieren

 $\sim$ 

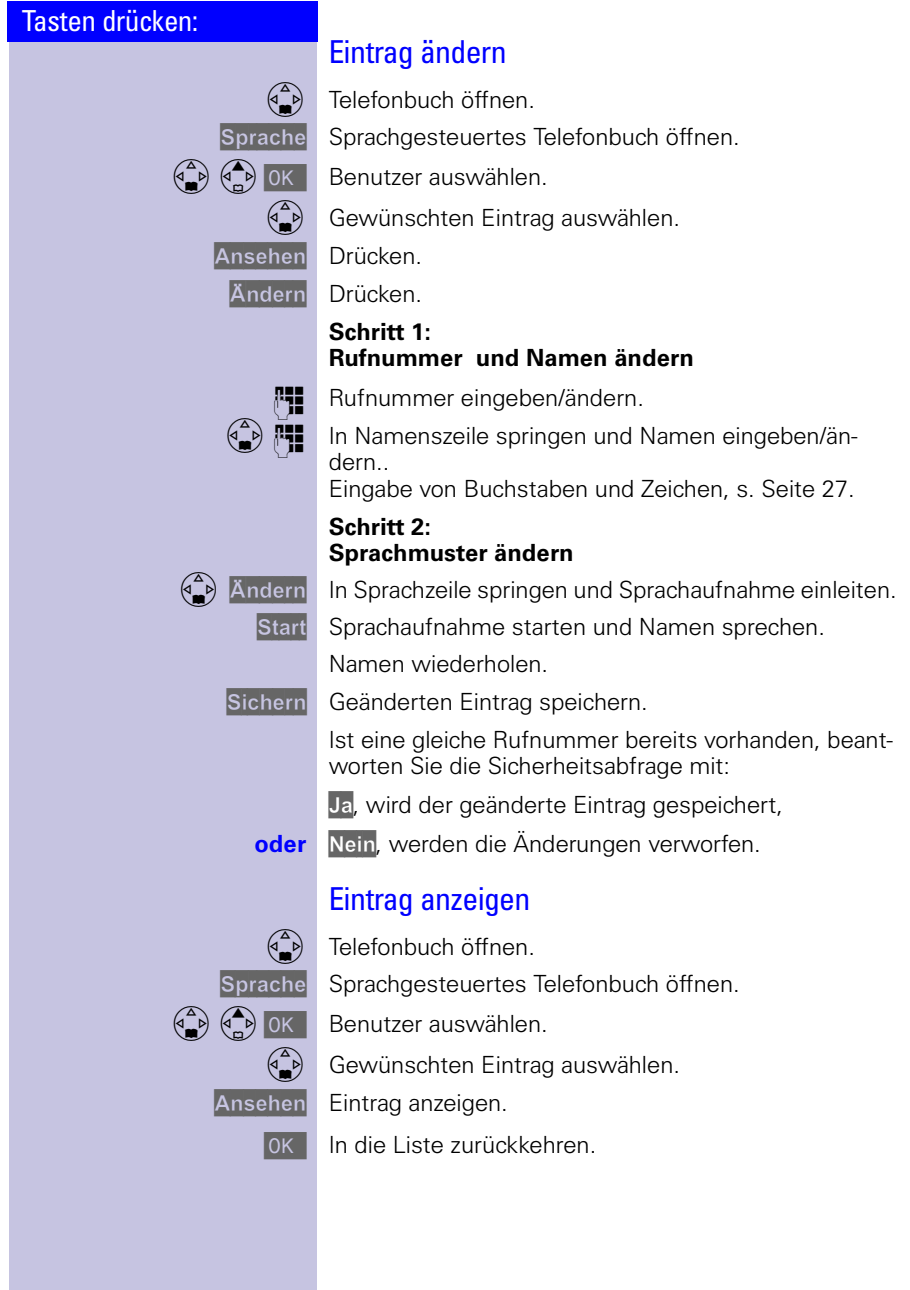

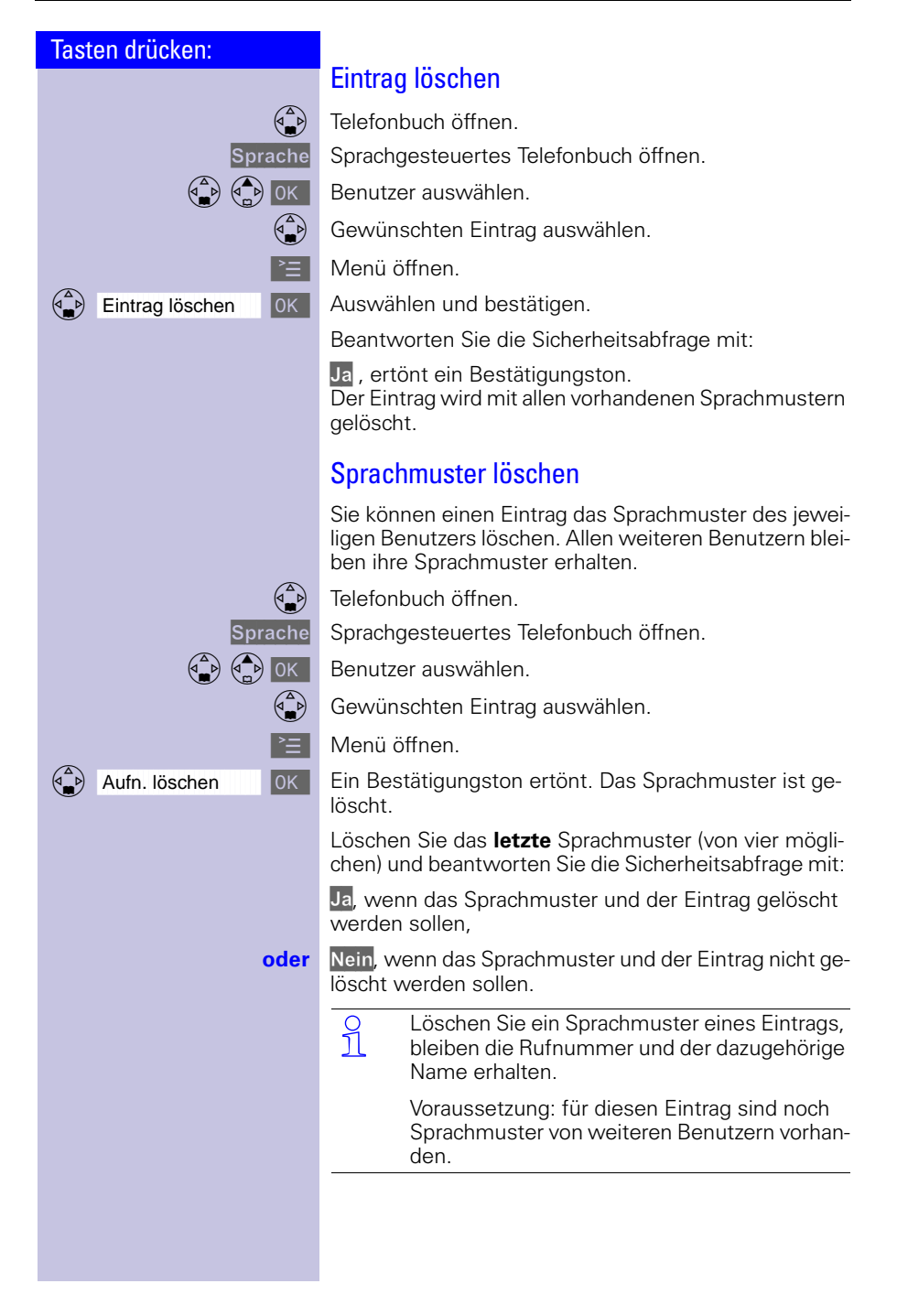

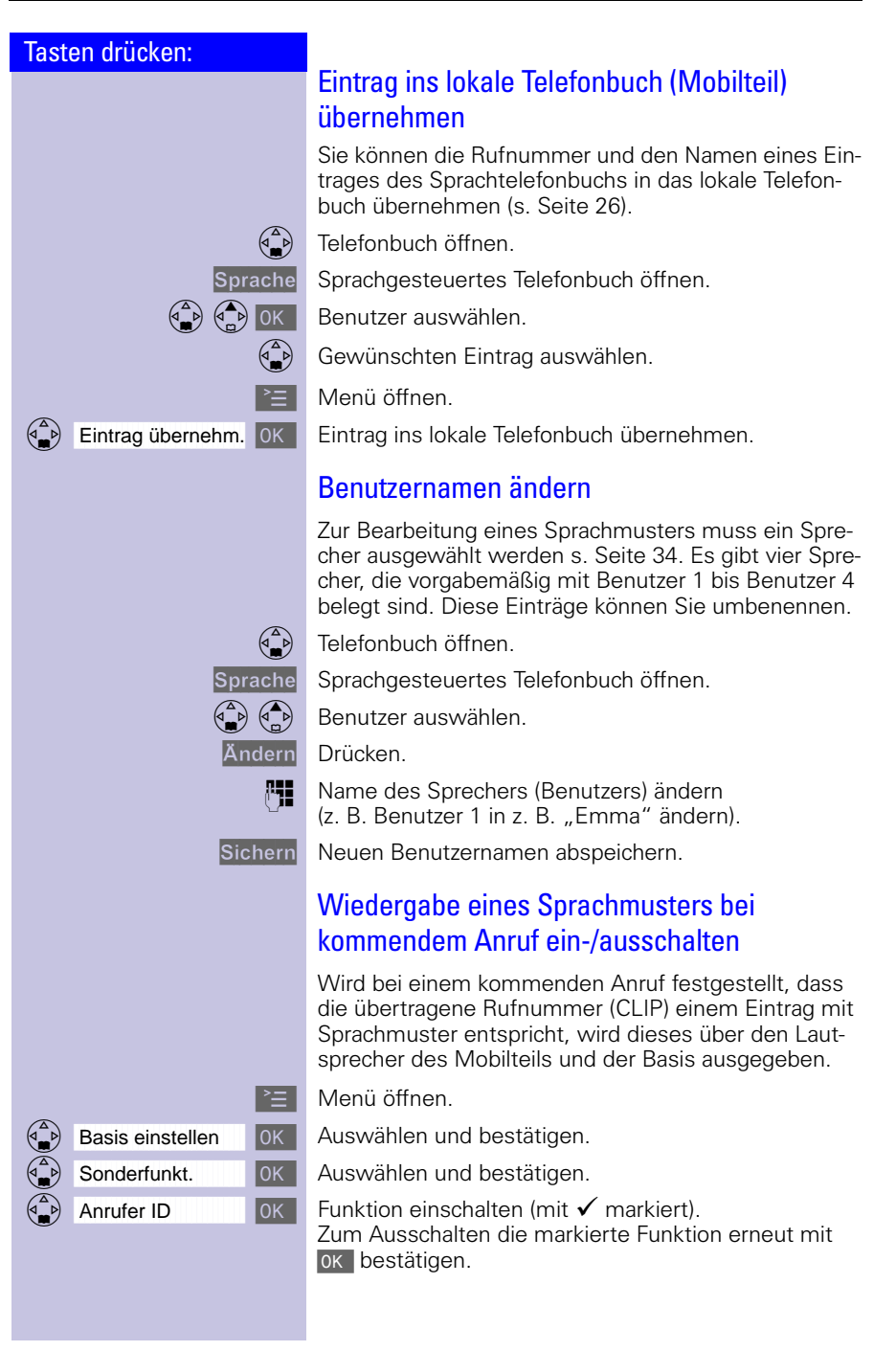

#### Tasten drücken:

# <span id="page-42-0"></span>Anruferliste<sup>\*</sup>

In der Anruferliste werden die Rufnummern der letzten 30 ankommenden Anrufe gespeichert.

**Voraussetzung**: Die Rufnummer des Anrufers wurde übertragen (CLIP).

Je nach Einstellung werden entweder **alle Anrufe** oder nur **entgangene Anrufe** (Lieferzustand) gespeichert.

Bei mehreren **entgangenen Anrufen** der gleichen Nummer wird nur der letzte Anruf gespeichert. Bei **allen Anrufen** werden Anrufe auch mehrfach gespeichert.

Beispiel einer Displayanzeige für einen Eintrag aus der Liste entgangener Anrufe:

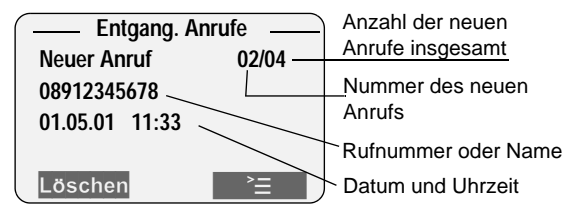

#### **Status des Eintrags**

| Neuer Anruf                       | Der Anruf ist neu in der Liste.                                                                                                    |
|-----------------------------------|----------------------------------------------------------------------------------------------------|
| Alter Anruf                       | Der Anruf ist alt in der Liste.                                                                                                    |
| Ang. Anruf                        | Der Anruf wurde angenom-<br>men                                                                                                    |
| Anr.beantw.                       | Der Anrufbeantworter hat den<br>Anruf angenommen.                                                                                                    |
| $\bullet$ Anruferliste<br>zweigt. | Mit der Taste $\textcircled{r}$ rufen Sie folgende Listen auf:<br>● Nachrichtenliste der Textmeldungen (SMS)<br>$\bullet$ Nachrichtenliste der T-NetBox<br>• Nachrichtenliste des Anrufbeantworters<br>Gibt es in nur einer Liste neue Nachrichten, wird<br>nach Drücken von (van) direkt in diese Liste ver-<br>Gibt es in mehreren Listen neue Nachrichten,<br>werden nach Drücken von $\textcircled{r}$ die betroffenen<br>Listen zur Auswahl angeboten. |
|                                   |                                                                                                    |

nicht in allen Ländern verfügbar

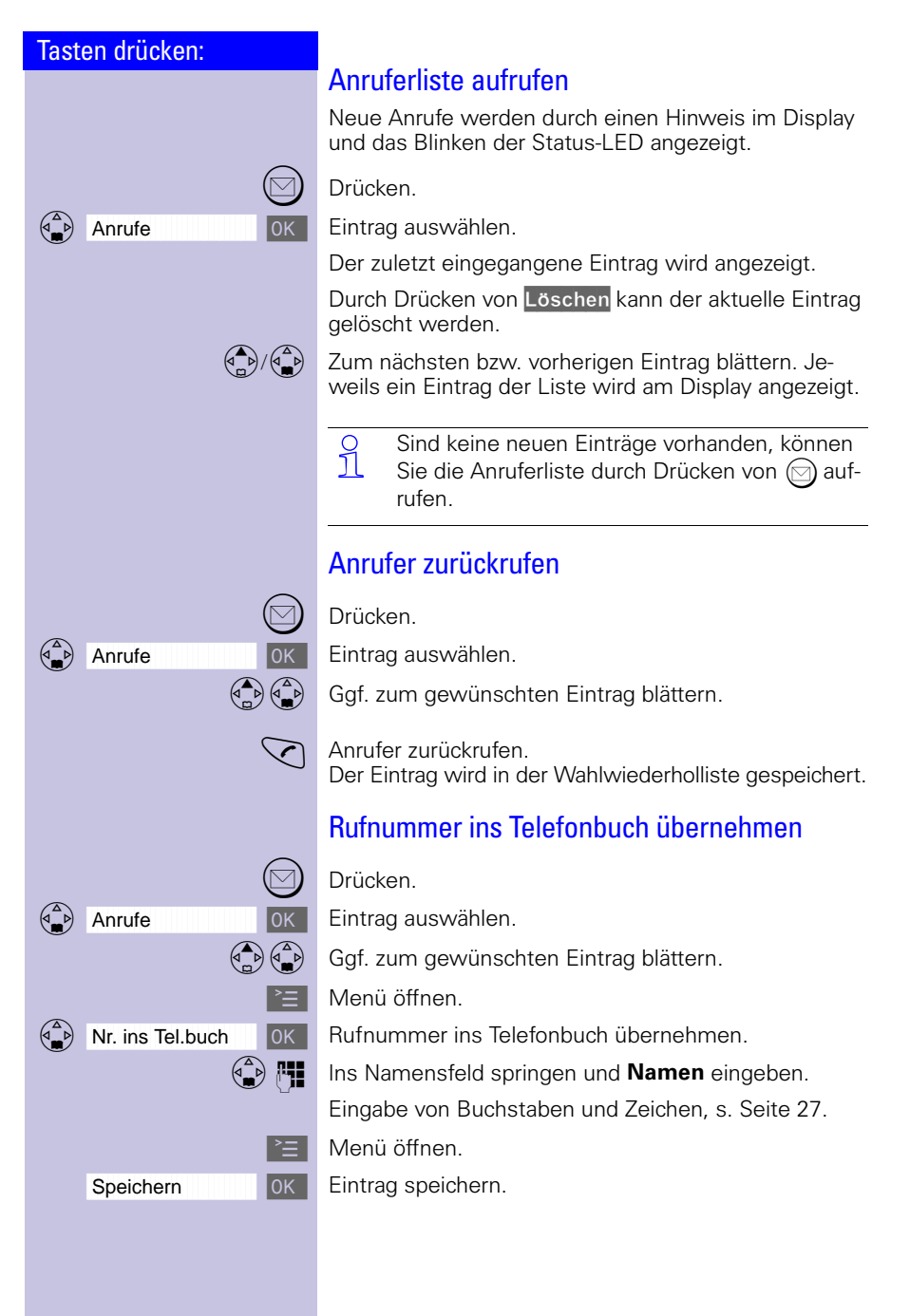

 $\overline{\phantom{a}}$ 

#### Komfortabel telefonieren

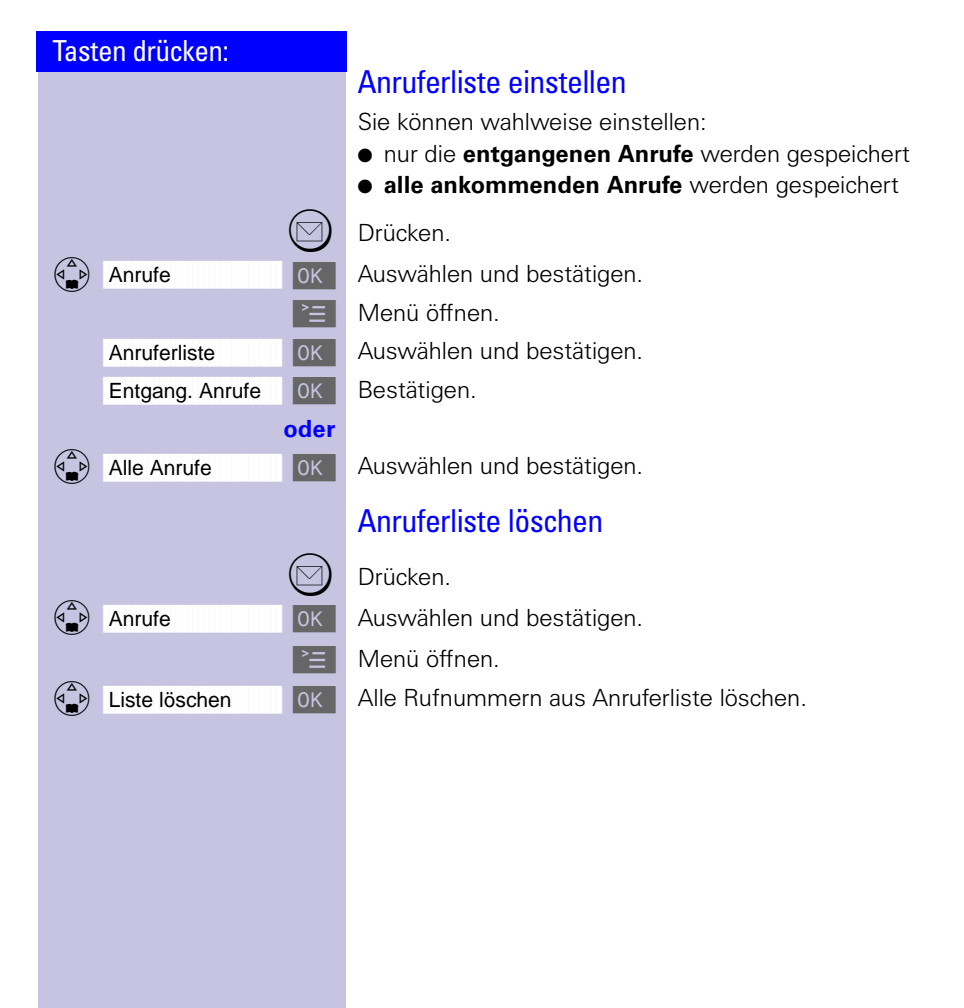

# T-Net-Leistungsmerkmale

# Tasten drücken:

# T-Net-Leistungsmerkmale<sup>®</sup>

Ihr Mobilteil erleichtert Ihnen den Umgang mit T-Net-Leistungsmerkmalen. Funktionen vor einem Gespräch (im Ruhezustand) und während eines Gesprächs werden über das Menü, die Displaytaste oder die Steuertaste aufgerufen.

Informieren Sie sich bei Ihrem Netzanbieter, welche Funktionen kostenfrei sind bzw. welche Funktionen Sie zur Nutzung gegen eine Gebühr freischalten lassen können.

Sie müssen ggf. Leistungsmerkmale bei Ihrem<br>1 Metzanbieter freischalten lassen. Netzanbieter freischalten lassen.

# Funktionen vor einem Gespräch

Vor dem Gespräch können Sie diese Funktionen einstellen:

- Rufnummer einmalig unterdrücken,
- Anklopfen ein-/ausschalten,
- Rückruf ausschalten [\(s. Seite 51\)](#page-54-0)
- Anrufumleitung (Anrufweiterschaltung) einrichten,
- Wahlsperre einrichten, Anschlusssperre einrichten,
- Netz-Pin (PIN) ändern.

#### Rufnummer für die nächste Wahl unterdrücken (CLIR)

Ihre Rufnummer wird bei einem Gesprächspartner auf dem Display angezeigt (Standard im T-Net). Wenn Sie anonym anrufen wollen, können Sie die **Anzeige Ihrer Rufnummer** gezielt für den nächsten Anruf **unterdrücken**.

**Menü** öffnen.

OK Auswählen und bestätigen.

**OK.** Auswählen und bestätigen.<br>**Fijl** Gewünschte Rufnummer ei Gewünschte Rufnummer eingeben.

<sup>≽</sup>⊟ ∐Menü öffnen.

OK Die Rufnummer ist für die nächste Wahl einmalig unterdrückt.

Abheben-Taste drücken.

nicht in allen Ländern verfügbar

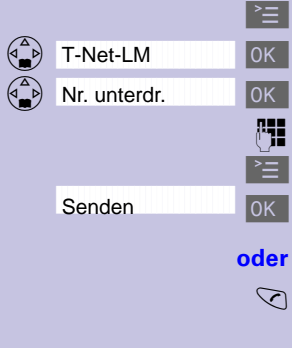

## T-Net-Leistungsmerkmale

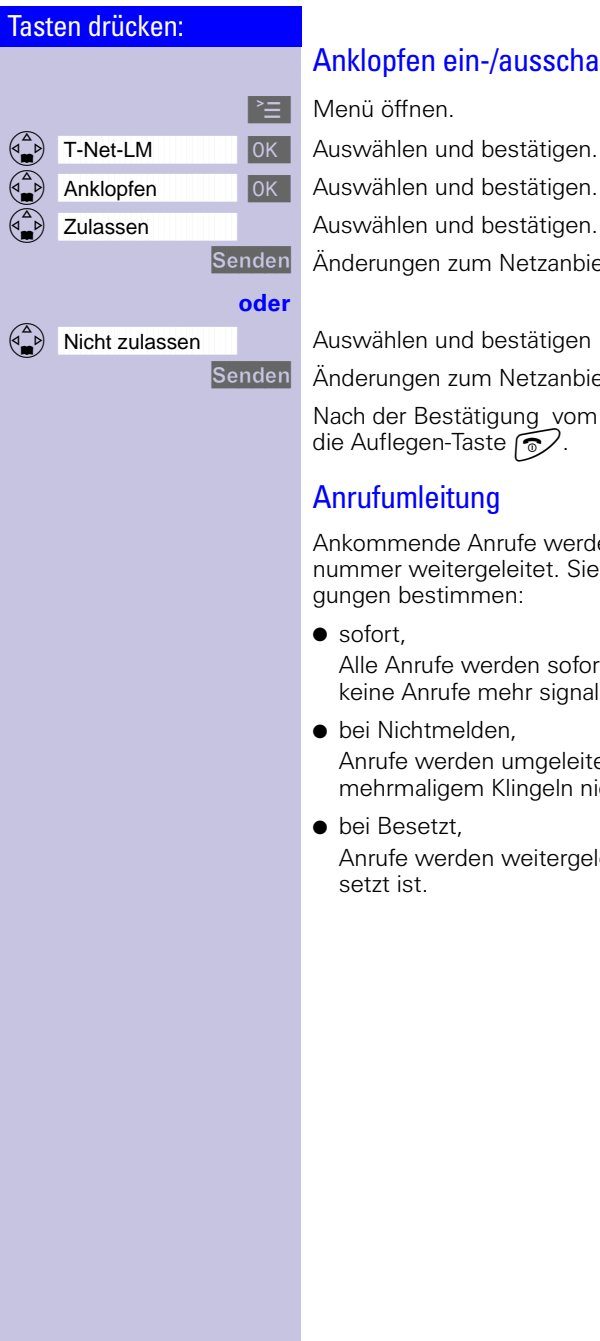

## Anklopfen ein-/ausschalten

- 
- OK Auswählen und bestätigen.
	- Auswählen und bestätigen.

Änderungen zum Netzanbieter senden.

Auswählen und bestätigen

Änderungen zum Netzanbieter senden.

Nach der Bestätigung vom Netzanbieter drücken Sie die Auflegen-Taste  $\approx$ .

Ankommende Anrufe werden zu einer anderen Rufnummer weitergeleitet. Sie können folgende Bedin-

Alle Anrufe werden sofort umgeleitet. Es werden keine Anrufe mehr signalisiert.

Anrufe werden umgeleitet, wenn bei Ihnen nach mehrmaligem Klingeln niemand abnimmt.

Anrufe werden weitergeleitet, wenn bei Ihnen be-

 $\mathbb{R}^n$ 

## T-Net-Leistungsmerkmale

 $\sim$ 

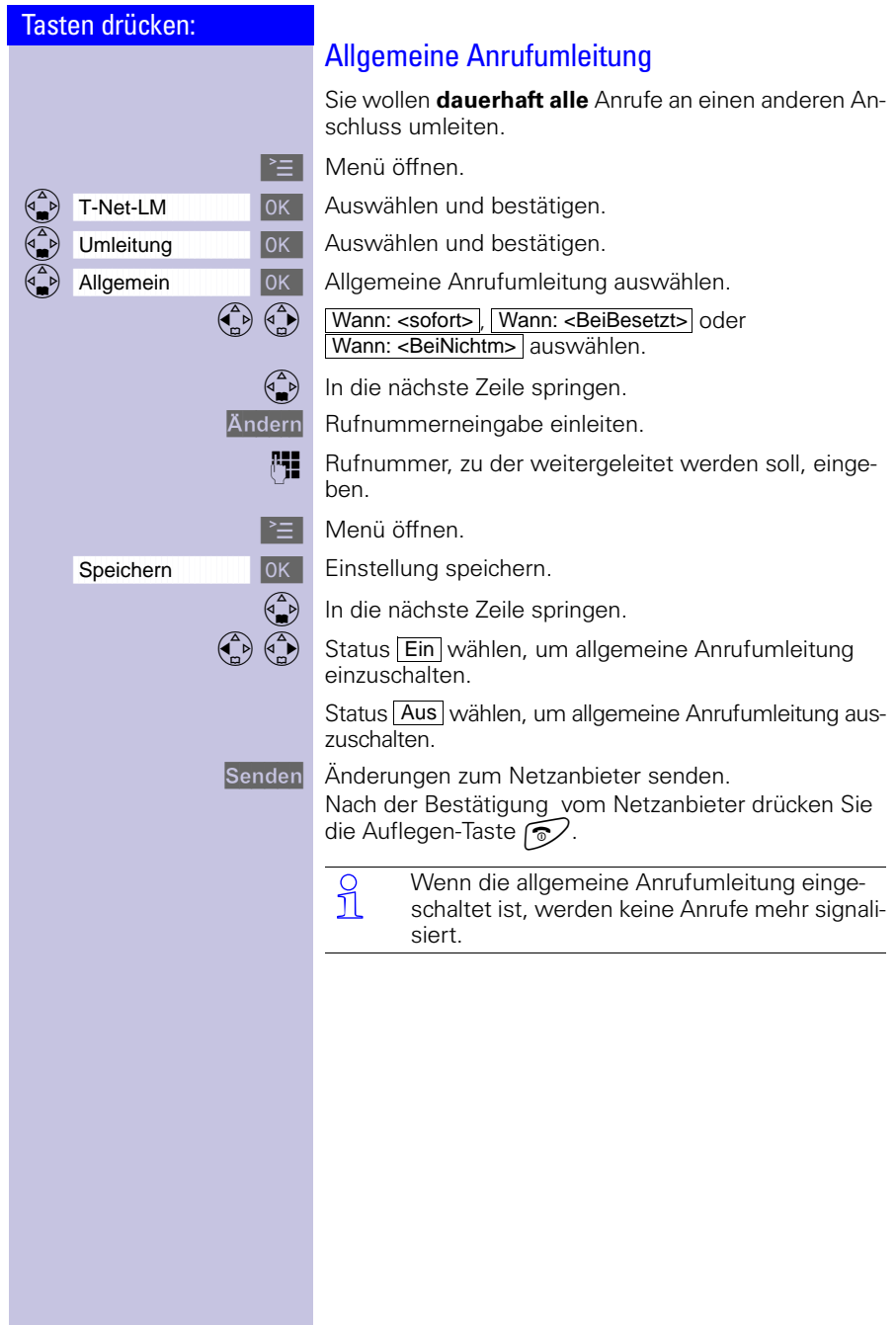

 $\sim$ 

 $\sim 1$ 

 $\mathbf{I}$ 

#### T-Net-Leistungsmerkmale

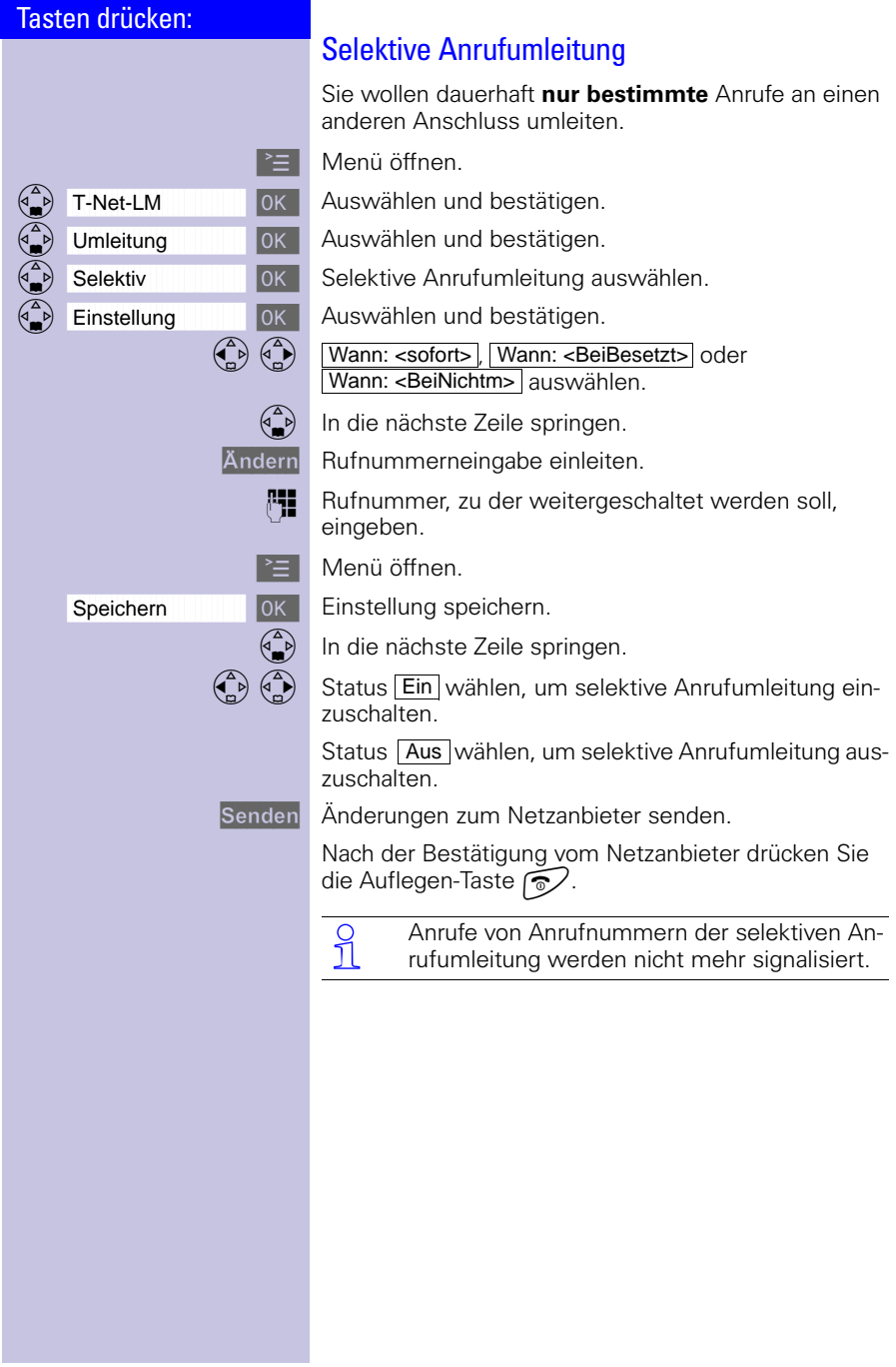

 $\mathbf{I}$ 

# T-Net-Leistungsmerkmale

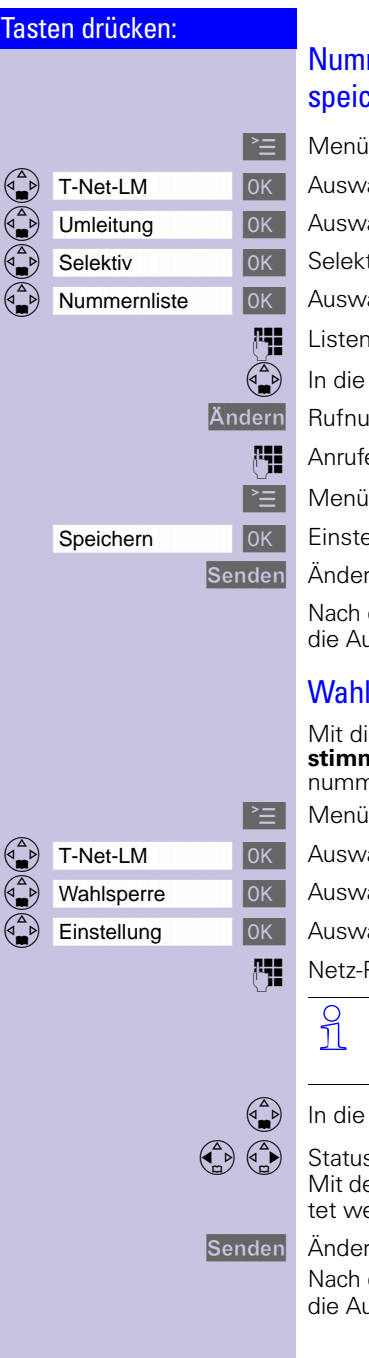

#### Nummernliste für selektive Anrufumleitung speichern

- **Menü** öffnen.
- OK Auswählen und bestätigen.
- OK Auswählen und bestätigen.
- OK Selektive Anrufumleitung auswählen.
- OK Auswählen und bestätigen.
- **Fig.** Listenplatz eingeben (1-10).
	- In die nächste Zeile springen.
- Ändern Rufnummerneingabe einleiten.
	- **PHE** Anrufernummer eingeben.
	- **EL** Menü öffnen.
	- OK | Einstellung speichern.
- Senden Änderungen zum Netzanbieter senden.
	- Nach der Bestätigung vom Netzanbieter drücken Sie die Auflegen-Taste  $\widehat{\otimes}$ .

#### Wahlsperre im T-Net einrichten

Mit dieser Funktion können Sie das Wählen von **bestimmten Rufnummern** sperren, z. B. alle Auslandsnummern, die mit "00" beginnen.

- <sup>→</sup> Menü öffnen.
- OK Auswählen und bestätigen.
- OK Auswählen und bestätigen.
- OK Auswählen und bestätigen.

**Netz-PIN** eingeben.

- O Die Netz-PIN sollten Sie sich gut merken und<br>1 aufbewahren Bei Vergessen wenden Sie sich aufbewahren. Bei Vergessen wenden Sie sich an Ihren Netzanbieter.
- In die nächste Zeile springen.
- $\begin{pmatrix} \overrightarrow{A} \\ \overrightarrow{B} \end{pmatrix}$  Status **Ein** wählen. Mit dem Status Aus kann die Wahlsperre ausgeschaltet werden.
- Senden Änderungen zum Netzanbieter senden.
	- Nach der Bestätigung vom Netzanbieter drücken Sie die Auflegen-Taste  $\approx$ .

 $\sim$ 

 $\sim$  1

 $\mathbf{L}$ 

#### T-Net-Leistungsmerkmale

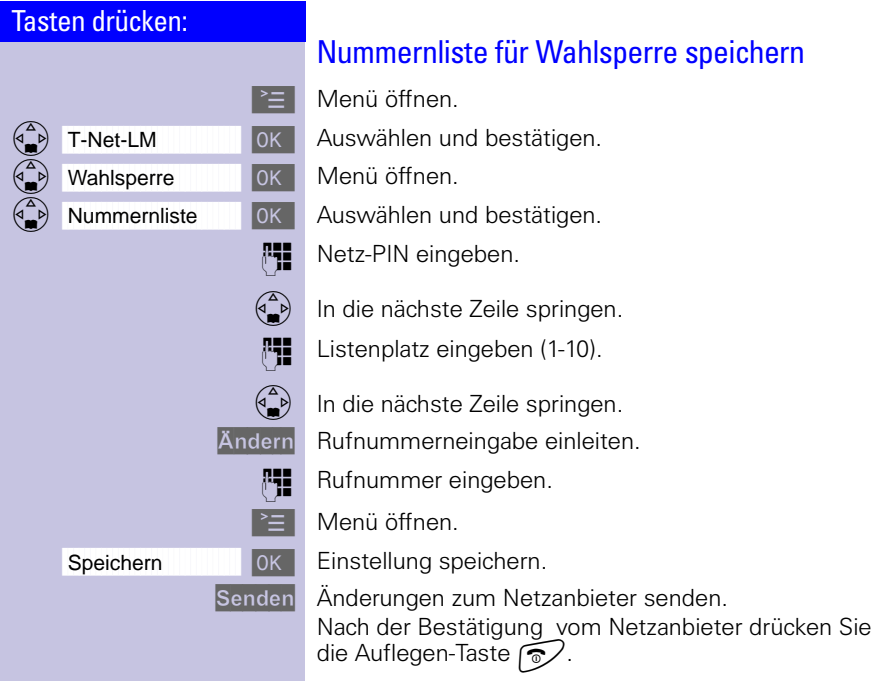

 $\frac{1}{\sqrt{2\pi}}$ 

 $\mathbf{I}$ 

 $\mathbf{I}$ 

### T-Net-Leistungsmerkmale

 $\sim$  1

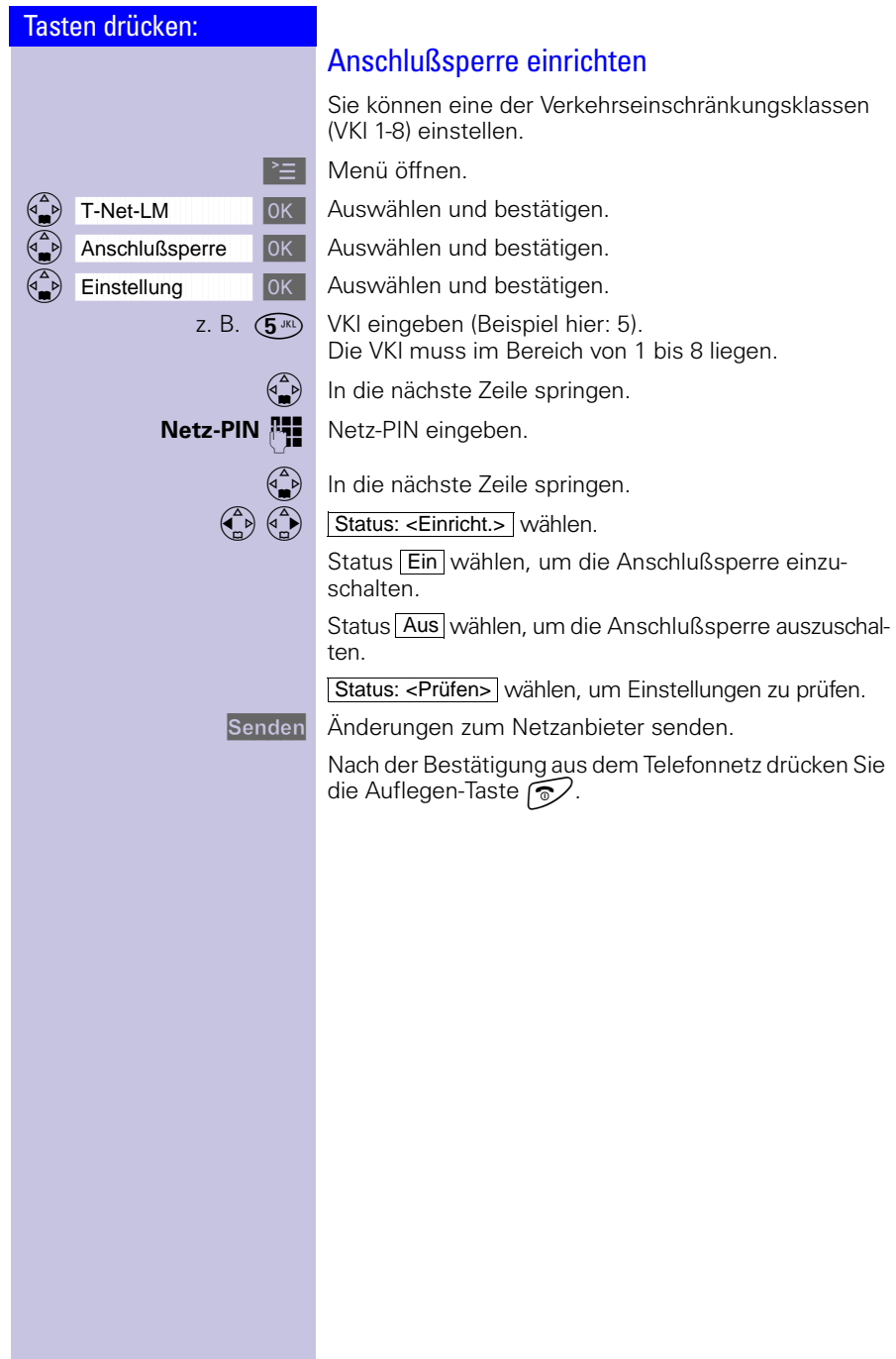

#### T-Net-Leistungsmerkmale

#### Tasten drücken:

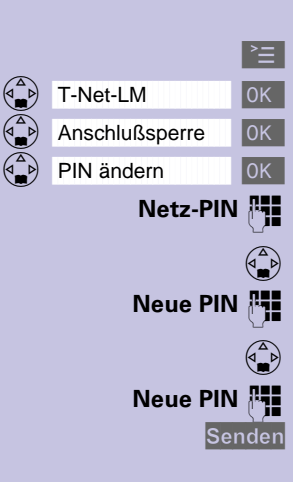

#### Netz-PIN ändern

Menü öffnen.

- OK Auswählen und bestätigen.
- OK Auswählen und bestätigen.
- OK Auswählen und bestätigen.<br>
Netz-PIN eingeben.

**Netz-PIN**  $\begin{bmatrix} \bullet & \bullet \\ \bullet & \bullet \end{bmatrix}$  Netz-PIN eingeben.

- In die nächste Zeile springen.
- **Neue PIN**  $\frac{1}{2}$  Neue Netz-PIN eingeben.
	- In die nächste Zeile springen.
- **Neue PIN**  $\frac{1}{1}$  Neue Netz-PIN wiederholen.

Senden Änderungen zum Netzanbieter senden.

Nach der Bestätigung aus dem Telefonnetz drücken Sie die Auflegen-Taste  $\sqrt{\alpha}$ .

# Funktionen während eines Gesprächs

Während eines Gesprächs können Sie diese Funktionen einstellen:

- Rückfragen, Makeln, Konferenz einleiten/beenden.
- Anklopfendes externes Gespräch annehmen/abweisen.

#### Rückfragen, Makeln, Konferenz

**Rückfrage:** Sie führen ein externes Gespräch und rufen einen zweiten externen Teilnehmer an. Der erste wartet solange (Rückfrage).

Rückfr. Bestätigen.

- **Rufflummer des zweiten Teilnehmers eingeben. Die** Rufnummer wird gewählt.
	- O Beim Anwählen des zweiten Teilnehmers können Sie auch das Telefonbuch ( $\frac{2}{\bullet}$ ) [\(s. Seite 26\)](#page-29-1) Wahlwiederholungliste, Netzanbieterliste oder die Anruferliste  [\(s. Seite 39\)](#page-42-0) verwenden!
- **EL** Menü öffnen.

Beenden ----------------

**DR Das zweite Gespräch ist beendet. Sie sind wieder mit** dem wartenden Teilnehmer verbunden.

 $\mathbb{R}^n$ 

# T-Net-Leistungsmerkmale

 $\sim$ 

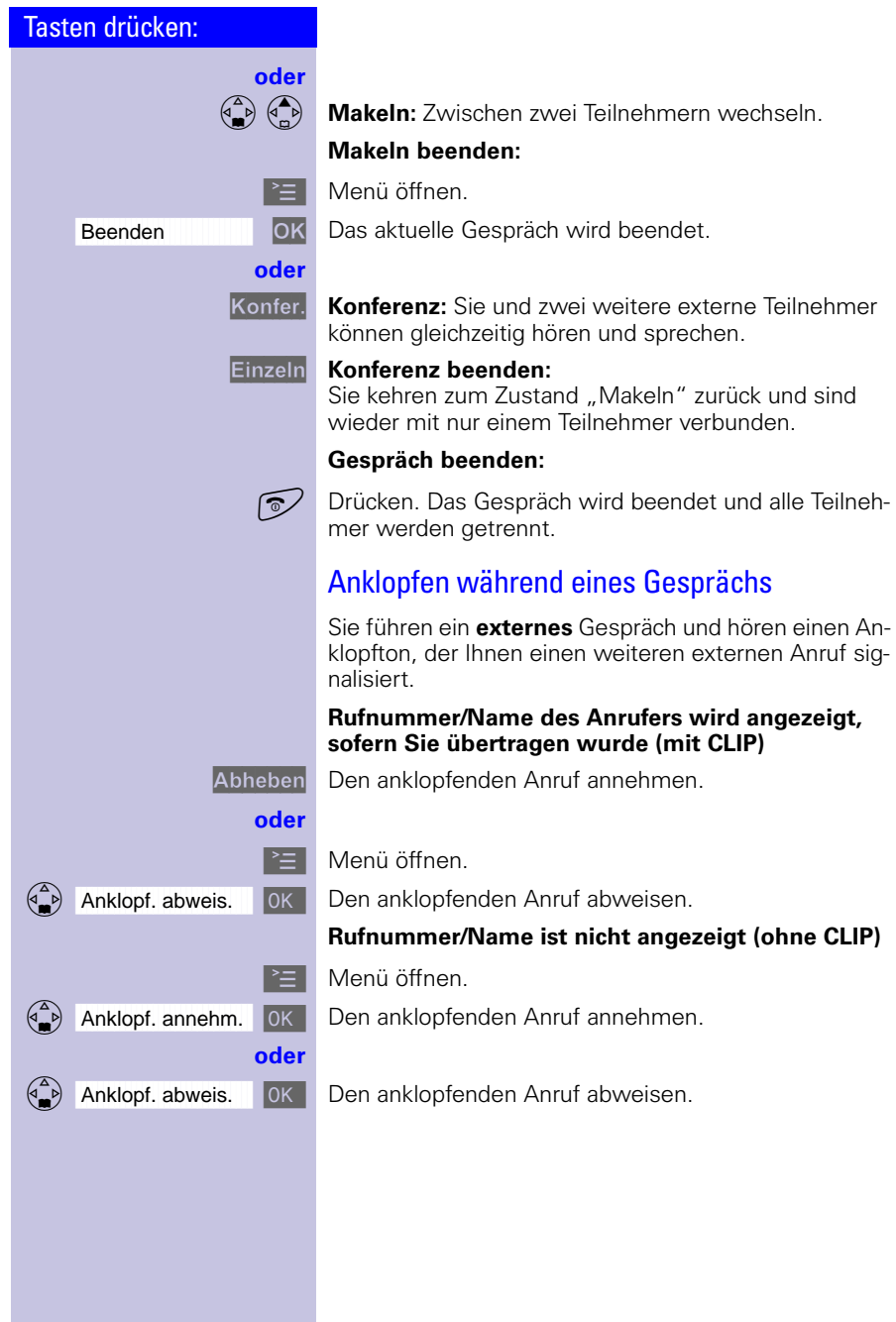

<span id="page-54-0"></span>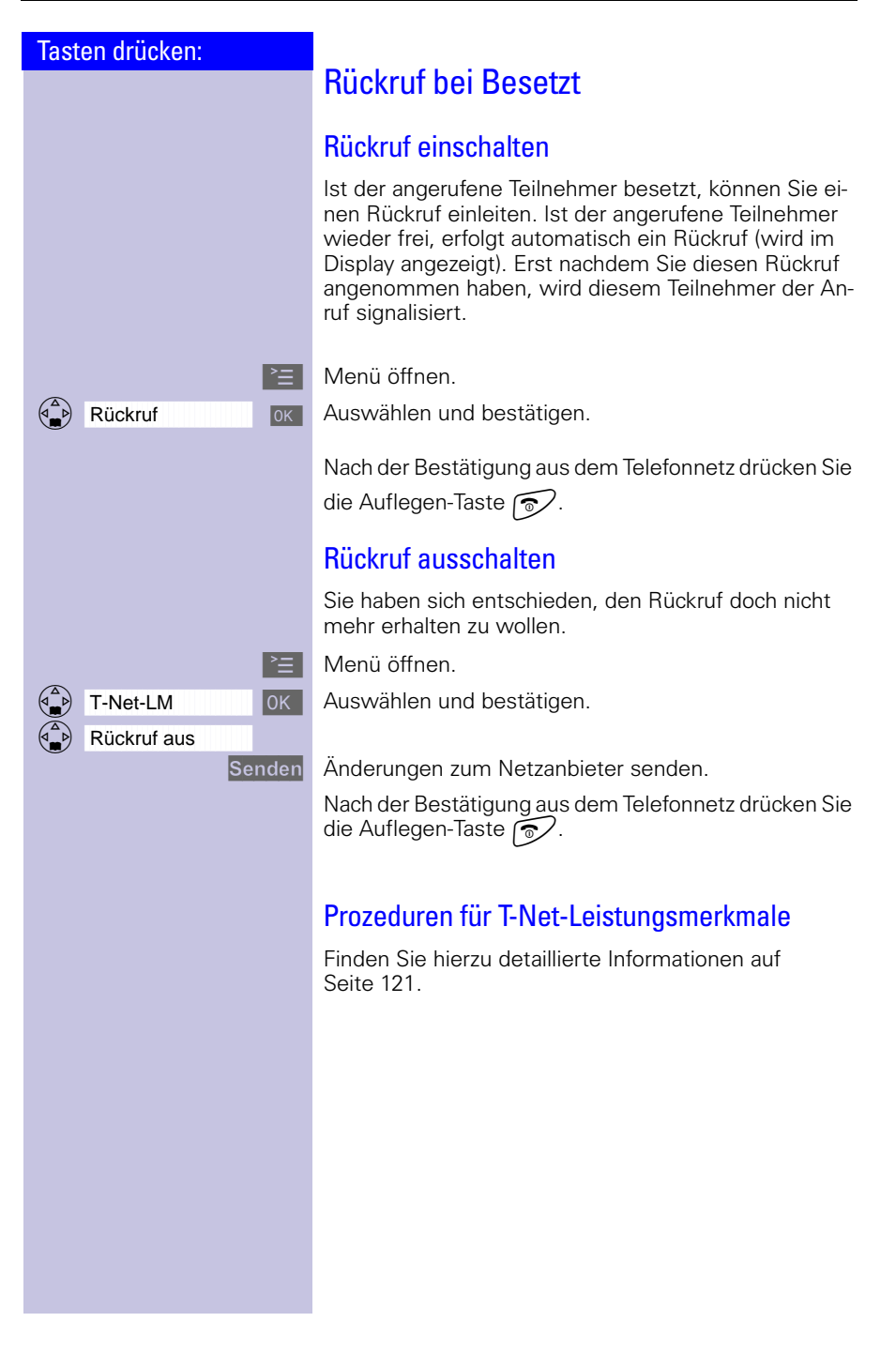

Nr. verwenden

------

**oder**

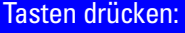

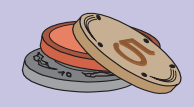

# Kostenbewusst telefonieren

Um Ihren Geldbeutel zu schonen, sollten Sie die Angebote der jeweils kostengünstigsten Netzanbieter nutzen. Diese bieten Ihnen Vorwahlnummern an, die Sie Ihrer jeweiligen Rufnummer voranstellen (Call-by-Call). Somit haben Sie auf bequeme Weise Zugang zu günstigen Telefontarifen.

# Netzanbieterliste (Call-by-Call)

In der Netzanbieterliste (: O) können Sie Nummern von Telefongesellschaften (Call-by-Call) speichern, [\(s. Seite 26](#page-29-0)). Vor dem Eingeben der Rufnummer können Sie gespeicherte Call-by-Call-Nummern bequem auswählen.

#### <span id="page-55-0"></span>Mit Netzanbieterliste wählen

Mit dieser Funktion kann die Vorwahl eines Netzanbieters der Rufnummer vorangestellt werden ("Verketten").

, Netzanbieterliste aufrufen.

Call-by-Call-Nummer auswählen und Menü öffnen.

OK Auswählen und bestätigen.

**RHE** Rufnummer zum "Verketten" eingeben.

 $\begin{pmatrix} 1 \\ 1 \end{pmatrix}$   $\begin{pmatrix} 1 \\ 0 \end{pmatrix}$  ok Rufnummer zum "Verketten" aus Telefonbuch auswählen.

n Drücken.

**Netzanbieter speichern, ändern, löschen:**<br>1 Finträge der Netzanbieterliste können Sie ge Einträge der Netzanbieterliste können Sie genauso verwalten wie Einträge im Telefonbuch  $\left(\begin{matrix} 2 \\ 4 \end{matrix}\right)$ . Rufen Sie die Netzanbieterliste mit (: C) auf, wählen Sie den gewünschten Eintrag aus und drücken Sie > Mählen Sie dann die gewünschte Funktion aus [\(s. Seite 29](#page-32-0)).

 $\blacksquare$ 

 $\sim$  1

 $\mathbf{I}$ 

#### Kostenbewusst telefonieren

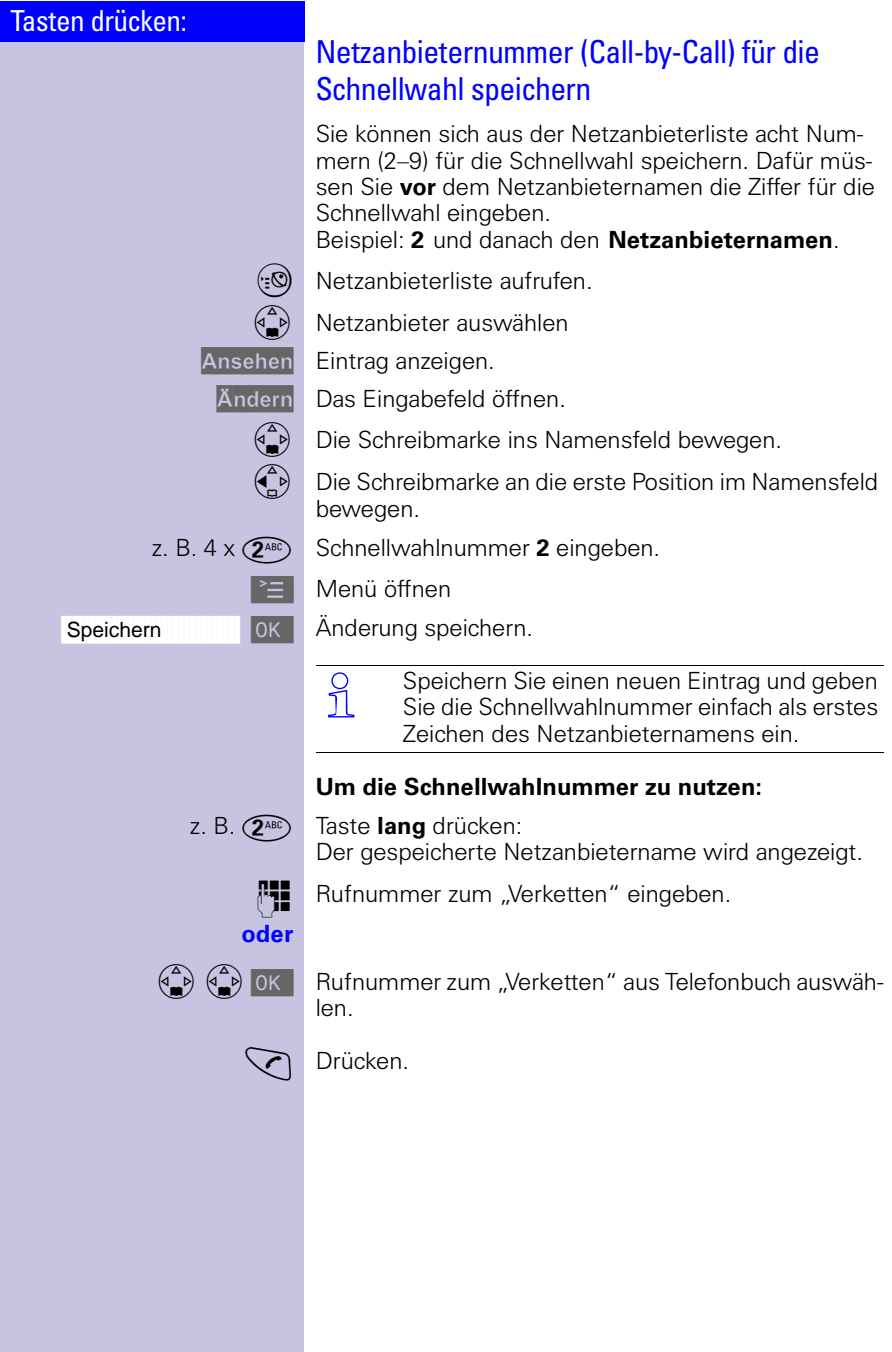

 $\mathbb{R}^n$ 

#### Tasten drücken:

# Automatische Netzanbietervorwahl (Preselection)

Sie können die Nummer Ihres bevorzugten Netzanbieters (Call-by-Call) speichern. Diese wird dann der gewählten Rufnummer automatisch vorangestellt ("verketten") bzw. nicht vorangestellt.

Definieren Sie Listen für Rufnummern, die "mit Preselection" und "ohne Preselection" gewählt werden sollen.

## Liste mit Preselection

Diese Liste gilt für Rufnummern, die **mit** automatischer Netzanbietervorwahl verwendet werden sollen**.**

#### **Beispiel:**

Sie tragen in diese Liste eine **"0"** ein. Somit wird bei jeder Wahl für eine Rufnummer, die mit **"0"** beginnt, **automatisch** die gespeicherte Vorwahl Ihres bevorzugten Netzanbieters verwendet.

#### Liste ohne Preselection

Diese Liste gilt für Rufnummern, die **nicht** mit automatischer Netzanbietervorwahl verwendet werden sollen.

#### **Beispiel:**

Sie tragen in diese Liste die **"00"** ein. Bei diesen Rufnummern, die mit "00" beginnen, wird die Netzanbietervorwahl **nicht automatisch** verwendet.

O Manuelles "Verketten" von Netzanbietervor-<br>1 wahl (Call-by-Call) und Rufnummer [s. Seite 52](#page-55-0).

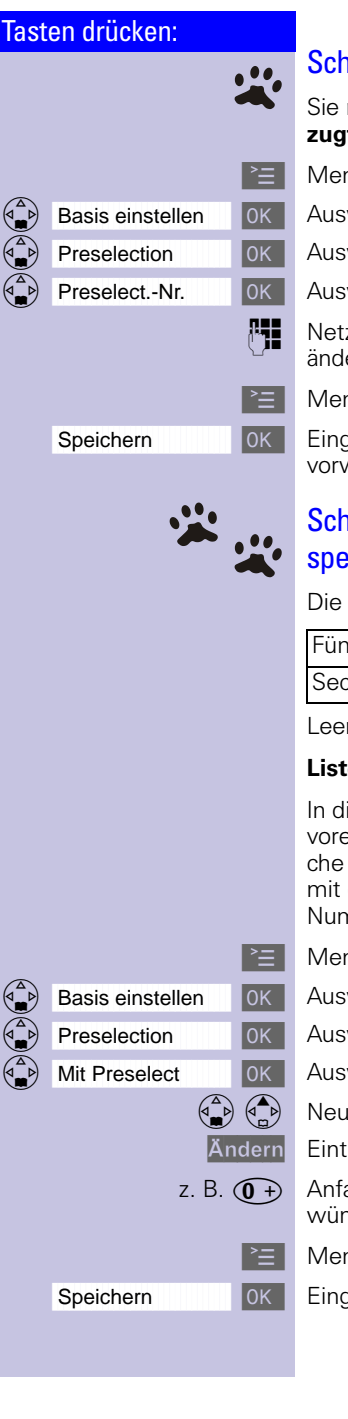

## Schritt 1: Netzanbieternummer speichern

Sie müssen zuerst die Vorwahlnummer Ihres **bevorzugten** Netzanbieters (Preselection) speichern.

**Menü** öffnen.

DK Auswählen und bestätigen.

**DRE** Auswählen und bestätigen.

OK Auswählen und bestätigen.

**HE** Netzanbieternummer eingeben oder falls gewünscht ändern.

<sup>⊳</sup>≡ Menü öffnen.

**OK** Eingaben speichern. Die automatische Netzanbietervorwahl ist damit aktiv.

#### Schritt 2: Einträge in Preselection-Listen speichern/ändern

Die beiden Listen können enthalten:

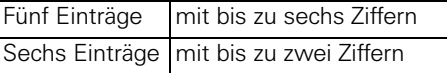

Leere Einträge sind mit Strichen dargestellt.

#### **Liste "mit Preselection"**

In dieser Liste sind bereits die Nummer 015, 016, 017 voreingestellt. Dadurch werden alle nationalen Gespräche oder Gespräche in das Mobilfunknetz automatisch mit der vorher von Ihnen gespeicherten Netzanbieter-Nummer verknüpft.

**Menü** öffnen.

**DK** Auswählen und bestätigen.

OK Auswählen und bestätigen.

OK Auswählen und bestätigen.

Neuen oder gewünschten Eintrag auswählen.

Ändern Eintrag ändern.

- z. B.  $(\widehat{O}+)$  Anfangsziffern der Rufnummer eingeben bzw. falls gewünscht ändern.
	- <sup>≽</sup>≡ | Menü öffnen.

OK | Eingaben speichern.

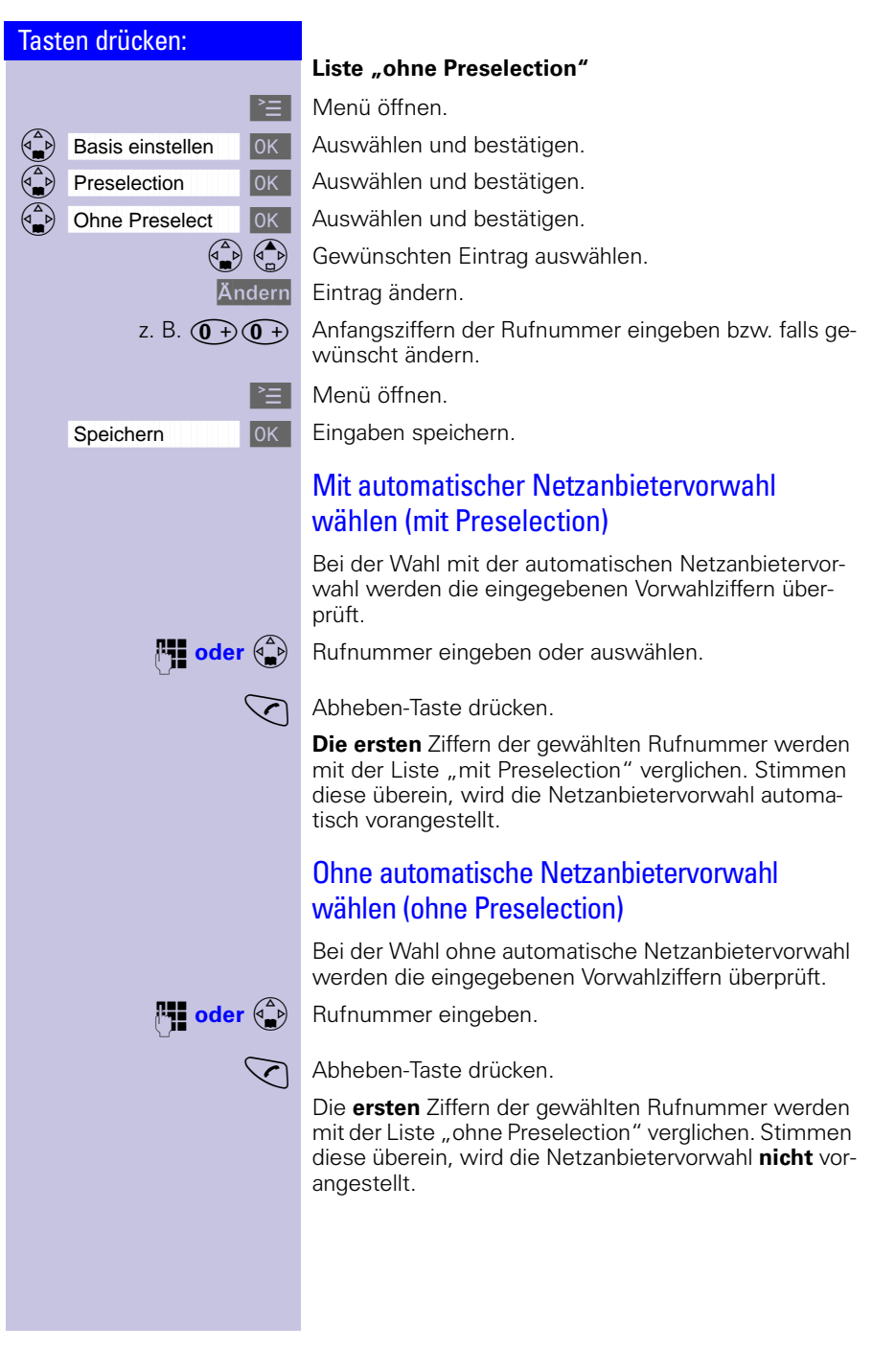

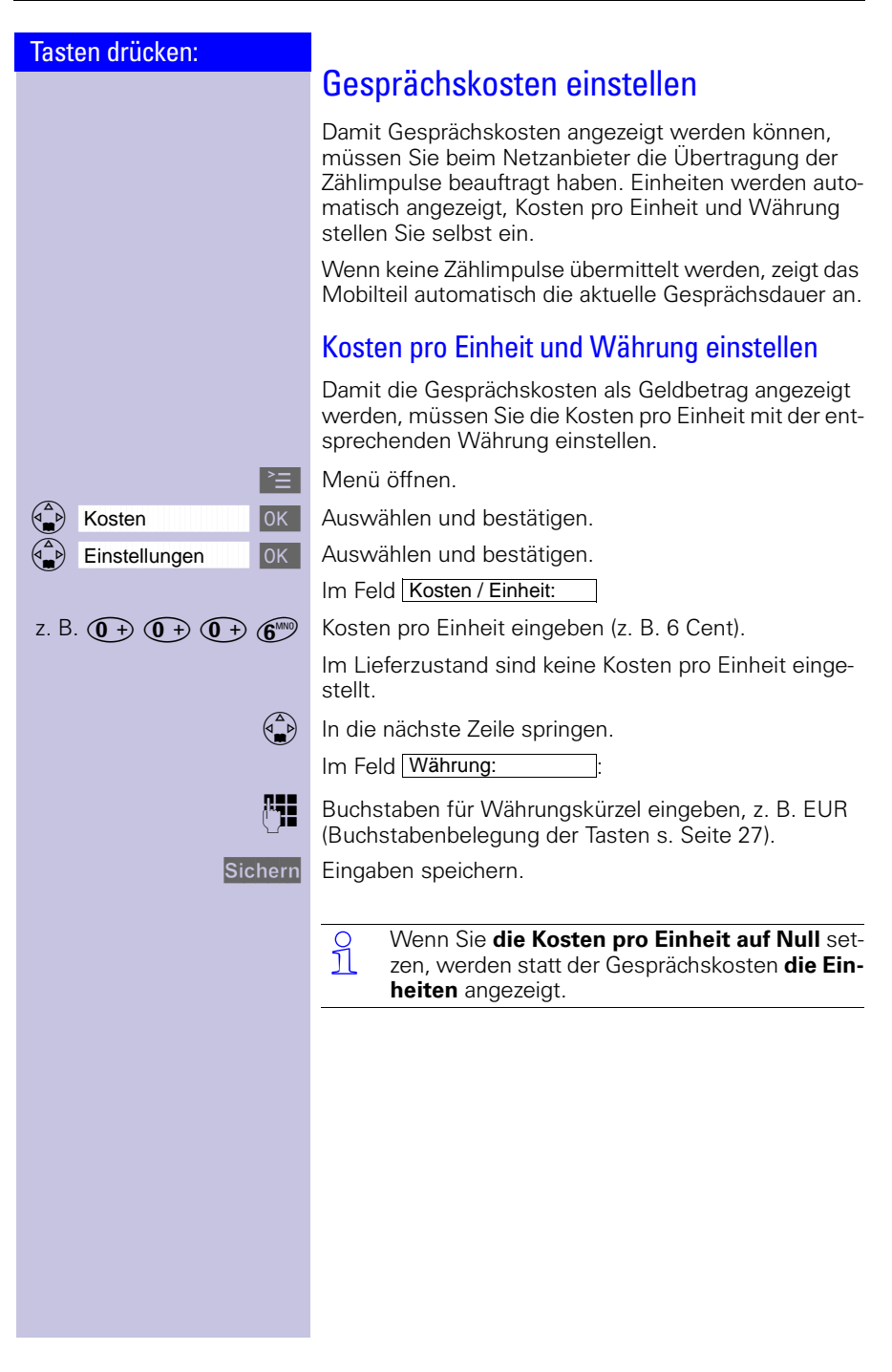

 $\mathbb{R}^{\mathbb{Z}}$ 

### Kostenbewusst telefonieren

 $\sim$ 

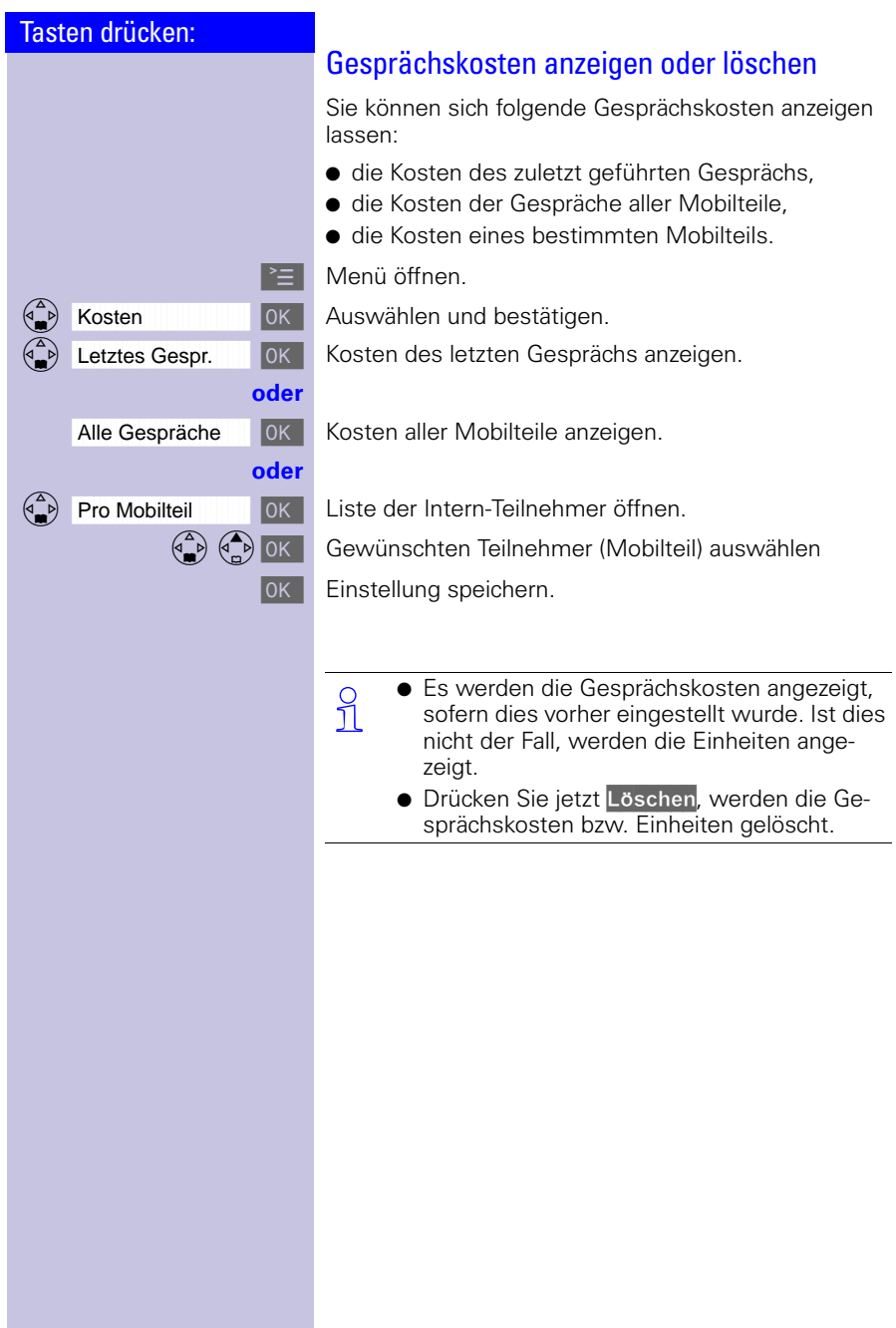

#### Textmeldungen (SMS)

#### Tasten drücken:

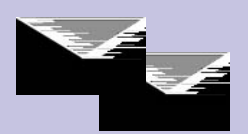

# Textmeldungen (SMS)

Sie können mit Ihrem Micro-Mobilteil Textmeldungen (SMS) senden und empfangen. Nur SMS-fähige Geräte (Mobiltelefone, PC und andere Telefone) können Ihre SMS empfangen.

**SMS** Short **Message Service** 

#### **Voraussetzung:**

#### **CLIP**

CLIP (**C**alling **L**ine **I**dentification **P**resentation) bietet die Möglichkeit, Rufnummer und/oder Name des Anrufers an Ihrem Telefon anzuzeigen.

Vergewissern Sie sich bei Ihrem Telefonnetzbetreiber, dass diese Leistungsmerkmale an Ihrem Telefonanschluss freigeschaltet sind.\*

Der SMS-Dienst wird ausschließlich an Telefonanschlüssen unterstützt, die im **Ortsnetz** über die **Deutsche Telekom AG** vermittelt werden (Sie erhalten Ihre Telefonrechnung von der Deutschen Telekom). Bei Callby-Call-Verbindungen ist derzeit kein SMS-Versand möglich.

Aktuelle Infos erhalten Sie über Telefonansagedienst bzw. Faxabruf unter der kostenpflichtigen Rufnummer bzw. Internet .

Die SMS werden in Ihrer Basis zentral gespeichert. Sie können deshalb von jedem Gigaset 4000 Comfort Mobilteil auf den SMS-Speicher zugreifen (lesen, schreiben, weiterleiten...), jedoch nicht gleichzeitig von zwei Mobilteilen.

Die Verteilung der SMS-Nachrichten erfolgt über ein SMS-Service-Center; im Gigaset ist dafür "Anny Way" (0190 01504) voreingestellt [\(s. Seite 69\)](#page-72-0). Sobald die erste SMS vom Gigaset aus versandt wurde, ist der Anschluss automatisch im SMS-Service-Center von "Anny Way" auch für den Empfang von SMS freigeschaltet.

Dieses Leistungsmerkmal müssen Sie ggf. bei Ihrem Telefonnetzbetreiber (z.B. Deutsche Telekom unter der Rufnummer 0800 33 01000) beantragen. Das Leistungsmerkmal Rufnummernanzeige (CLIP) ist kostenpflichtig.

 $\mathbb{R}^{\mathbb{Z}}$ 

#### Textmeldungen (SMS)

 $\sim$ 

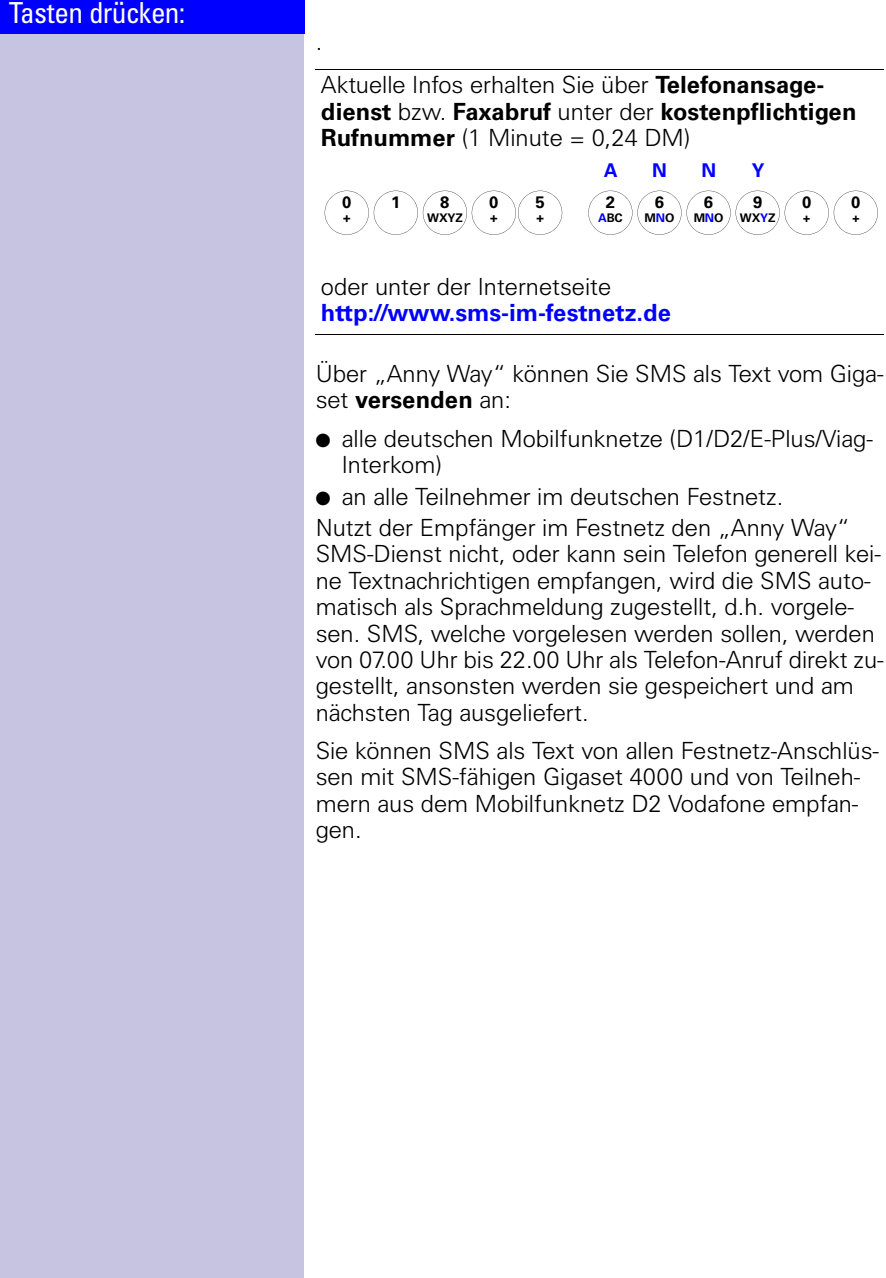

## Textmeldungen (SMS)

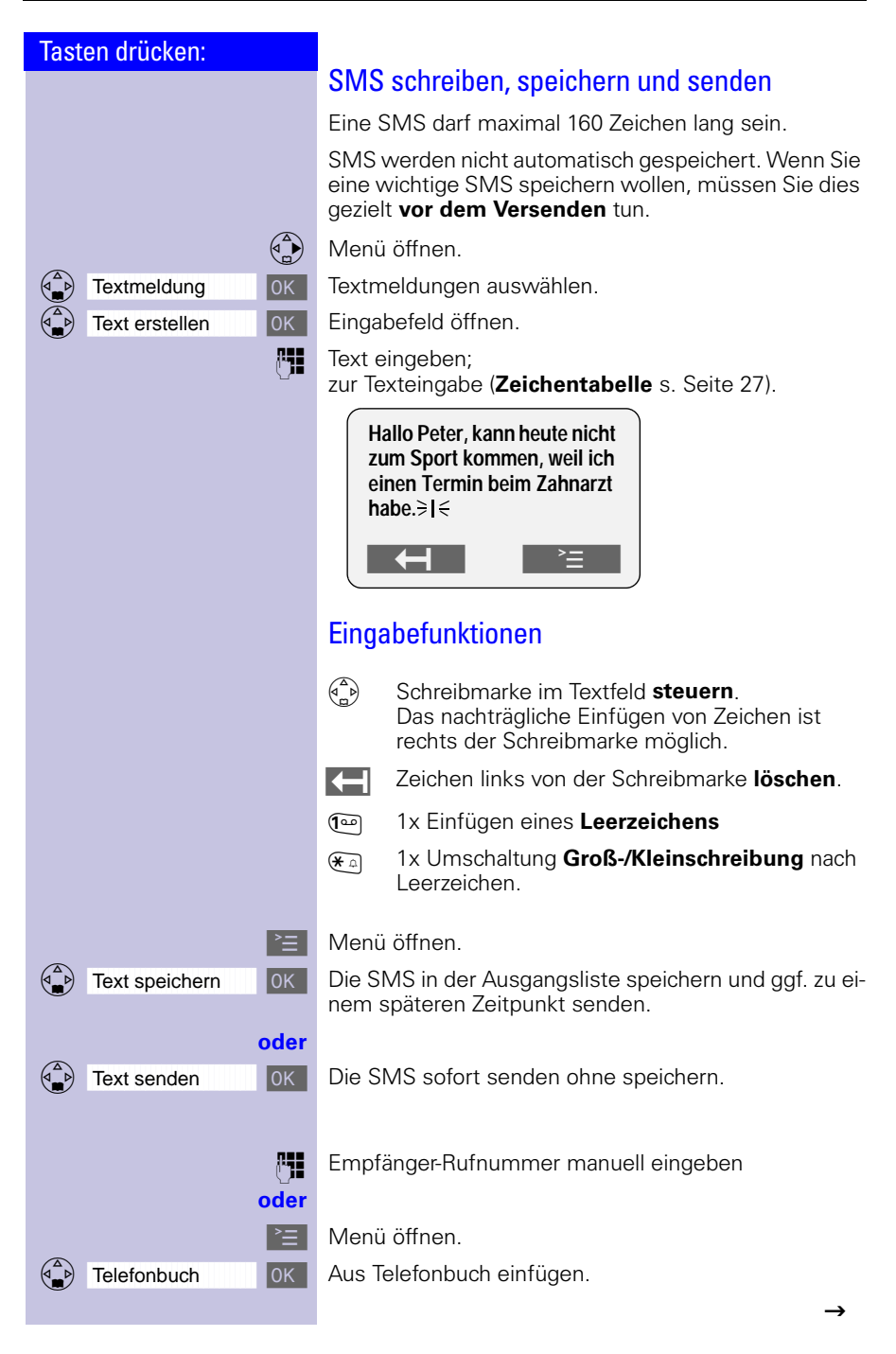

 $\mathbf{I}$ 

## Textmeldungen (SMS)

 $\sim$ 

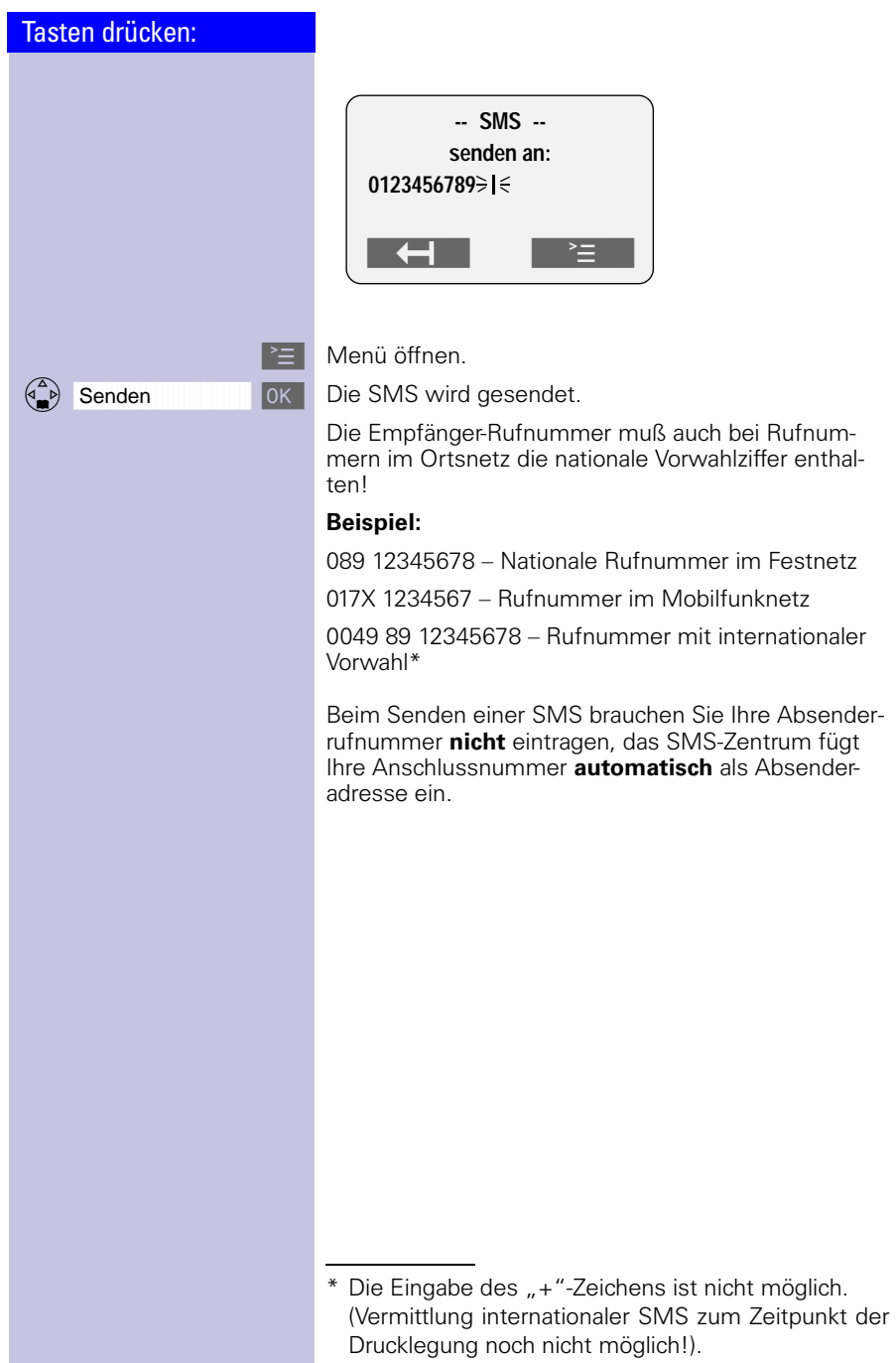

—<br>—  $\overline{\phantom{a}}$   $\sim 1$ 

 $\sim$  1

 $\mathbf{L}$ 

#### Textmeldungen (SMS)

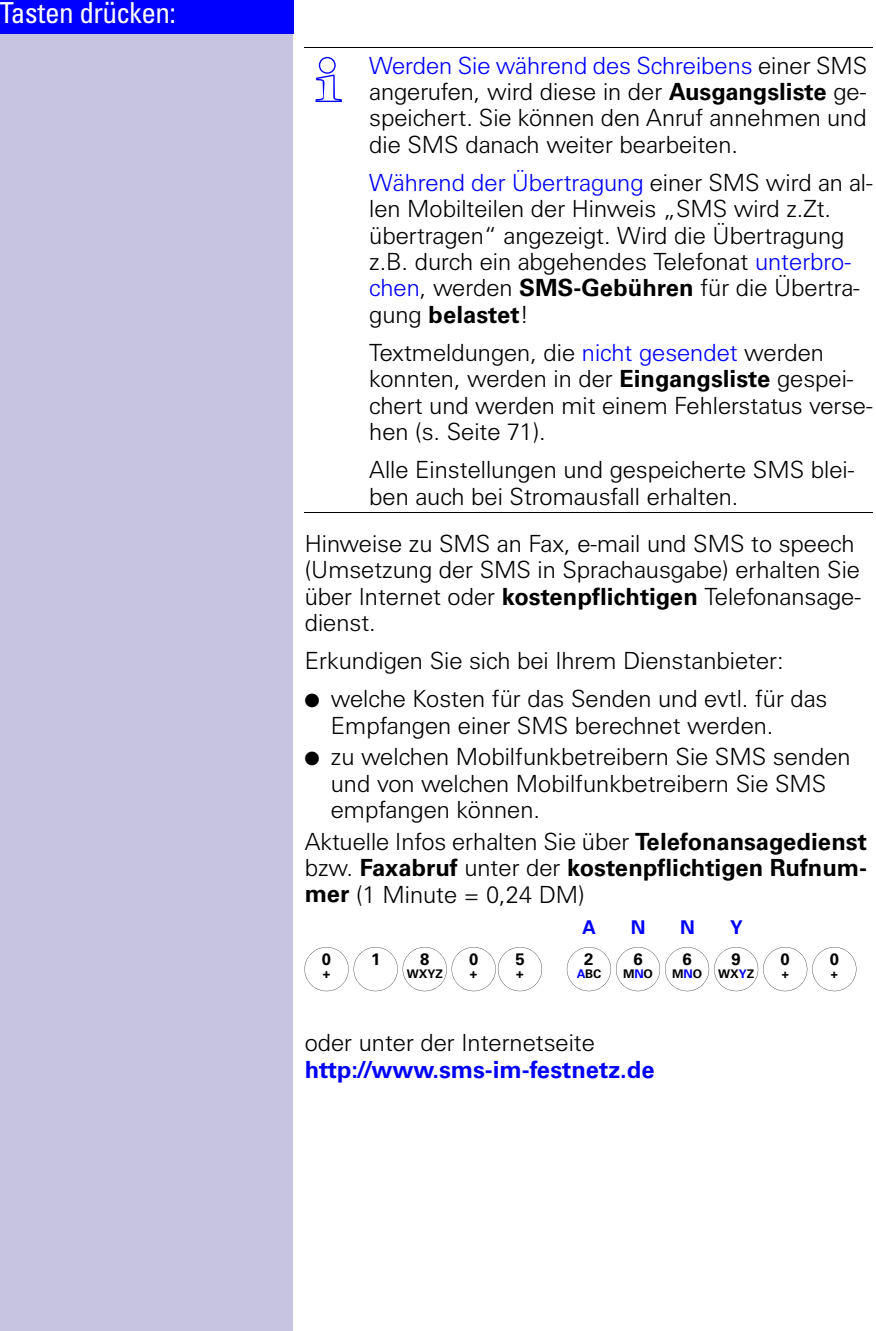

 $\mathbb{R}^n$ 

 $\overline{\phantom{a}}$ 

#### Textmeldungen (SMS)

#### Tasten drücken:

#### SMS to e-mail

Sie können auch SMS-Nachrichten an eine e-Mail-Adresse senden.

In diesem Fall geben Sie die e-Mail-Adresse zuerst im Textfeld ein. Das Zeichen @ wird durch  $\mathcal{F}_{\mathfrak{D}}$  (2x drücken) ersetzt und die Adresse mit ": " ( $\widetilde{(\mathbf{0}+)}$  6x drücken) beendet.

Anschließend können Sie den SMS-Text eingeben.

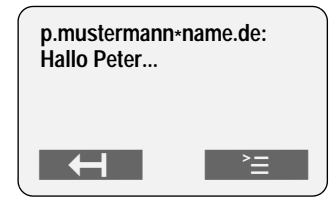

Die Rufnummer für **e-mail Dienst** lautet:

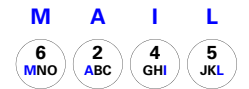

Bitte Rufnummer für e-mail Dienst eingeben und über Menüoption "Senden" die SMS an eine e-mail-Adresse absenden:

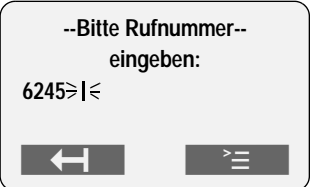

 $\overline{\phantom{a}}$ 

#### Textmeldungen (SMS)

#### Tasten drücken:

#### SMS to speech

In diesem Fall wird die SMS-Nachricht in eine Sprachnachricht umgewandelt und kann somit an jeden Telefonanschluss versendet werden.

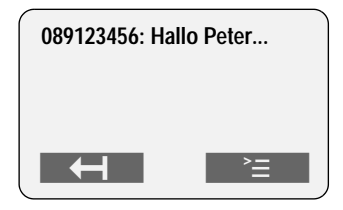

Die Rufnummer für **Sprachumsetzung** lautet:

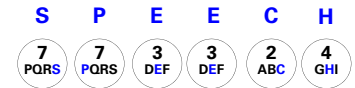

Bitte Rufnummer für Sprachumsetzung eingeben und über Menüoption "Senden" die SMS absenden:

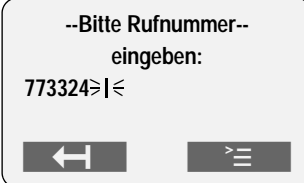

 $\mathbb{R}^n$ 

#### Textmeldungen (SMS)

 $\sim$ 

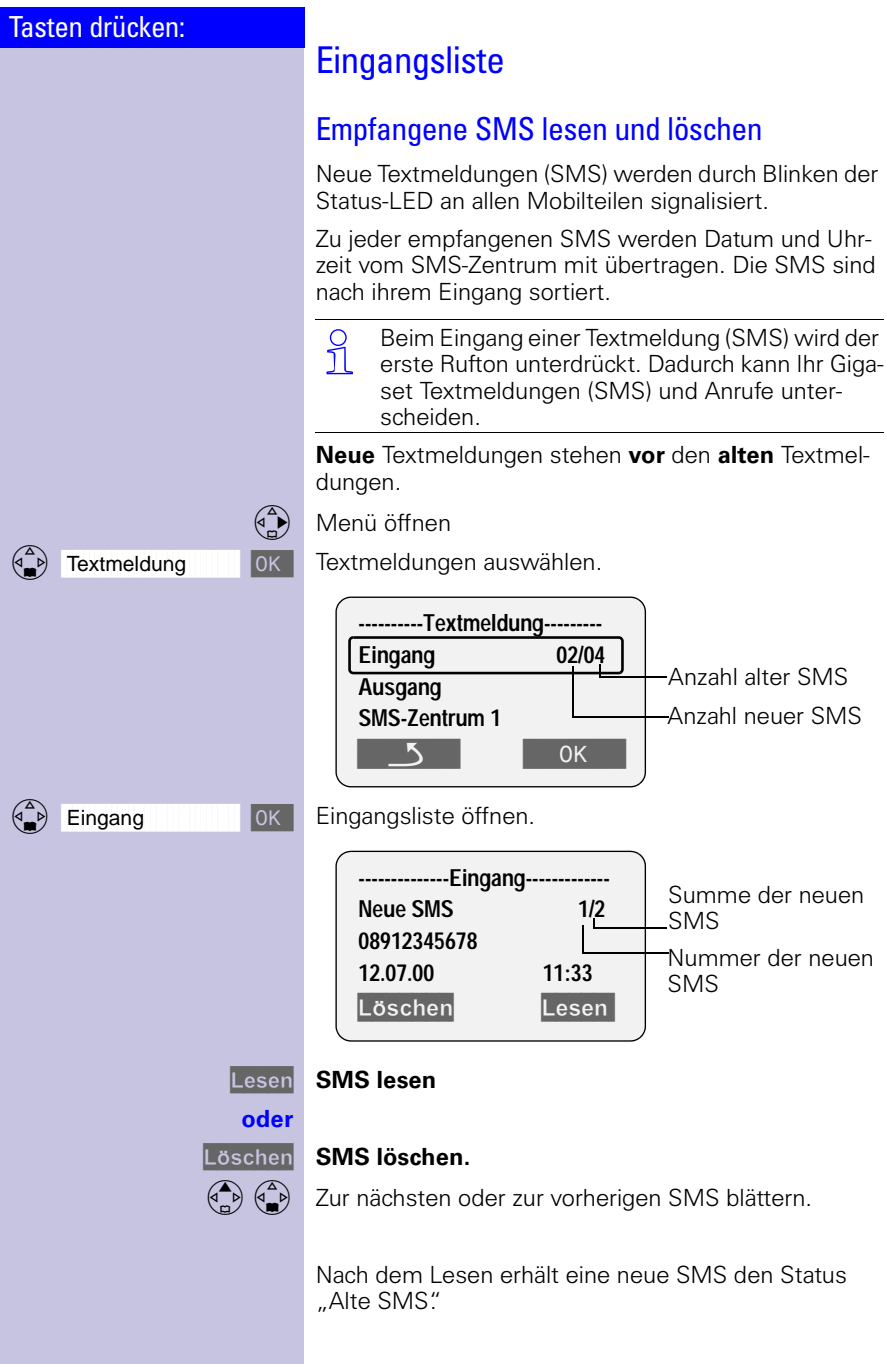

#### Textmeldungen (SMS)

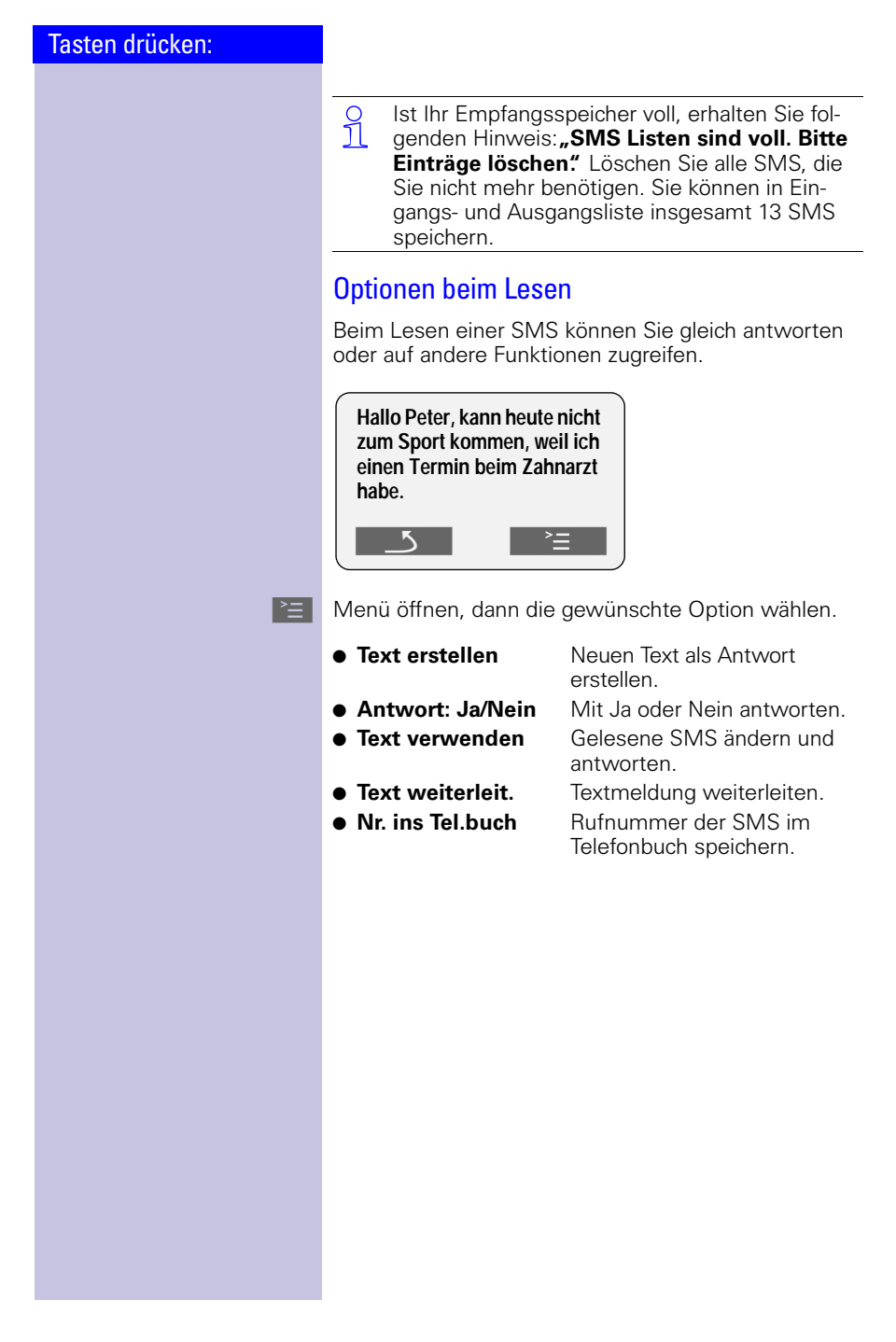

 $\mathbf{I}$ 

## Textmeldungen (SMS)

 $\sim$  1

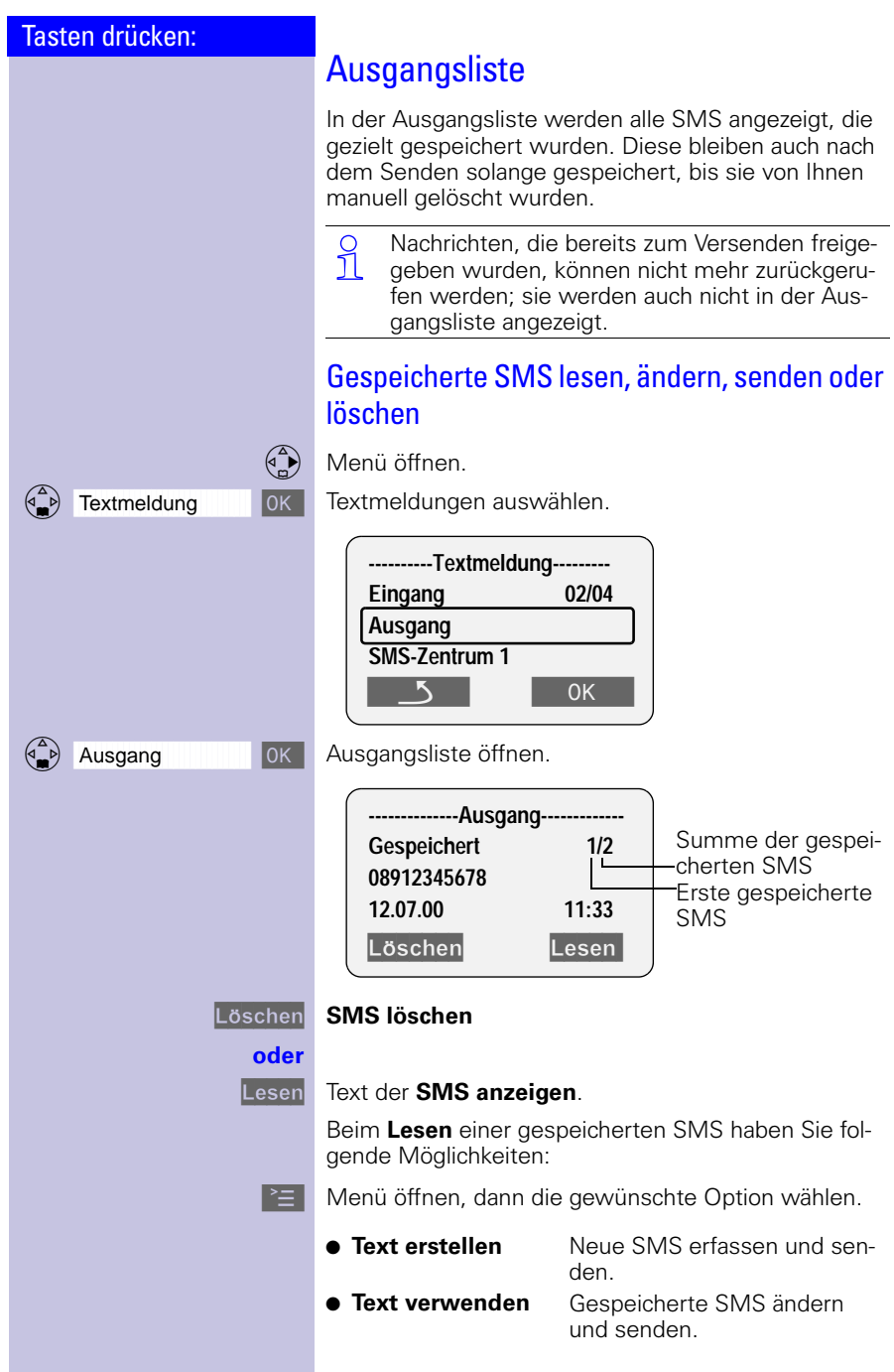

 $\equiv$  $\overline{\phantom{a}}$
## Tasten drücken:

## <span id="page-72-0"></span>SMS-Zentrum

Um eine SMS versenden und empfangen zu können, benötigen Sie die Rufnummer des **SMS-Zentrums** des Service Providers. Im Lieferzustand ist die Rufnummer des SMS-Zentrums vorbelegt.

**Wichtig**: Beim Versenden von SMS wird immer die Rufnummer des SMS-Zentrum 1 benutzt. Die Rufnummer des SMS-Zentrum 2 ermöglicht den Empfang von SMS eines weiteren Providers.

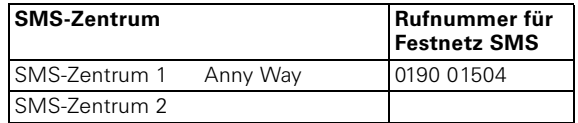

## Ausschalten der SMS-Funktion

Wird die voreingestellte Rufnummer des SMS-Zentrums gelöscht, ist das Senden und Empfangen von SMS **aus**geschaltet.

O Beim Zurücksetzen der Basis in den Lieferzu-<br>1 stand ist die voreingestellte Rufnummer des stand ist die voreingestellte Rufnummer des SMS-Zentrums wieder eingetragen und Ihr Gigaset ist für Senden und Empfangen von SMS **ein**geschaltet.

Im folgenden Abschnitt ([s. Seite 70\)](#page-73-0) wird die Bedeutung des SMS-Zentrum 1 und des SMS-Zentrum 2 näher beschrieben.

 $\mathbb{R}^n$ 

## Textmeldungen (SMS)

 $\sim$ 

<span id="page-73-0"></span>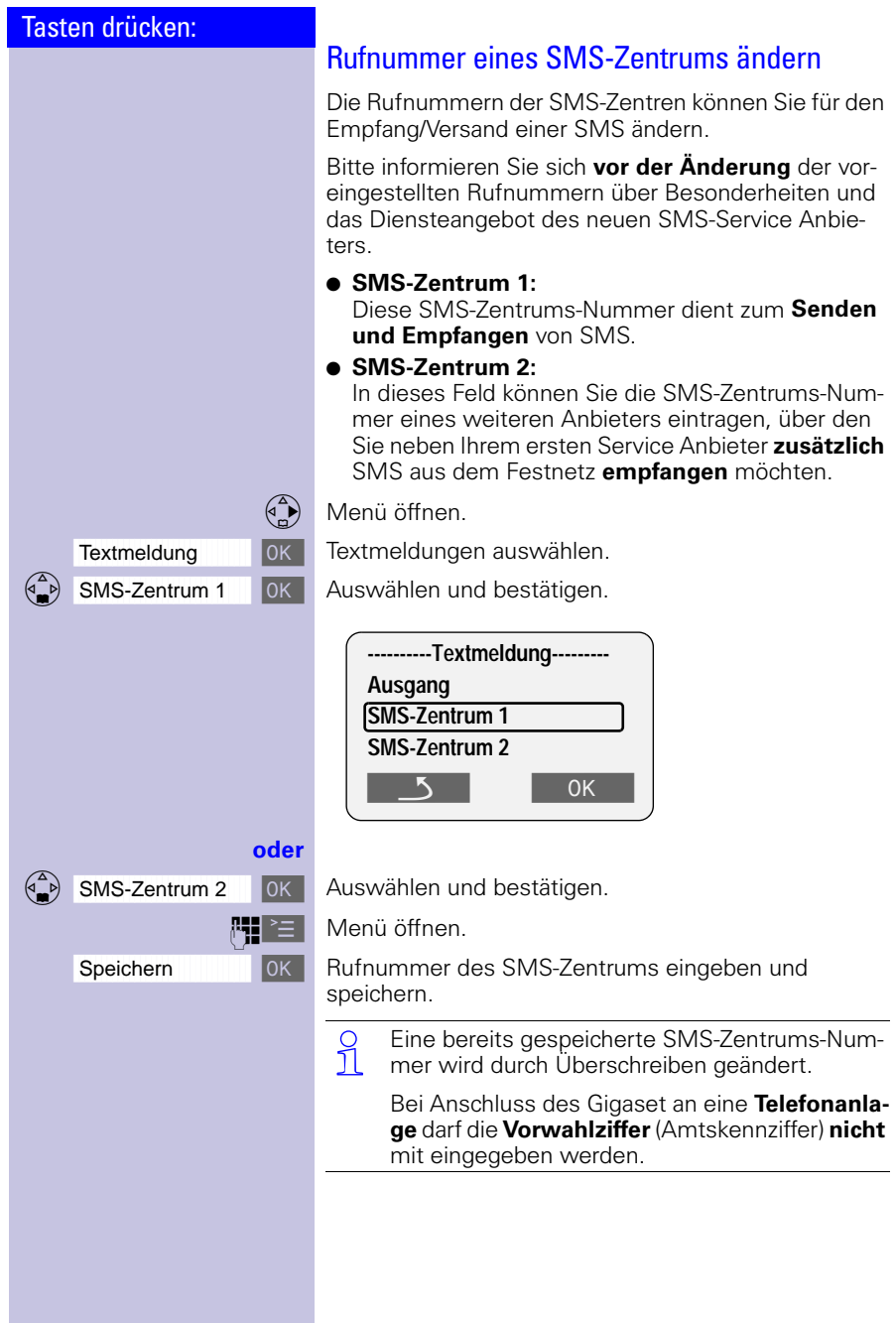

 $\mathbb{R}^2$ 

## Textmeldungen (SMS)

## Fehler bei der Übertragung einer SMS

Der Abbruch einer Übertragung führt zu Gebühren.

Dabei können folgende **Fehlercodes** angezeigt werden:

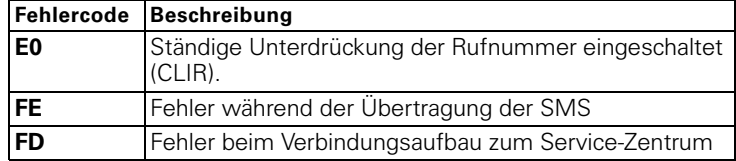

**E0:** SMS können nicht versendet werden, wenn Ihre Rufnummernübermittlung nicht freigeschaltet ist.

**FD:** Fehlt die SMS-Zentrum Nummer, oder wurde

diese falsch gespeichert, ist Senden und Empfang von SMS-Nachrichten nicht möglich. SMS-Zentrum Rufnummer erscheint in Ihrer Anruferliste, bitte löschen Sie diese Rufnummer. Prüfen Sie die Festnetz SMS-Zentrums Rufnummer, ob diese korrekt gespeichert wurde [\(s. Seite 69](#page-72-0)).

Konnte keine SMS empfangen werden, haben Sie möglicherweise nicht das Leistungsmerkmal Rufnummernanzeige (**CLIP**) an Ihrem Telefonanschluss aktiviert. Freischaltung über Telefonnetzanbieter erforderlich.

Können keine SMS mehr in Ihrem Endgerät gespeichert werden, erhalten Sie einen Hinweis im Display ([s. Seite 67\)](#page-70-0).

SMS mit speziellen Inhalten wie z. B. Bildern/Tönen werden an <br>1 Ibrem Gigaset nicht unterstützt. Ihrem Gigaset nicht unterstützt.

 $\mathbf{L}$ 

## Textmeldungen (SMS)

 $\sim$ 

# Selbsthilfe bei Fehlermeldungen

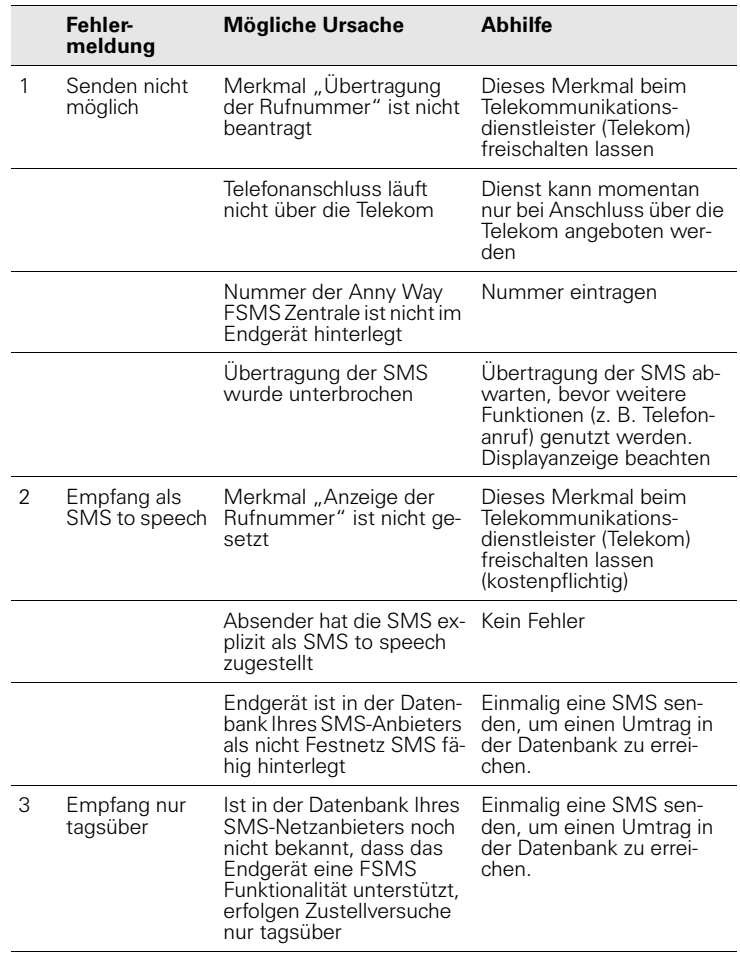

 $\sim 1$ 

## Textmeldungen (SMS)

## SMS mit ISDN-Telefonanlagen

#### **Beispiel:**

Ihr Gigaset ist an einer ISDN-Telefonanlage angeschlossen. Das **Senden** einer SMS ist von **allen** Micro/Comfort-Mobilteilen möglich.

Das Senden und Empfangen von SMS Nachrichten ist nur über die dem Gigaset zugewiesene MSN-Nummer möglich!

## SMS mit durchwahlfähigen Telefonanlagen

#### **SMS-Empfang:**

Ist Ihr Gigaset an einer durchwahlfähigen Telefonanlage angeschlossen, kann es nur SMS empfangen, wenn die CLIP-Rufnummer zum Nebenstellenanschluss der Telefonanlage durchgereicht wird. Die CLIP-Auswertung der Rufnummer der SMS-Zentren findet im Gigaset statt.

#### **SMS-Versand:**

Beim Versenden von SMS wird die Absenderrufnummer teilweise ohne die Nebenstellenrufnummer gesendet. Somit ist eine Antwort Ihres Partners nicht möglich.

## Anrufbeantworter nutzen

#### Tasten drücken:

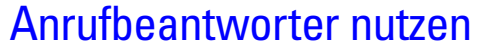

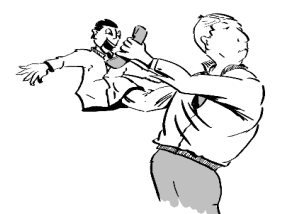

Nicht mehr wegzudenken ist der Anrufbeantworter, der jeden Anruf während Ihrer Abwesenheit aufzeichnet. Er wird über das Mobilteil bedient und ist nach der Inbetriebnahme sofort einsatzbereit.

Bei der Bedienung unterstützt Sie der Anrufbeantworter mit Anzeigen am Display des Mobilteils und mit Ansagen, die Sie über das Mobilteil hören.

Solange Sie Datum und Uhrzeit nicht eingestellt haben [\(s. Seite 12\),](#page-15-0) erhalten aufgenommene Nachrichten keinen "Zeitstempel"

Neben dem Anrufbeantworter des Telefons haben Sie die Möglichkeit, einen Anrufbeantworter von Ihrem Netzanbieter (z. B. **T-NetBox**) auszuwählen. Alle folgenden Funktionen beschreiben **nicht** den Netzanrufbeantworter. Informieren Sie sich dazu bei Ihrem Netzanbieter.

## Anrufbeantworter ein-/ausschalten

Ihr Anrufbeantworter ist nach der Inbetriebnahme der Basis bereits eingeschaltet und sofort einsatzbereit. Für die Aufzeichnung von Nachrichten mit Zeitangabe müssen Datum und Uhrzeit [\(s. Seite 12\)](#page-15-0) eingestellt sein. Solange Sie noch keine eigene Ansage aufgenommen haben, verwendet der Anrufbeantworter die gespeicherte Standardansage.

**ELL** Menü öffnen.

OK | Auswählen und bestätigen.

 $\overline{\mathsf{D}}$ K Der Anrufbeantworter ist jetzt eingeschaltet (mit  $\checkmark$ markiert) und aufnahmebereit.

DK Zum Ausschalten die Funktion erneut bestätigen.

O Ist der Speicher des Anrufbeantworters voll,<br>1 schaltet sich der Anrufbeantworter aus. Löschen Sie alte Nachrichten [\(s. Seite 79\)](#page-82-0).

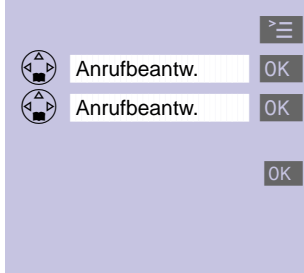

## Anrufbeantworter nutzen

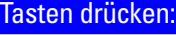

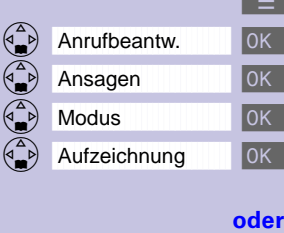

 $\begin{pmatrix} 1 & 1 \\ 1 & 1 \end{pmatrix}$ 

Hinweis -----------------

# Ansage der Restspeicherzeit

Wenn Sie den Anrufbeantworter einschalten bzw. ausschalten, wird Ihnen automatisch die Restspeicherzeit am Mobilteil angesagt.

## Ansage auswählen

**Eine Standardansage** ist vorhanden: "Zur Zeit ist niemand erreichbar. Sie können nach dem Signalton eine Nachricht hinterlassen".

Diese Ansage wird verwendet, solange Sie noch keine eigene Ansage aufgenommen haben bzw. wenn Sie Ihre persönliche Ansage gelöscht haben.

Sie können zwischen zwei Möglichkeiten wählen:

- **Ansage** mit Nachrichtenaufzeichnung.
- **Hinweisansage** ohne Nachrichtenaufzeichnung. Die Hinweisansage können Sie nur auswählen, wenn Sie vorher einen Hinweistext aufgenommen haben [\(s. Seite 76\).](#page-79-0)

**Menü** öffnen.

Auswählen und bestätigen.

Auswählen und bestätigen.

Auswählen und bestätigen.

Ansage auswählen und aktivieren (mit  $\checkmark$  markiert). Eine Ansage kann aufgezeichnet werden.

 $\overline{\begin{array}{c} 0 \text{K} \end{array}}$  Hinweisansage auswählen und aktivieren (mit  $\checkmark$  markiert).

> Die von Ihnen ausgewählte Ansage bleibt auch nach dem Ausschalten des Anrufbeantworters gespeichert.

 $\mathbb{R}^n$ 

# Anrufbeantworter nutzen

 $\sim$ 

<span id="page-79-0"></span>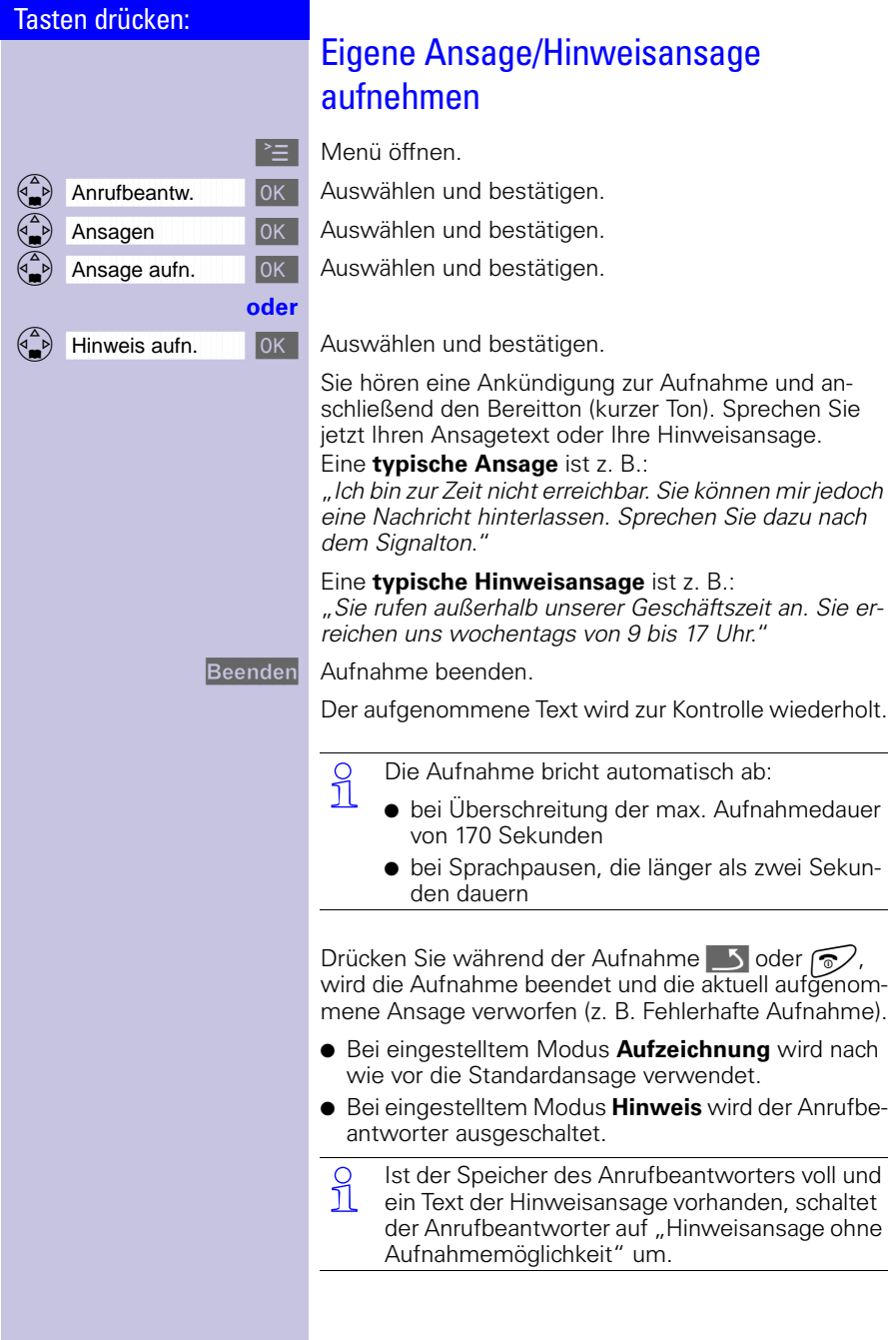

 $\mathbb{R}^2$ 

 $\sim$ 

 $\sim 1$ 

## Anrufbeantworter nutzen

 $\mathbf{L}$ 

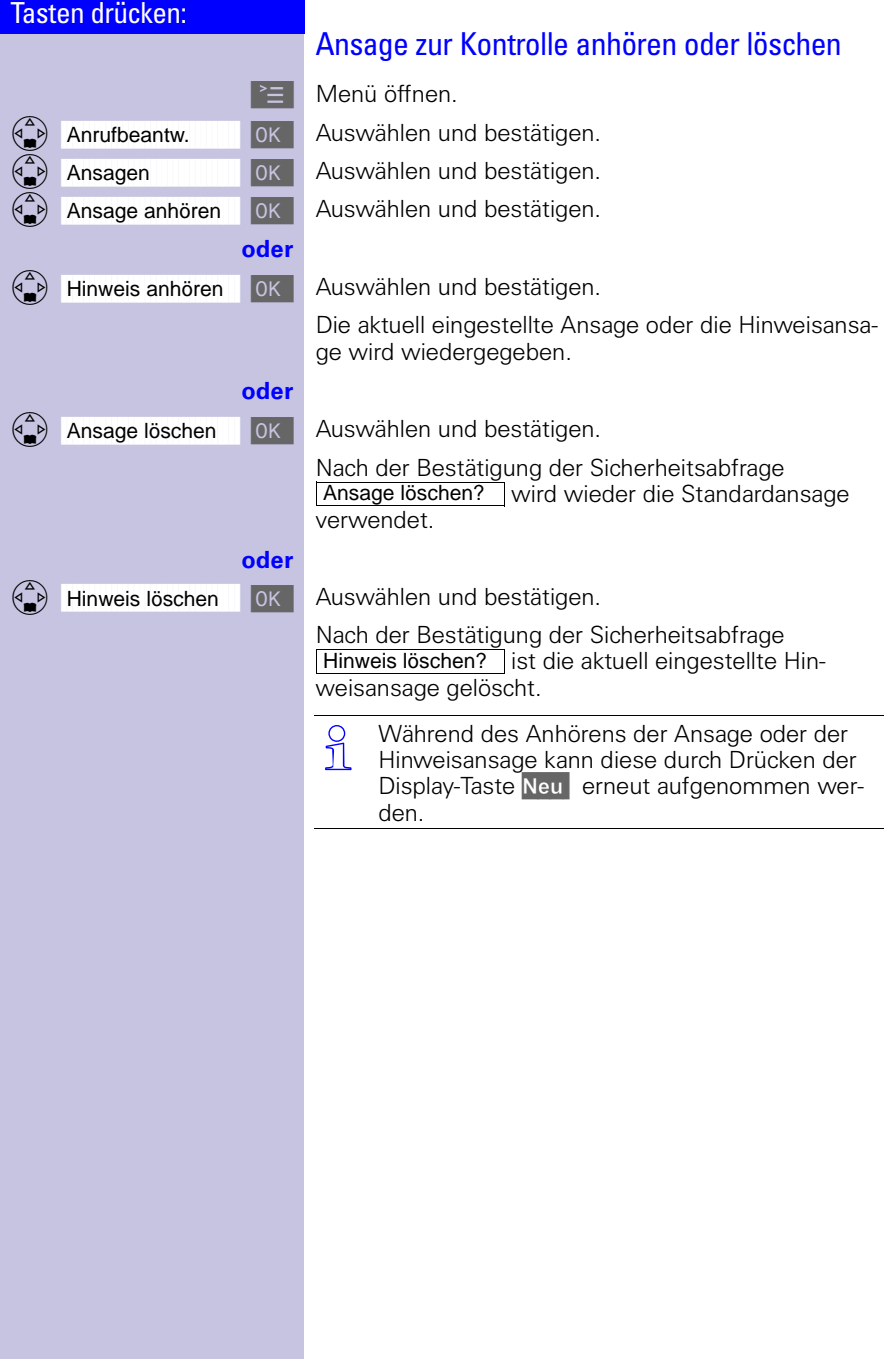

 $\frac{1}{\sqrt{2}}$ 

 $\mathbb{R}^n$ 

## Anrufbeantworter nutzen

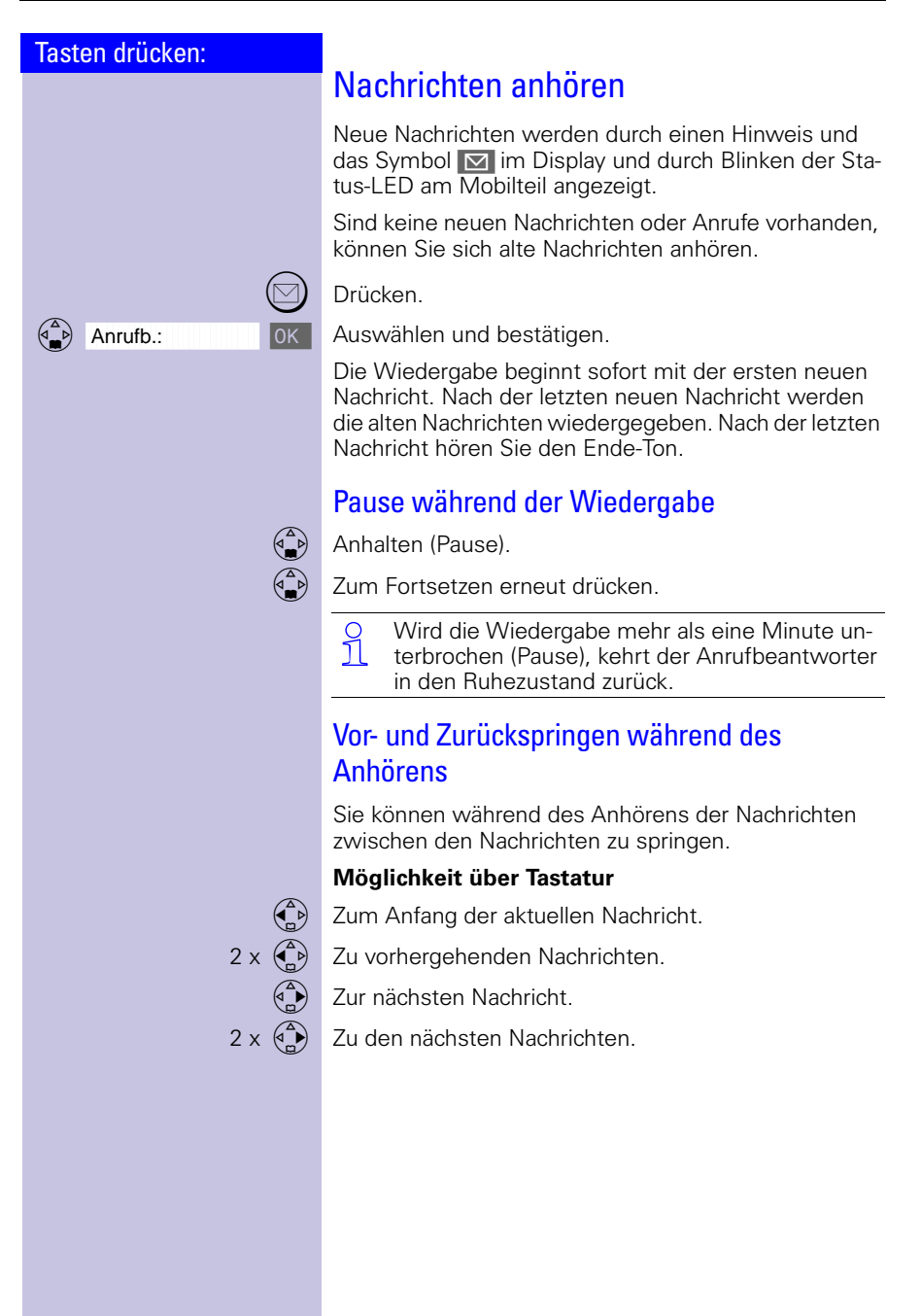

## Anrufbeantworter nutzen

<span id="page-82-0"></span>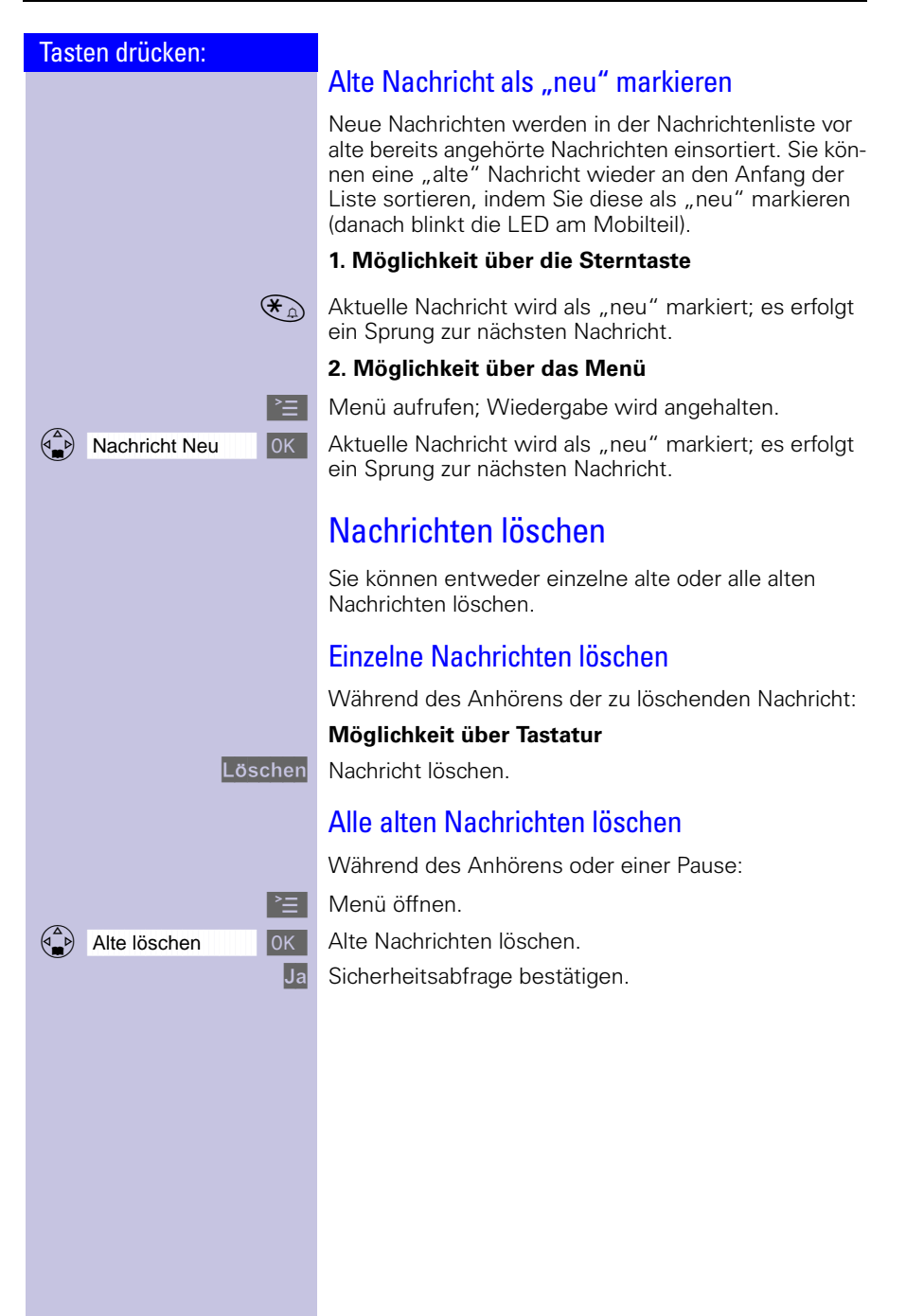

 $\mathbb{R}^n$ 

## Anrufbeantworter nutzen

 $\sim$ 

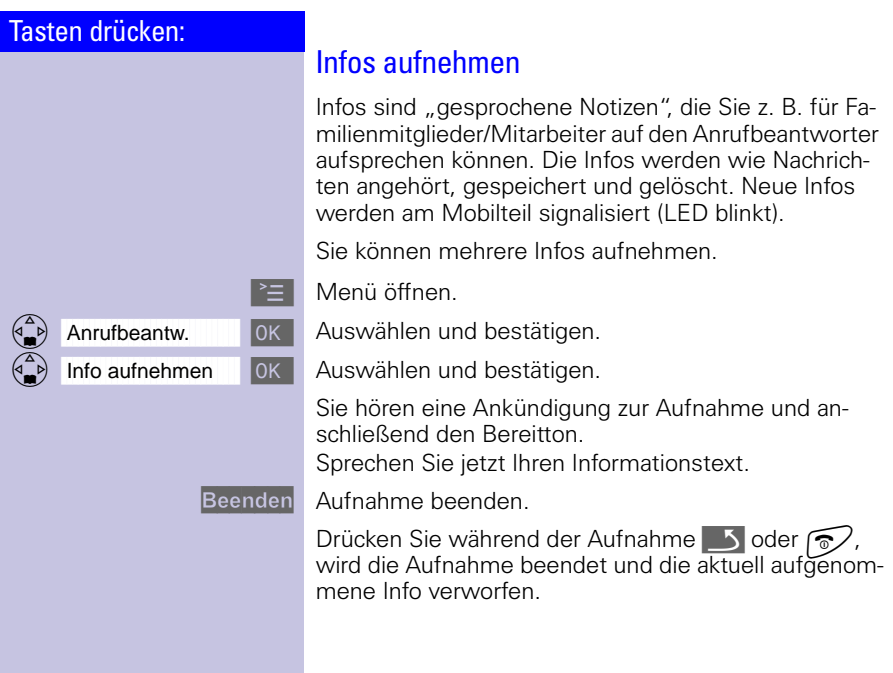

 $\sim$  1

 $\sim$ 

 $\sim 1$ 

Anrufbeantworter nutzen

 $\mathbf{L}$ 

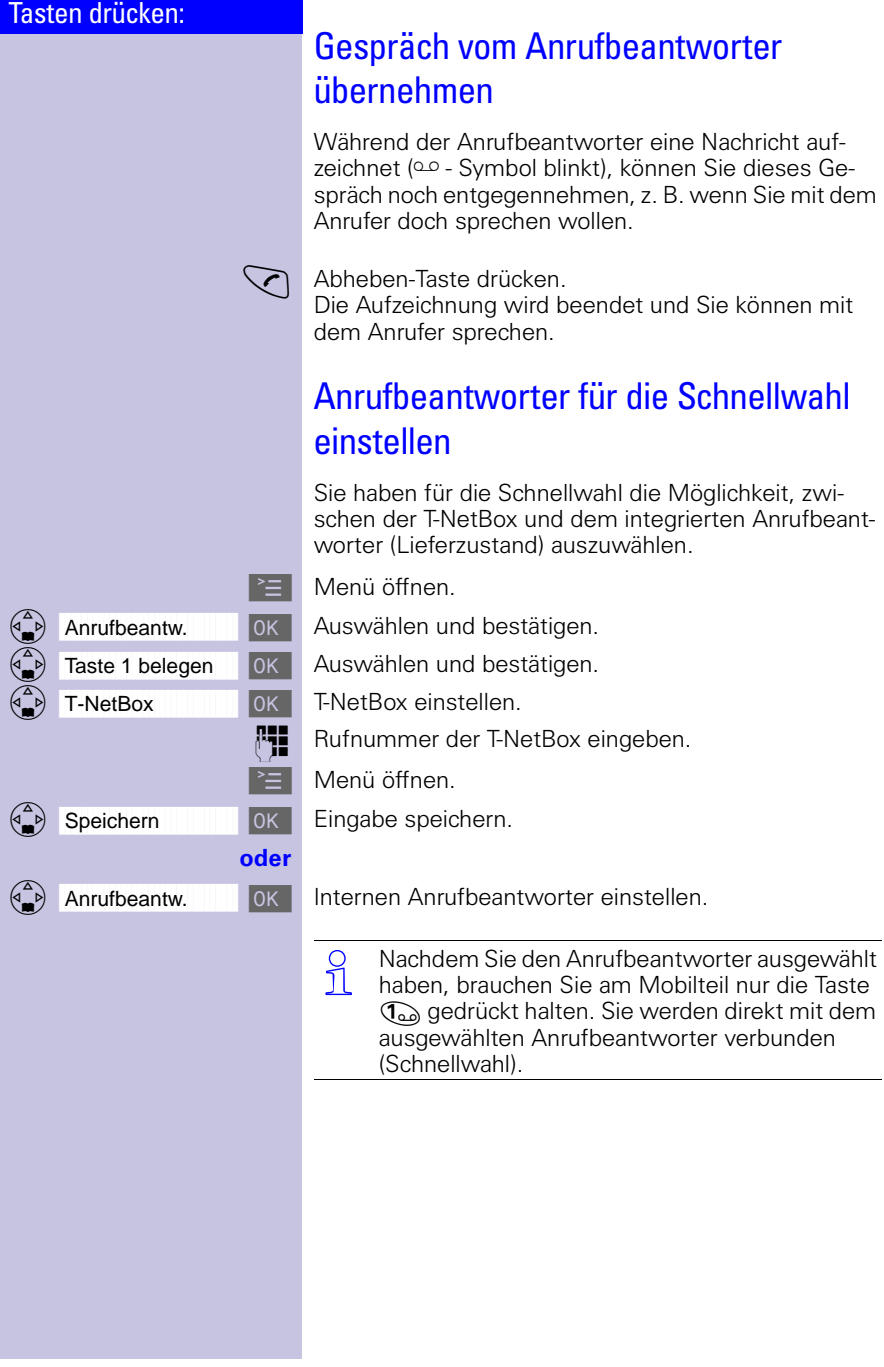

 $\frac{1}{\sqrt{2}}$ 

 $\mathbb{R}^n$ 

 $\mathbb{R}^n$ 

## Anrufbeantworter nutzen

 $\sim$ 

<span id="page-85-0"></span>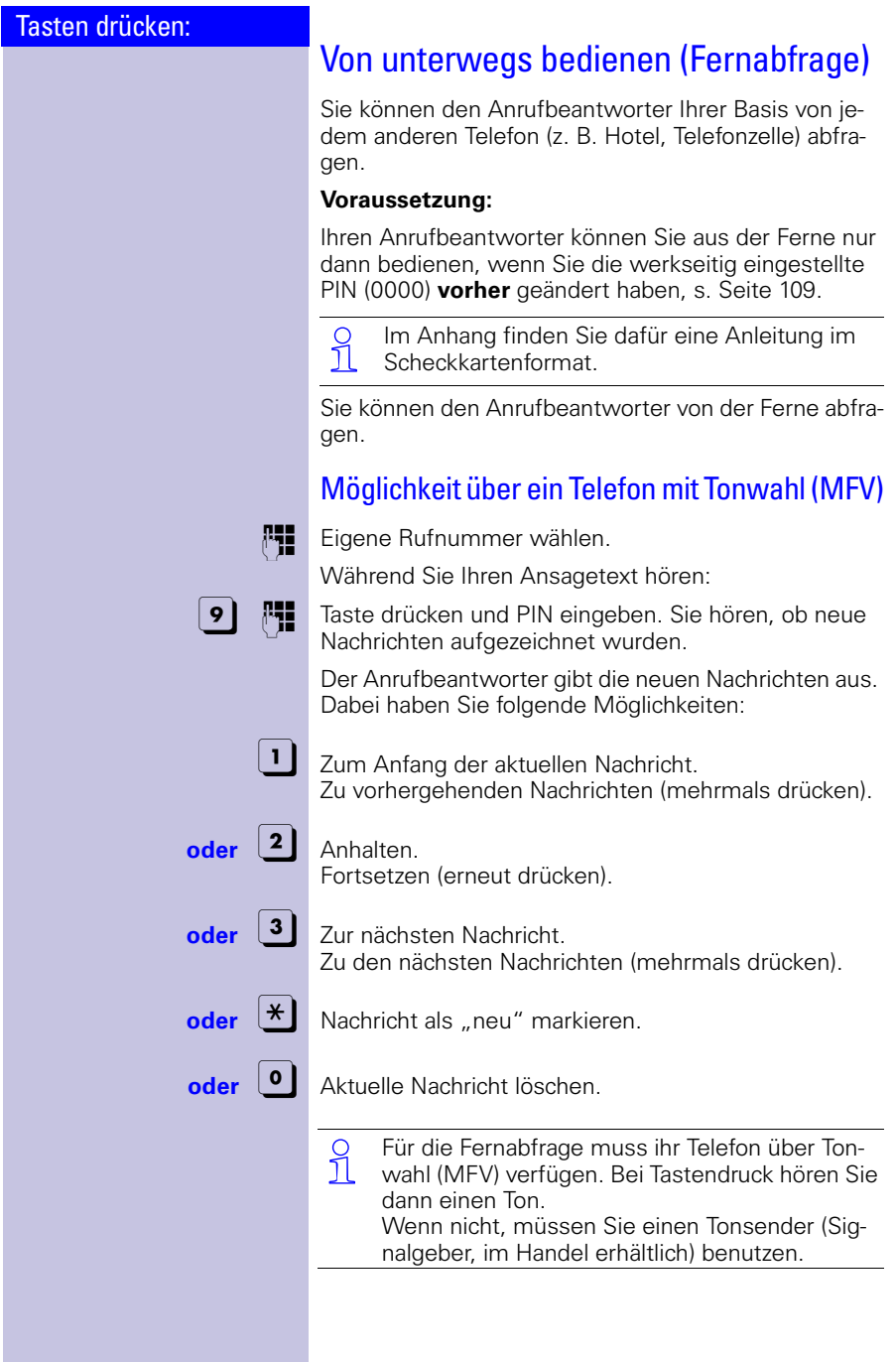

 $\mathbb{R}^2$ 

 $\overline{\phantom{a}}$ 

## Anrufbeantworter nutzen

 $\mathbf{I}$ 

# Tasten drücken: klingeln. **PIN** PIN eingeben

## Anrufbeantworter aus der Ferne einschalten

Sollten Sie vergessen haben, Ihren Anrufbeantworter einzuschalten, können Sie das auch aus der Ferne nachholen. Lassen Sie Ihr Telefon ca. eine Minute

Sie hören: "Bitte PIN eingeben".

(darf nicht 0000 sein, [s. Seite 82](#page-85-0)).

Ihr Anrufbeantworter ist jetzt eingeschaltet.

## Anrufbeantworter individuell einstellen

#### Tasten drücken:

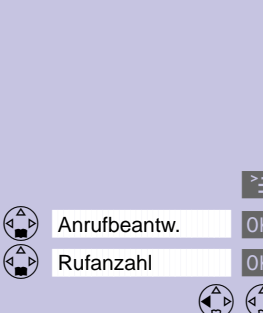

Sichern

# Anrufbeantworter individuell einstellen

Im Lieferzustand ist der Anrufbeantworter bereits für Sie voreingestellt. Individuelle Einstellungen können Sie über das Mobilteil vornehmen.

# Kostensparfunktion (Anzahl der Ruftöne)

Für die Fernabfrage können Sie einstellen, nach wie vielen Ruftönen sich der Anrufbeantworter einschaltet. Sie können zwischen zwei bis neun Ruftönen und der automatischen Kostensparfunktion wählen.

Bei der automatischen Kostensparfunktion (Lieferzustand) wird der Anrufbeantworter aktiv nach:

- 2 Ruftönen: es sind neue Nachrichten vorhanden.
- 4 Ruftönen: es sind keine neuen Nachrichten vorhanden.

So erkennen Sie bei der Fernabfrage nach drei Ruftönen, dass keine neuen Nachrichten vorliegen – wenn Sie jetzt auflegen, entstehen keine Gesprächskosten.

Menü öffnen.

Auswählen und bestätigen.

Auswählen und bestätigen.

  Anzahl der Ruftöne oder automtische Kostensparfunktion einstellen.

Einstellung speichern.

O Bitte beachten Sie bei der Einstellung der Ruf-<br>11 tonmelodien am Gigaset:

Nur die erste Melodie der Auswahlliste entspricht auch den Ruftönen der externen Anrufe. Am Gigaset wird der erste Rufton eines externen Anrufs unterdrückt.

## Anrufbeantworter individuell einstellen

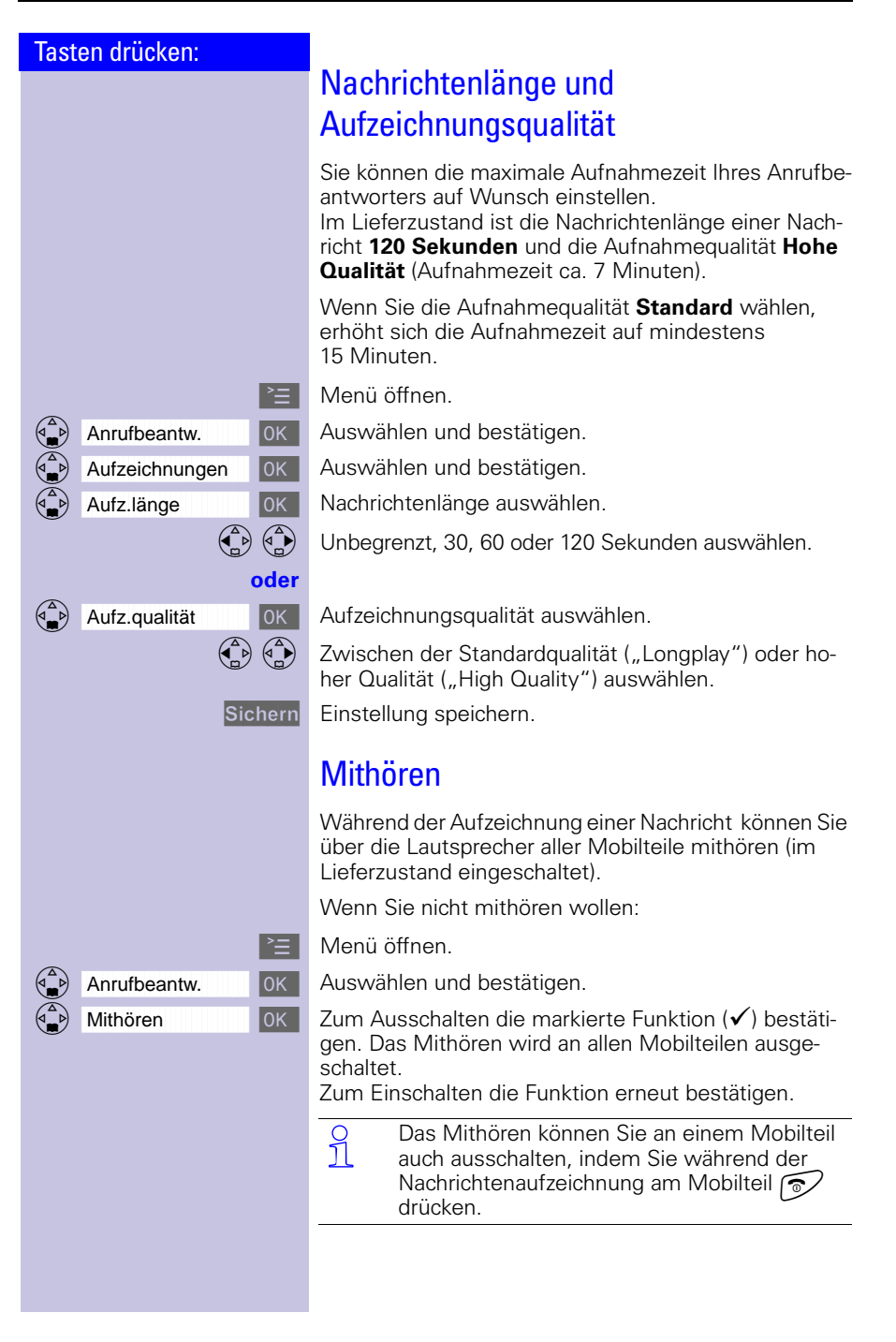

## Mobilteile an- und abmelden

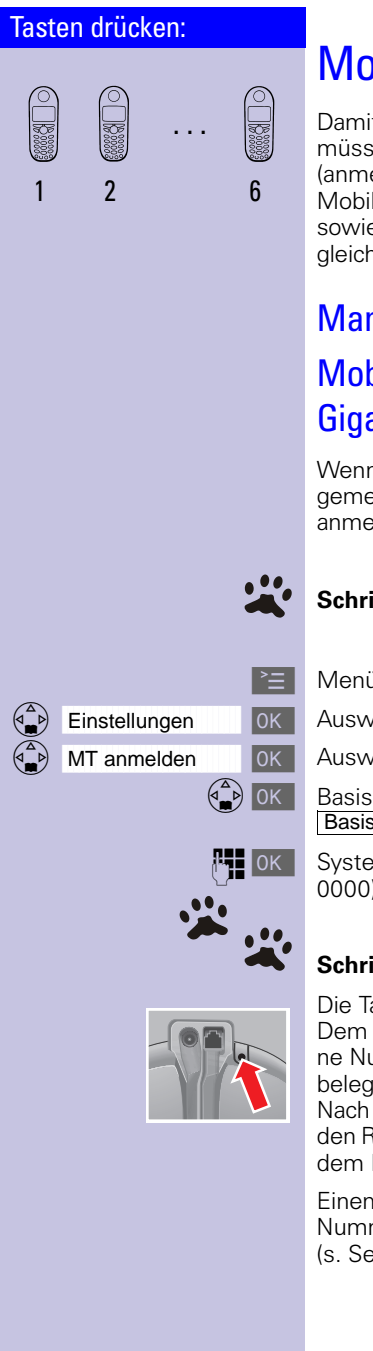

# Mobilteile an- und abmelden

Damit Sie mit Ihrem Mobilteil telefonieren können, müssen Sie dieses mit der Basis "bekannt machen" (anmelden). Diese Anmeldung erfolgt manuell. Mobilteile der Gigaset-2000-/Gigaset-3000-Familien sowie Mobilteile anderer Hersteller melden Sie auf die gleiche Art an.

# Manuelle Anmeldung Mobilteile Gigaset 4000 an Basis Gigaset 4010/4015 Micro

Wenn ein Mobilteil bereits an einer anderen Basis angemeldet ist, müssen Sie es jetzt gezielt an Ihrer Basis anmelden.

## **Schritt 1:**

Menü öffnen.

DIK Auswählen und bestätigen.

OK Auswählen und bestätigen.

 $\left(\frac{a}{b}\right)$  OK Basis auswählen ( Basis 1 Basis 2 Basis 3 oder ). Basis 4

OK System-PIN eingeben und bestätigen (Lieferzustand: 0000) - z. B. Anmeldevorgang Basis 1 wird angezeigt.

## **Schritt 2:**

Die Taste an der **Rückseite** der Basis **lang** drücken. Dem Mobilteil wird automatisch die nächste freie interne Nummer (1–6) zugeordnet. Sind schon alle Plätze belegt, wird die interne Nummer 6 überschrieben. Nach erfolgreichem Anmelden kehrt das Mobilteil in den Ruhezustand zurück, die interne Nummer wird auf dem Display angezeigt (z. B. "INT1").

Einem Mobilteil kann nachträglich eine andere interne Nummer [\(s. Seite 90\)](#page-93-0), oder ein anderer interner Name [\(s. Seite 89](#page-92-0)) zugeordnet werden.

## Mobilteile an- und abmelden

#### Tasten drücken:

# Mobilteile Gigaset 2000/3000 und Mobilteile anderer Hersteller an Basis Gigaset 4010/4015 Micro anmelden

#### **Voraussetzung:**

Die Mobilteile anderer Hersteller müssen den **GAP-Standard** unterstützen!

Trotz allem kann es sein, dass nicht alle Funktionen Ihres Mobilteils zur Verfügung stehen.

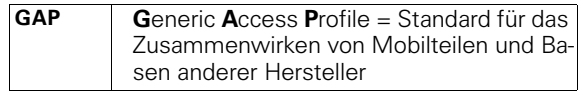

O Ihre Siemens Mobilteile und Basen unterstüt-<br>
Il zen das GAP-Profil Zur Kompatibilität neuer zen das GAP-Profil. Zur Kompatibilität neuer Mobilteile an früheren Gigaset 30xx Basen und frühere Mobilteile an Gigaset 40xx Basen finden Sie auf [Seite 123](#page-126-0) eine Tabelle.

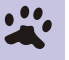

#### **Schritt 1:**

Melden Sie Ihr Mobilteil laut der Bedienungsanleitung des entsprechenden Mobilteils an.

Ihre Siemens-Basis weist dem Mobilteil nach dem Anmelden die **erste freie** interne Rufnummer zu.

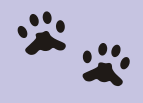

#### **Schritt 2:**

Taste an der **Rückseite** der Basis länger als 1 Sekunde drücken.

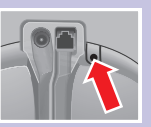

 $\mathbb{R}^{\mathbb{Z}}$ 

## Mobilteile an- und abmelden

 $\sim$ 

<span id="page-91-0"></span>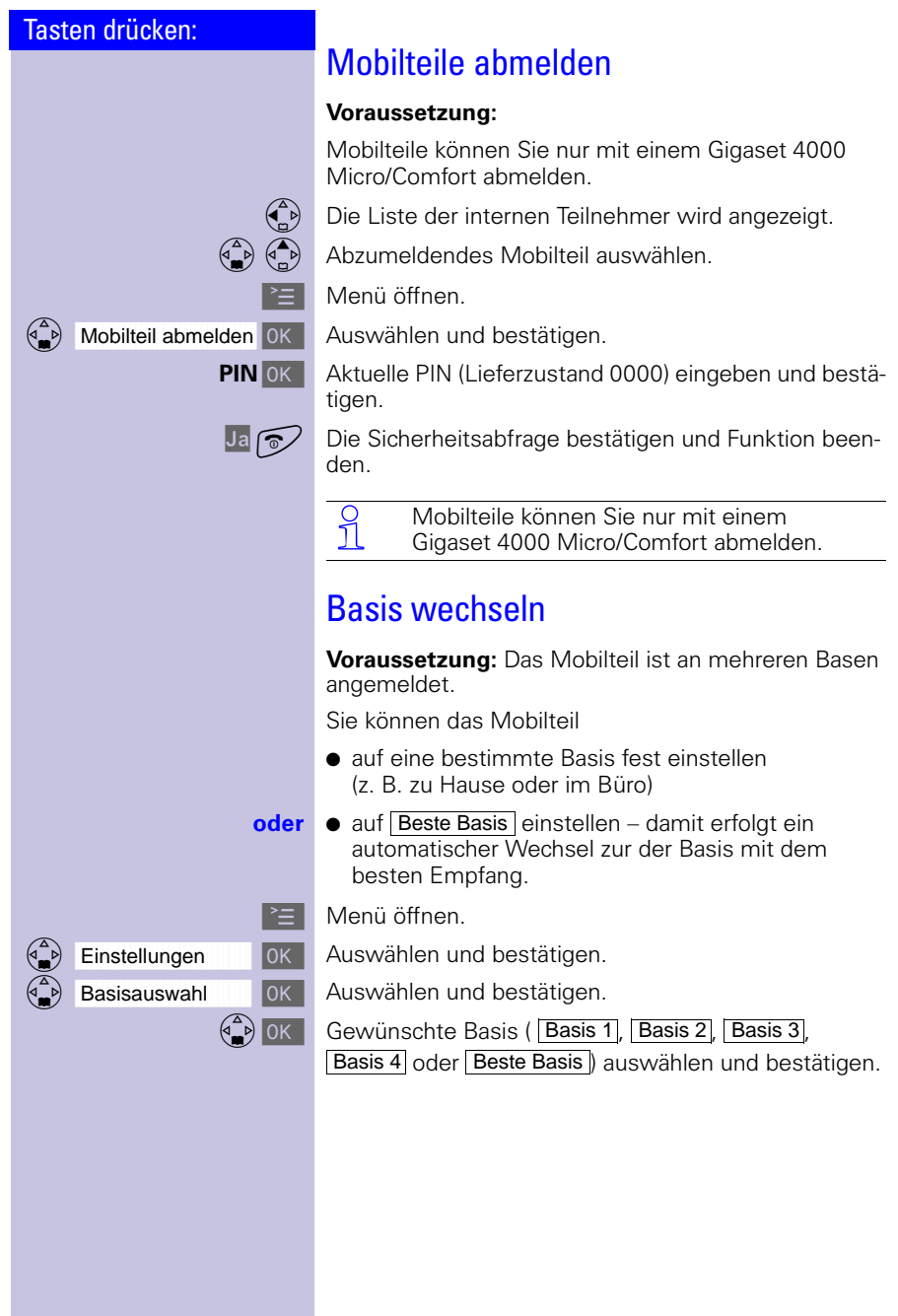

 $\sim$  1

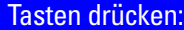

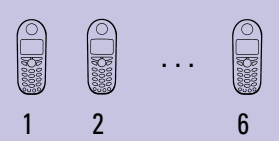

# Mehrere Mobilteile nutzen

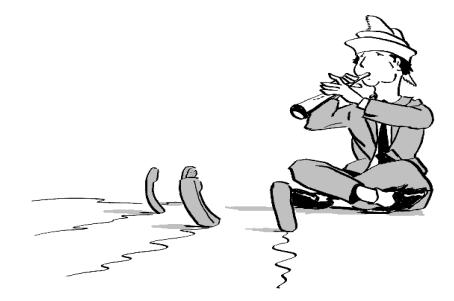

Bauen Sie Ihr Gigaset zu einer kleinen Telefonanlage aus! Bis zu sechs Mobilteile können Sie an Ihrer Basis anmelden und nutzen.

## <span id="page-92-0"></span>Namen eines Mobilteils ändern

Automatisch werden die Namen INT 1, INT 2 usw. vergeben. Sie können diese Namen jedoch ändern, z. B. "Anna", "Büro" etc. (max. zehn Zeichen).

(e) Liste der internen Teilnehmer anzeigen.

 $\begin{pmatrix} 1 \\ 1 \end{pmatrix}$   $\begin{pmatrix} 1 \\ 0 \end{pmatrix}$  Gewünschtes Mobilteil auswählen.

Siehe Zeichentabelle auf [Seite 27](#page-30-0).

Ändern Funktion auswählen.

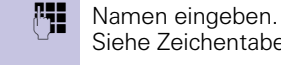

Sichern

Eingabe bestätigen.

 $\mathbb{R}^n$ 

## Mehrere Mobilteile nutzen

 $\sim$ 

<span id="page-93-0"></span>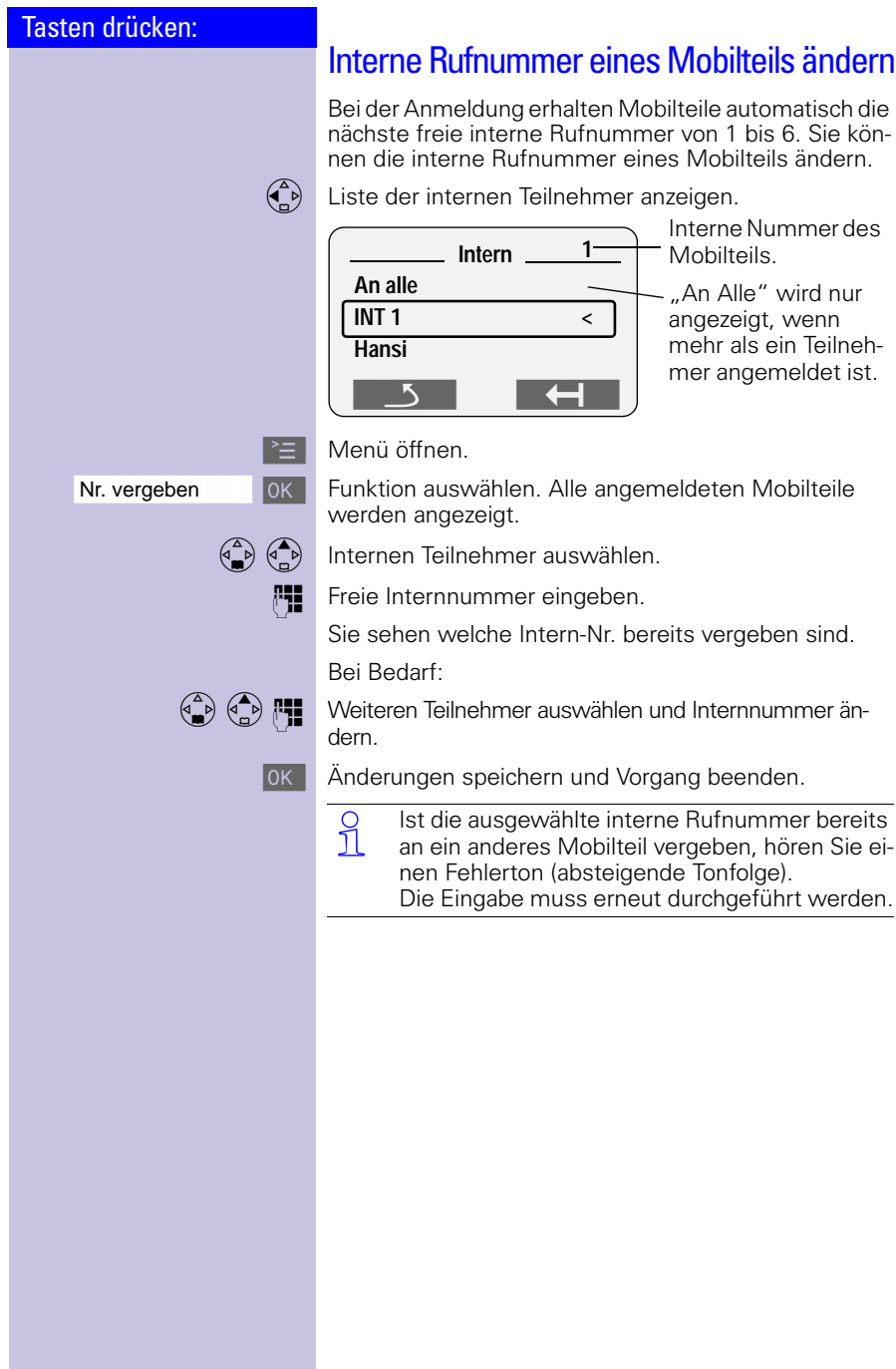

 $\sim$  1

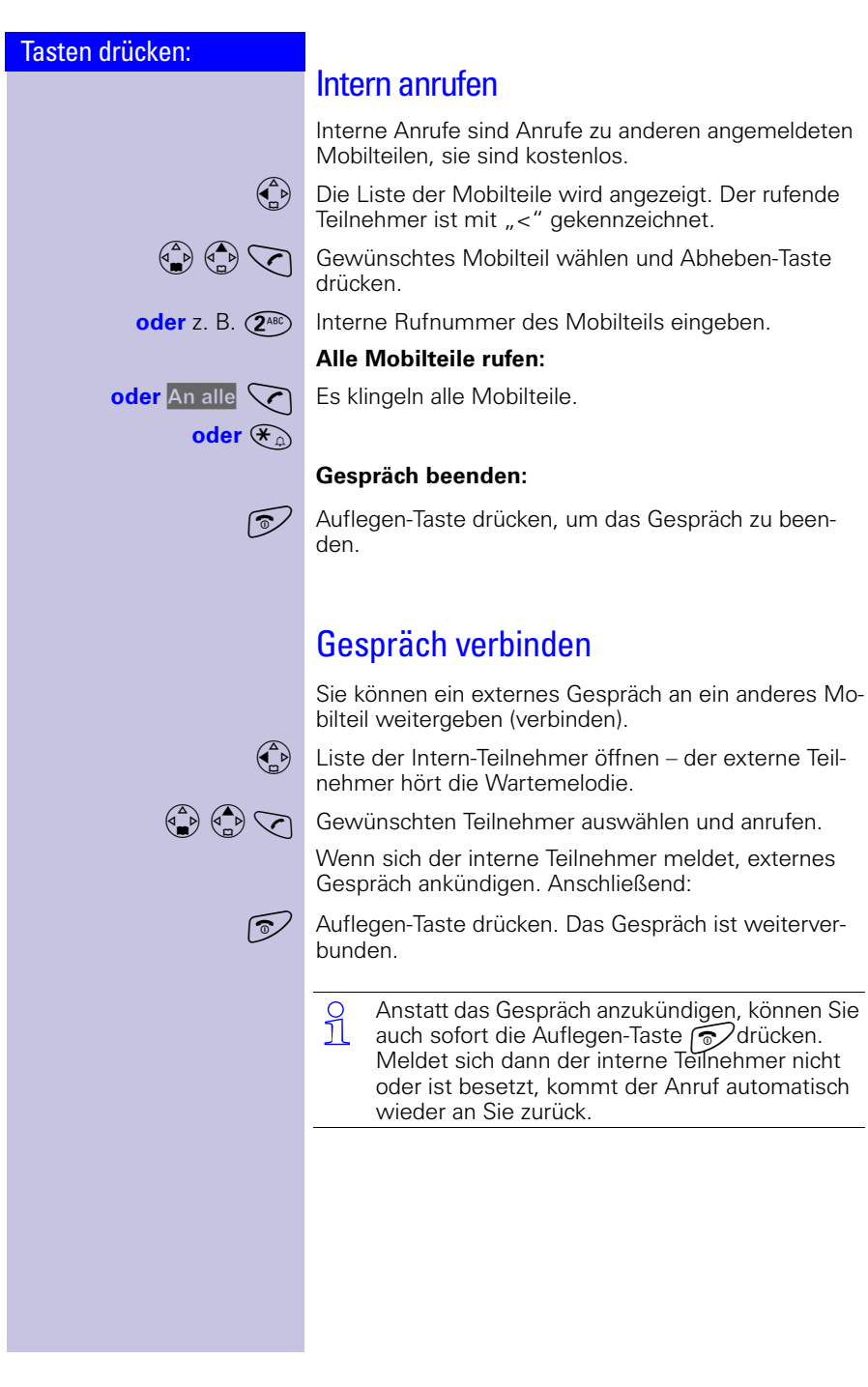

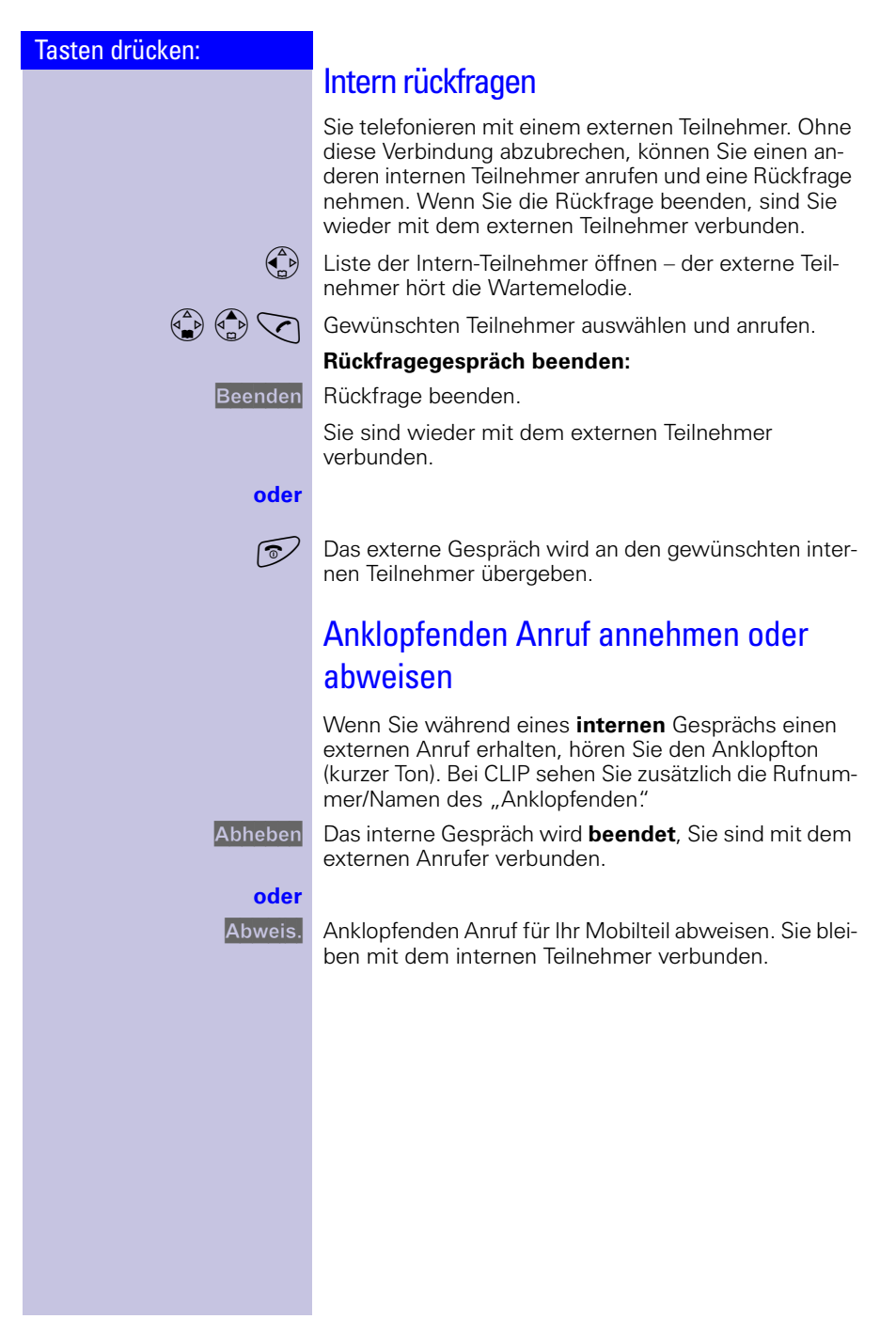

 $\sim$ 

 $\sim 1$ 

 $\mathbf{L}$ 

## Mehrere Mobilteile nutzen

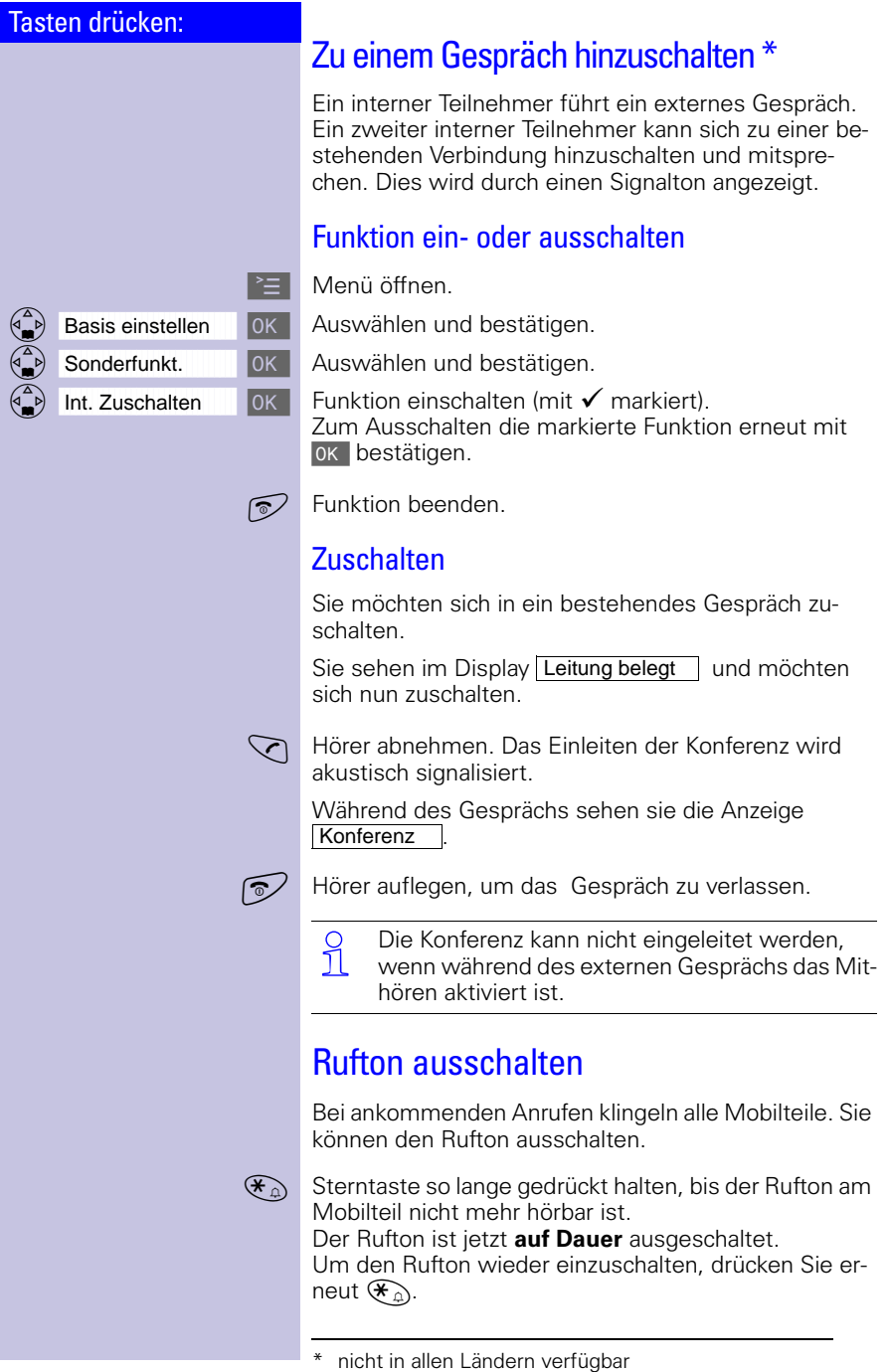

 $\frac{1}{\sqrt{2}}$ 

 $\mathbb{R}^n$ 

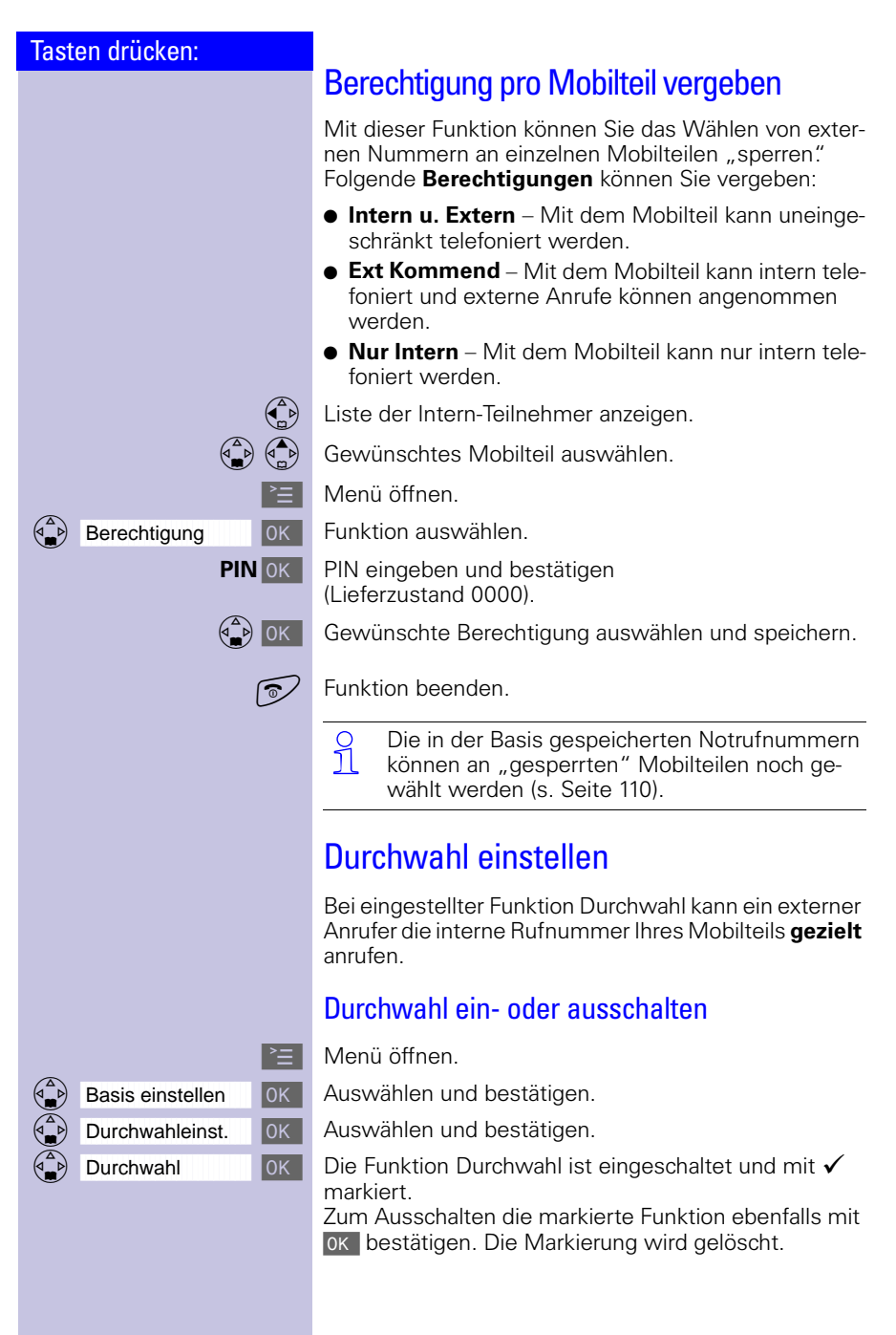

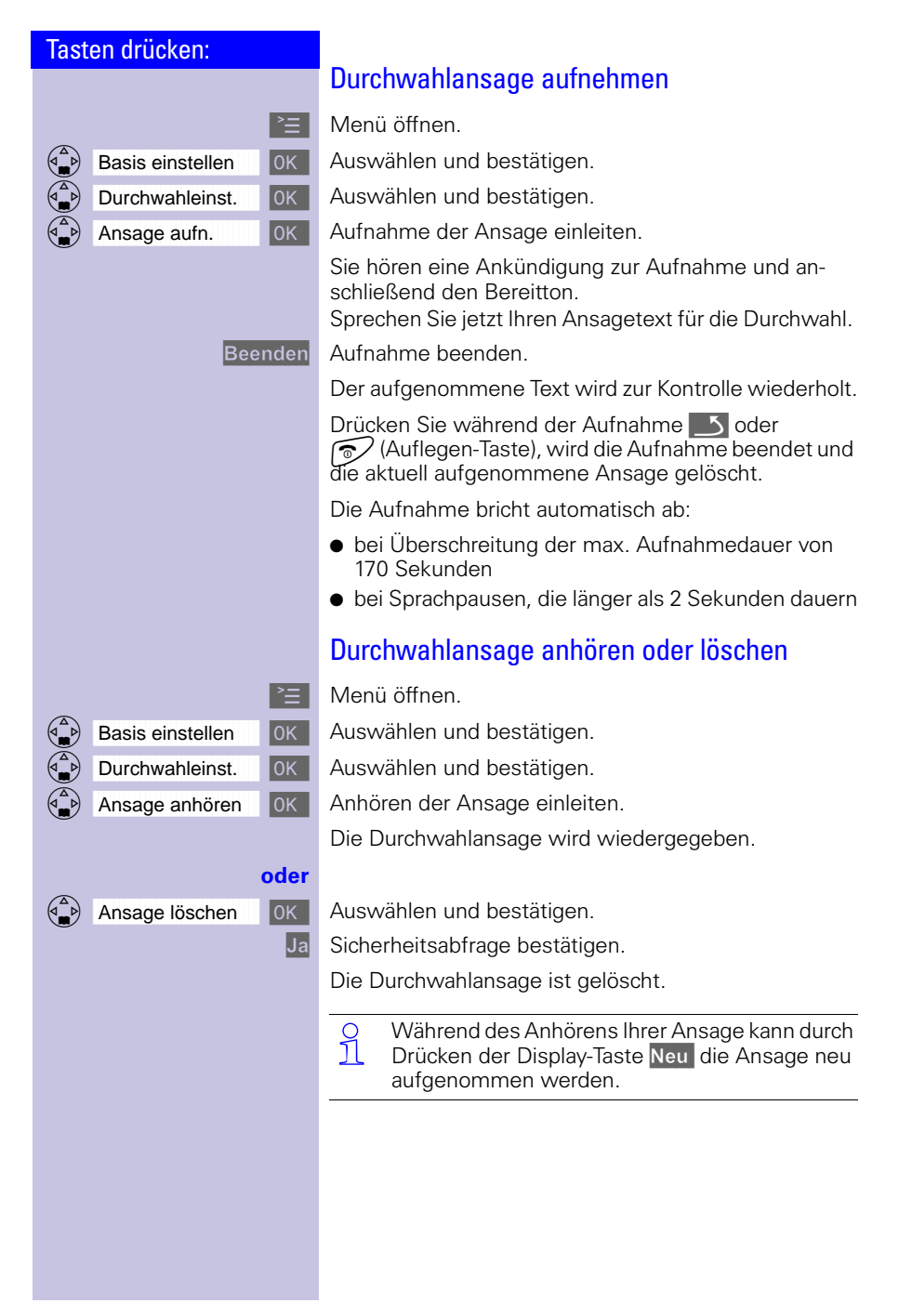

Tasten drücken:

## Babyfon (Raumüberwachung) Mit Ihrem Mobilteil können Sie Geräusche im Raum Ihres Babys von einem anderen Ort aus überwachen. Der Abstand des Mobilteils zum Baby sollte mindestens **1 bis 2 Meter** betragen. Das Mikrofon muß zum Baby zeigen. Wird ein bestimmter andauernder Geräuschpegel erreicht (z.B. Baby schreit), wählt das Mobilteil automatisch eine von Ihnen **gespeicherte Rufnummer**: **e** eine **interne Rufnummer** Sie benötigen ein weiteres angemeldetes Mobilteil. eine **externe Rufnummer** Sie speichern z. B. eine Handyrufnummer oder eine andere Rufnummer aus dem Festnetz, unter der Sie erreichbar sind. Nehmen Sie den Anruf dann entgegen, hören Sie die Geräusche im Raum des Babys. Ankommende Anrufe am Mobilteil mit eingeschalteter Babyfon-Funktion Ankommende Anrufe am Mobilteil mit eingeschalteter Babyfon-Funktion werden: **ohne Rufton** signalisiert. ● lediglich am Display angezeigt, Tastatur und Display sind dabei nicht beleuchtet. Achten Sie darauf, dass Sie **keine gesperrte Rufnummer** als externe Rufnummer speichern. Bei einer externen Rufnummer für den Babyfonruf sollten Sie den Besitzer des Telefonanschlusses darüber informieren, damit der Babyfonruf angenommen wird. Achten Sie darauf, dass dort **kein** Anrufbeantworter eingeschaltet ist, damit der Babyfonruf gehört wird. O Die eingeschaltete Babyfon-Funktion verringert<br>1 die Betriebszeit des Mobilteils erheblich die Betriebszeit des Mobilteils erheblich. Sie können das Mobilteil jedoch auch bei eingeschalteter Babyfon-Funktion in der Ladeschale stehen lassen.

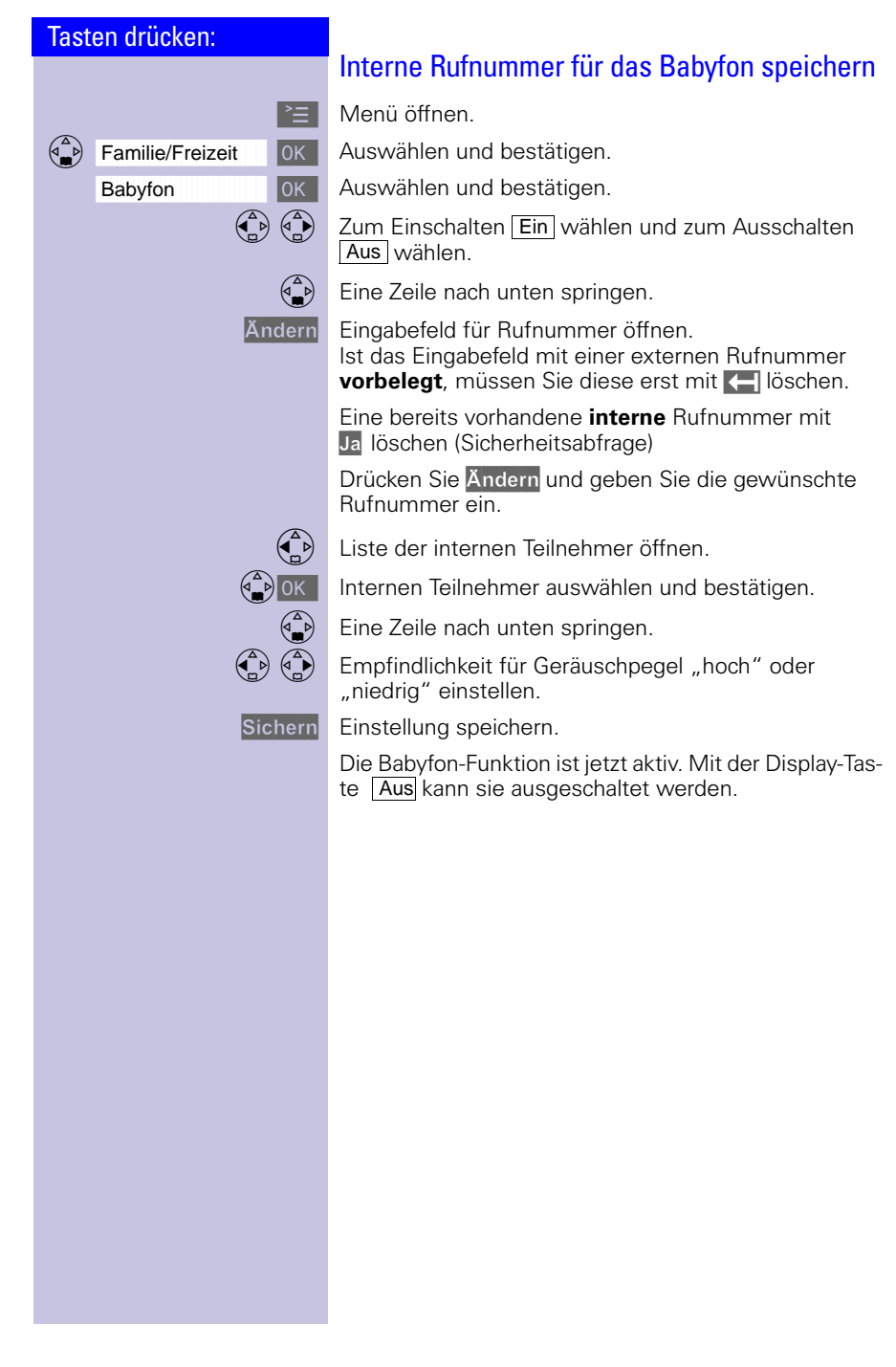

 $\mathbb{R}^n$ 

## Mehrere Mobilteile nutzen

 $\sim$ 

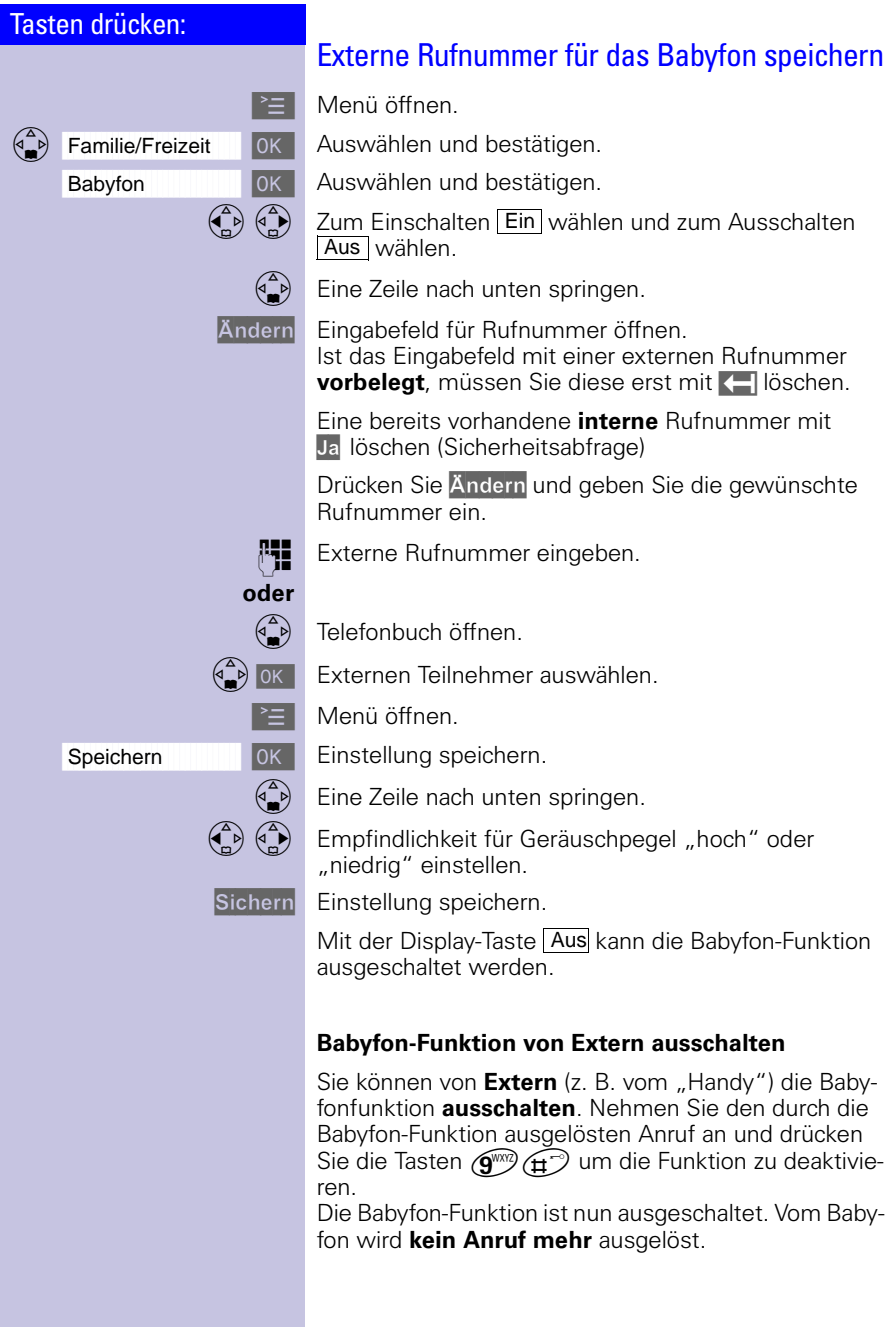

 $\sim$  1

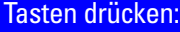

# Walkie-Talkie-Modus

Mit dieser Funktion wird die Kommunikation zwischen Mobilteilen (**Gigaset 4000 Micro/Comfort**) außerhalb der Reichweite der Basis ermöglicht. Im Walkie-Talkie-Modus sind die Mobilteile für kommende Rufe nicht mehr erreichbar.

#### **Beispiel:**

Zwei Personen befinden sich in einem Kaufhaus und jeder hat ein Mobilteil mit eingeschaltetem Walkie-Talkie-Modus. Diese können jetzt **kostenlos** miteinander kommunizieren.

## Voraussetzung für die Mobilteile

Die Kommunikation funktioniert nur zwischen:

- Mobilteilen, die an **derselben Basis** angemeldet sind und z. B. beide Mobilteile haben "Basis 1" ausgewählt [\(s. Seite 88\).](#page-91-0)
- **oder**  $\bullet$  Mobilteilen, die als Basisauswahl "Beste Basis" eingestellt haben. Achtung! Auch alle "fremden" Mobilteile, die eben-

falls in der Reichweite sind, Walkie-Talkie-Modus und die Basisauswahl "Beste Basis" eingestellt haben, werden gerufen.

- **oder** Mobilteilen, die **nicht** angemeldet sind. Achtung! Auch alle "fremden" Mobilteile, die ebenfalls in der Reichweite sind, Walkie-Talkie-Modus eingestellt haben und nicht an einer Basis angemeldet sind, werden gerufen.
	- O Die Reichweite zwischen den im Walkie-Talkie-<br>The Modus betriebenen Mobilteilen beträgt maximal Modus betriebenen Mobilteilen beträgt maximal 300 m. Die Betriebszeiten der Mobilteile verringern sich erheblich.

## Walkie-Talkie-Modus am Mobilteil einschalten

- Menü öffnen.
- Auswählen und bestätigen.

Walkie-Talkie Walkie-Talkie-Modus einschalten.

Mit der Display-Taste Aus kann der Walkie-Talkie-Modus ausgeschaltet werden.

 $\begin{pmatrix} 1 & 1 \\ 1 & 1 \end{pmatrix}$ <u>ון</u> -----l l --- $\overline{ }$ - $\begin{pmatrix} 1 & 1 \\ 1 & 1 \end{pmatrix}$ 

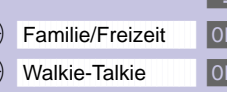

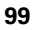

 $\mathbb{R}^n$ 

## Mehrere Mobilteile nutzen

 $\sim$ 

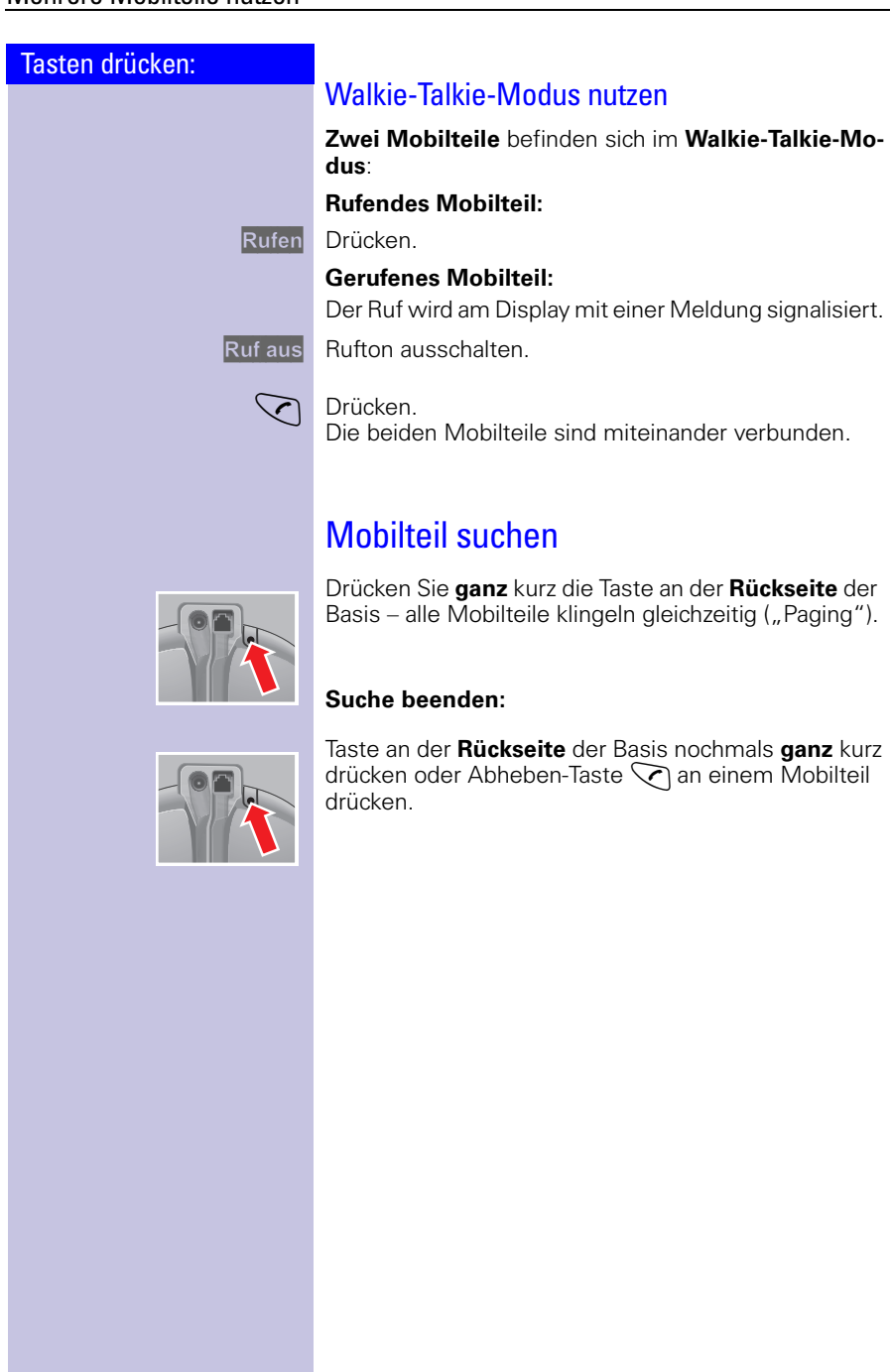

 $\overline{\phantom{0}}$  $\sim$  1

## Mobilteil individuell einstellen

Tasten drücken:

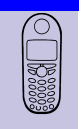

# Mobilteil individuell einstellen

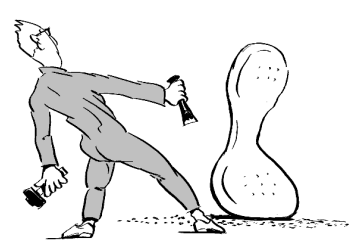

Um Ihr Mobilteil von den Standardeinstellungen abzuheben und einen optimalen Komfort zu erzielen, können Sie Ihr Mobilteil nach Ihrem Wunsch einstellen.

## Displaysprache eines Mobilteils ändern

Menü öffnen.

Auswählen und bestätigen.

Die aktive Sprache ist mit √ markiert (Lieferzustand: Deutsch).

Gewünschte Sprache auswählen und bestätigen.

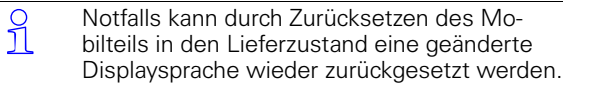

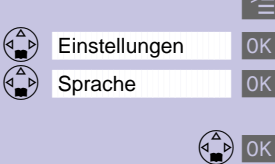

## Mobilteil individuell einstellen

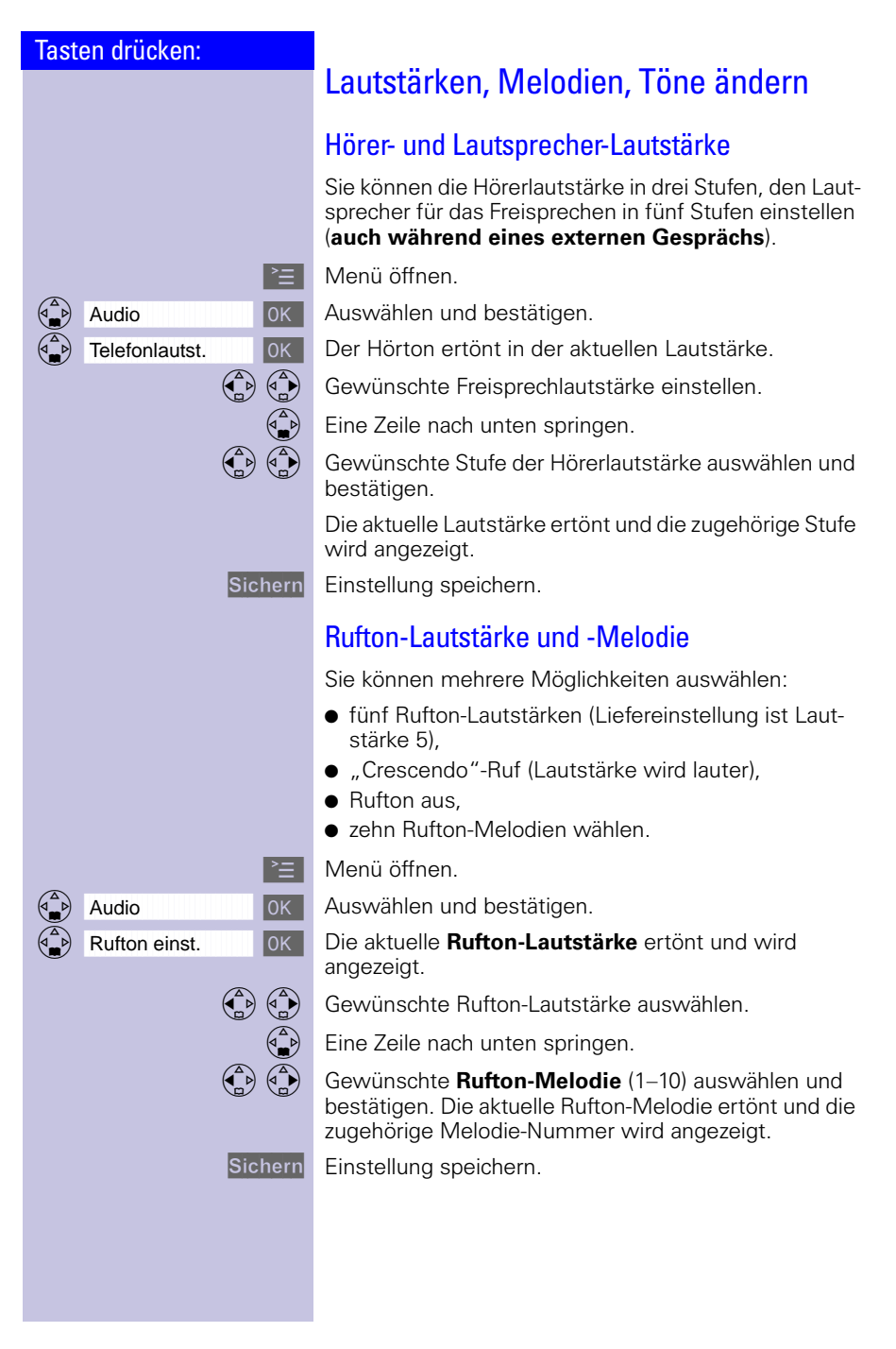

## Mobilteil individuell einstellen

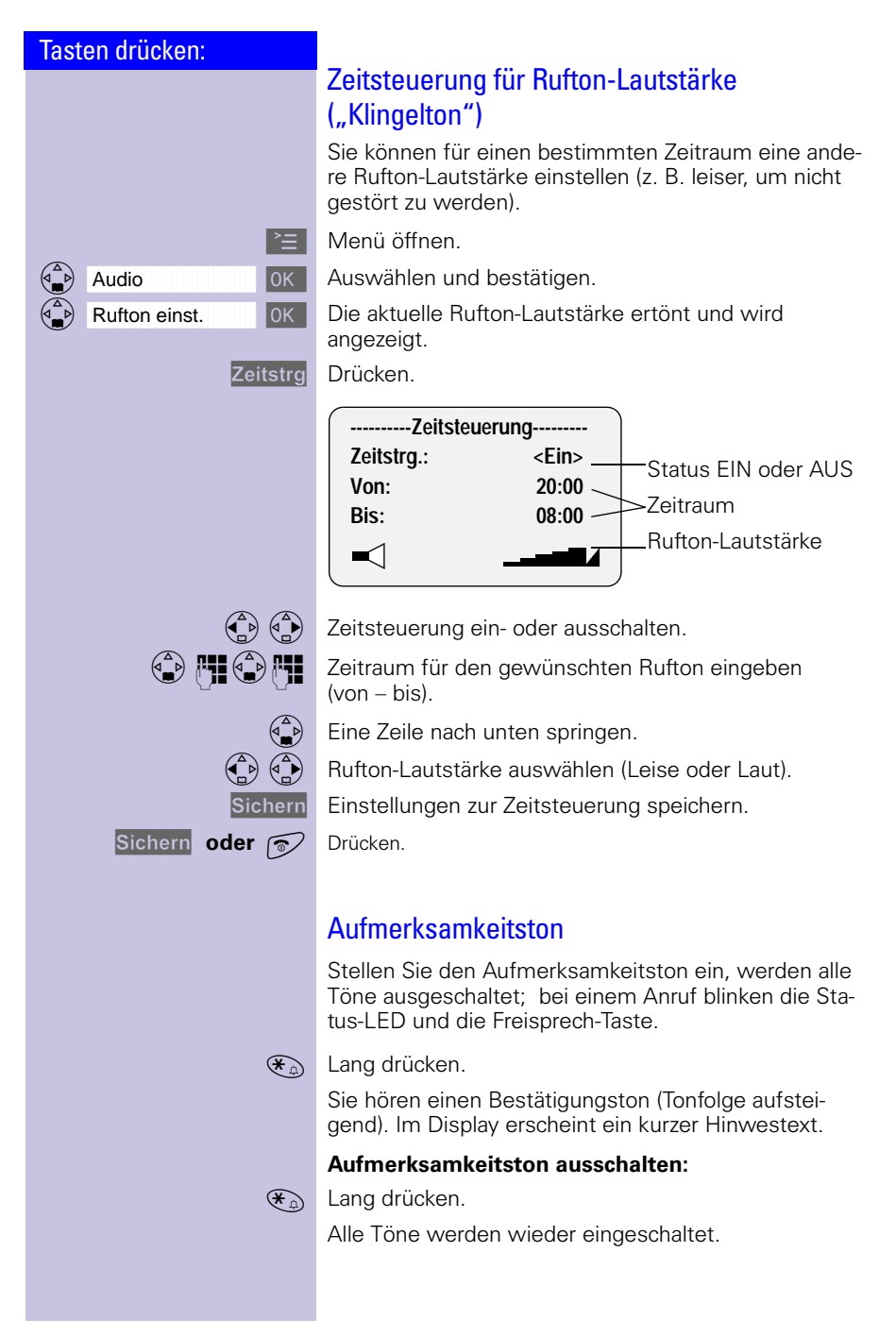

 $\mathbb{R}^n$ 

## Mobilteil individuell einstellen

 $\sim$ 

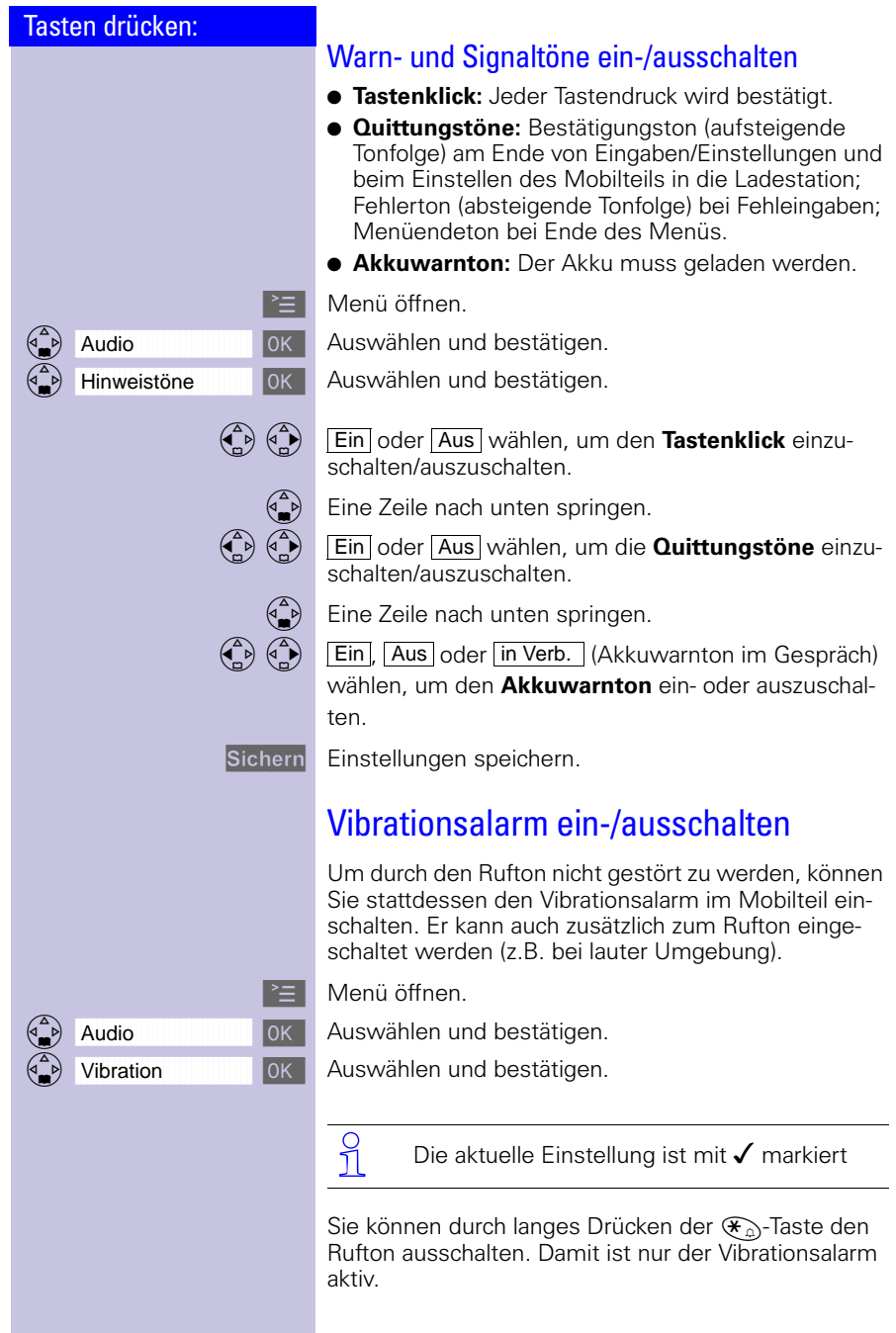

 $\mathbb{R}^2$
#### <span id="page-108-3"></span><span id="page-108-2"></span><span id="page-108-1"></span><span id="page-108-0"></span>Mobilteil individuell einstellen

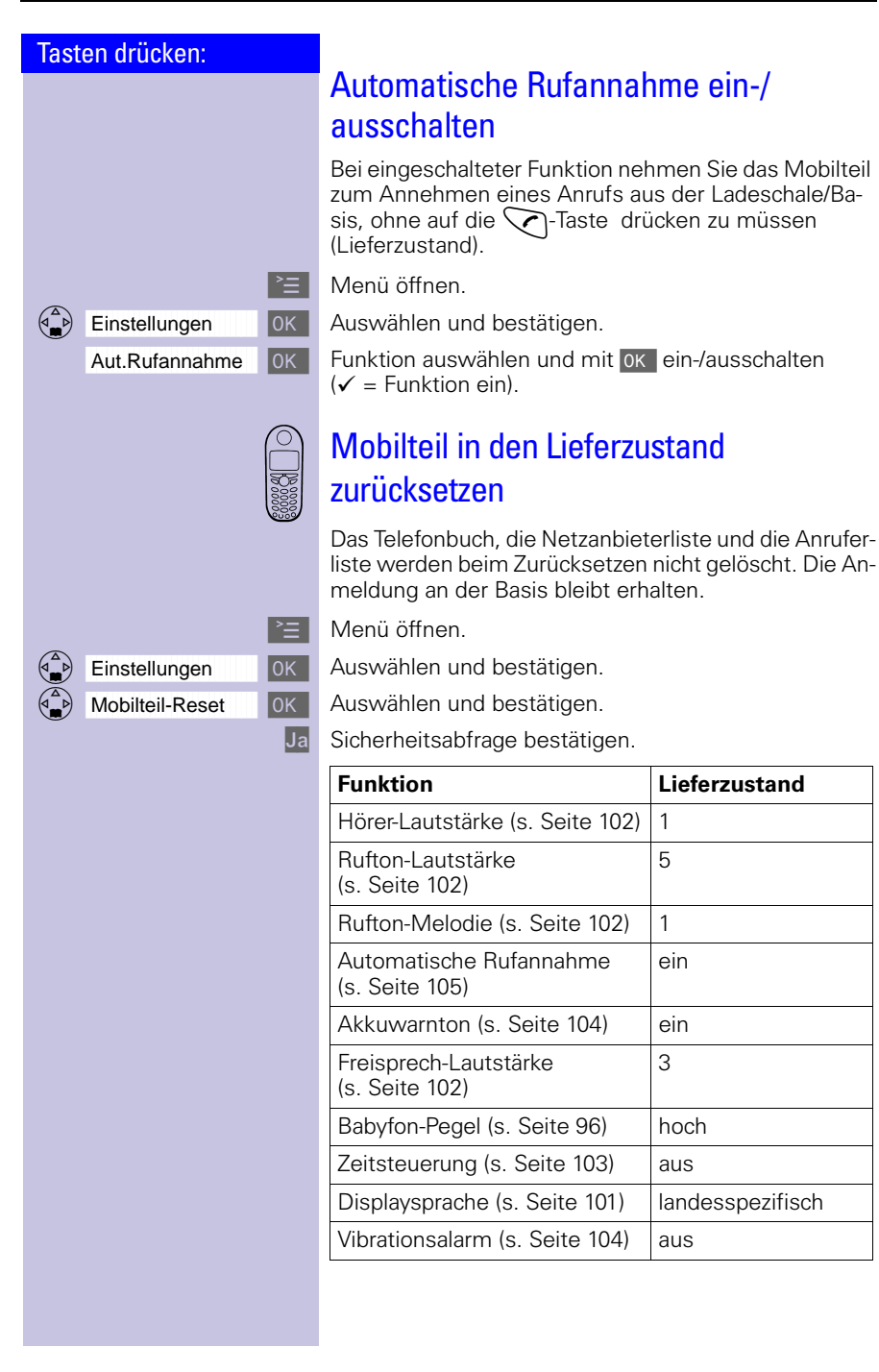

 $\mathbf{L}$ 

 $\mathbb{R}^{\mathbb{Z}}$ 

### Basis einstellen

 $\sim$ 

<span id="page-109-0"></span>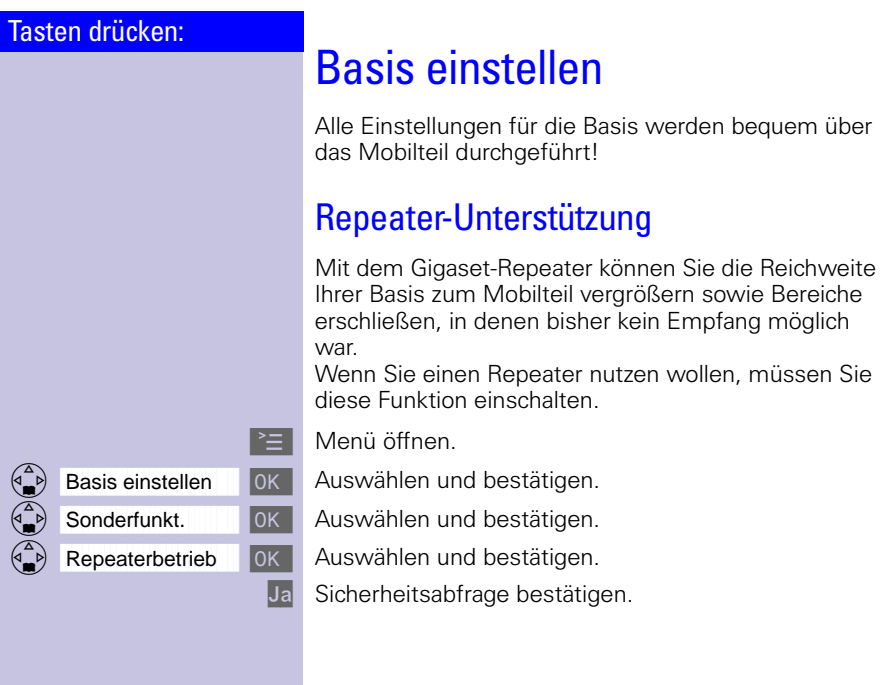

 $\overline{\phantom{0}}$  $\sim 1$   $\sim$  1

 $\sim$  1

<span id="page-110-1"></span> $\mathbf{I}$ 

<span id="page-110-0"></span>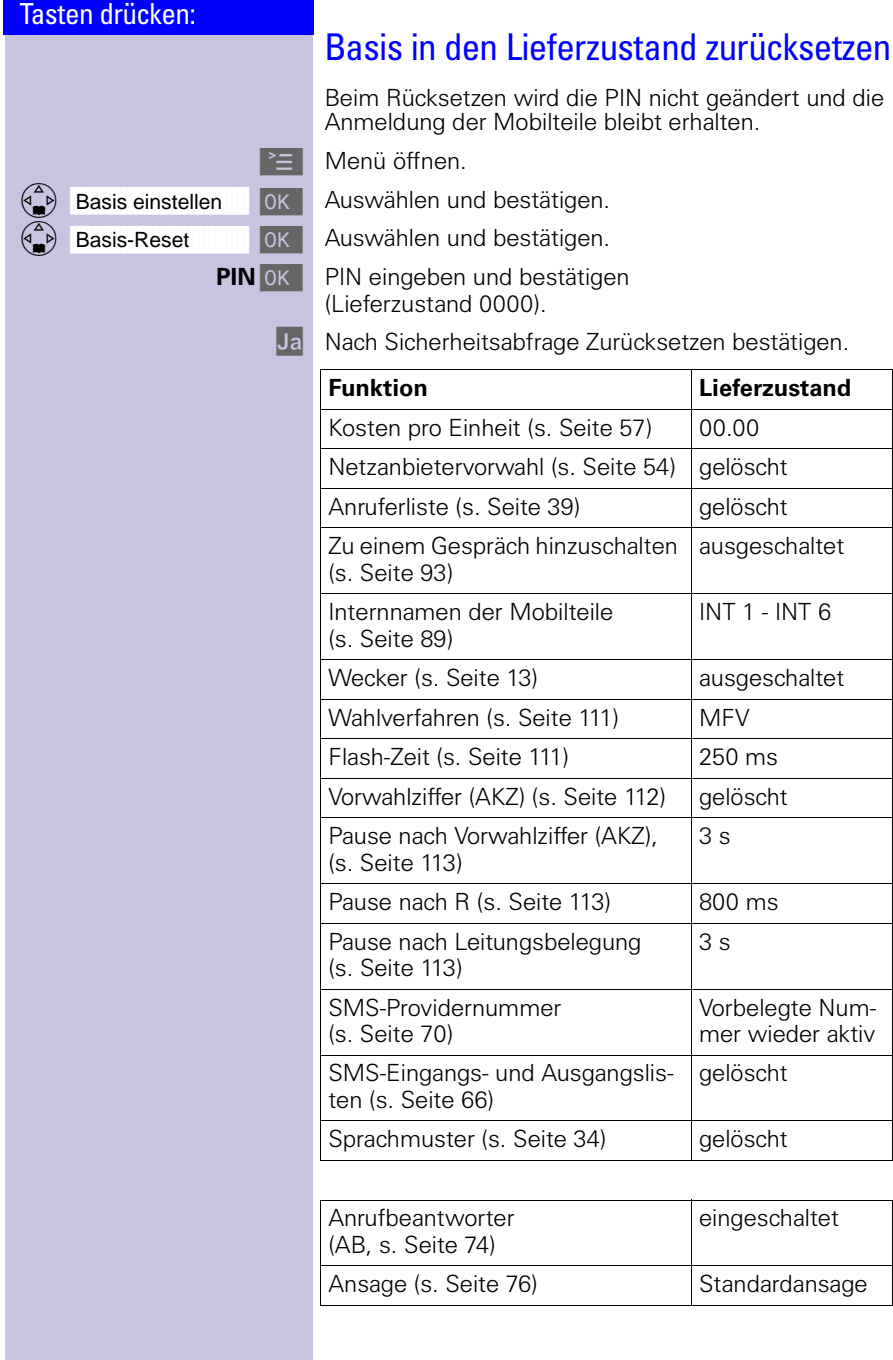

 $\frac{1}{\sqrt{2}}$ 

 $\mathbb{R}^n$ 

 $\mathbf{L}$ 

#### Basis einstellen

 $\sim$ 

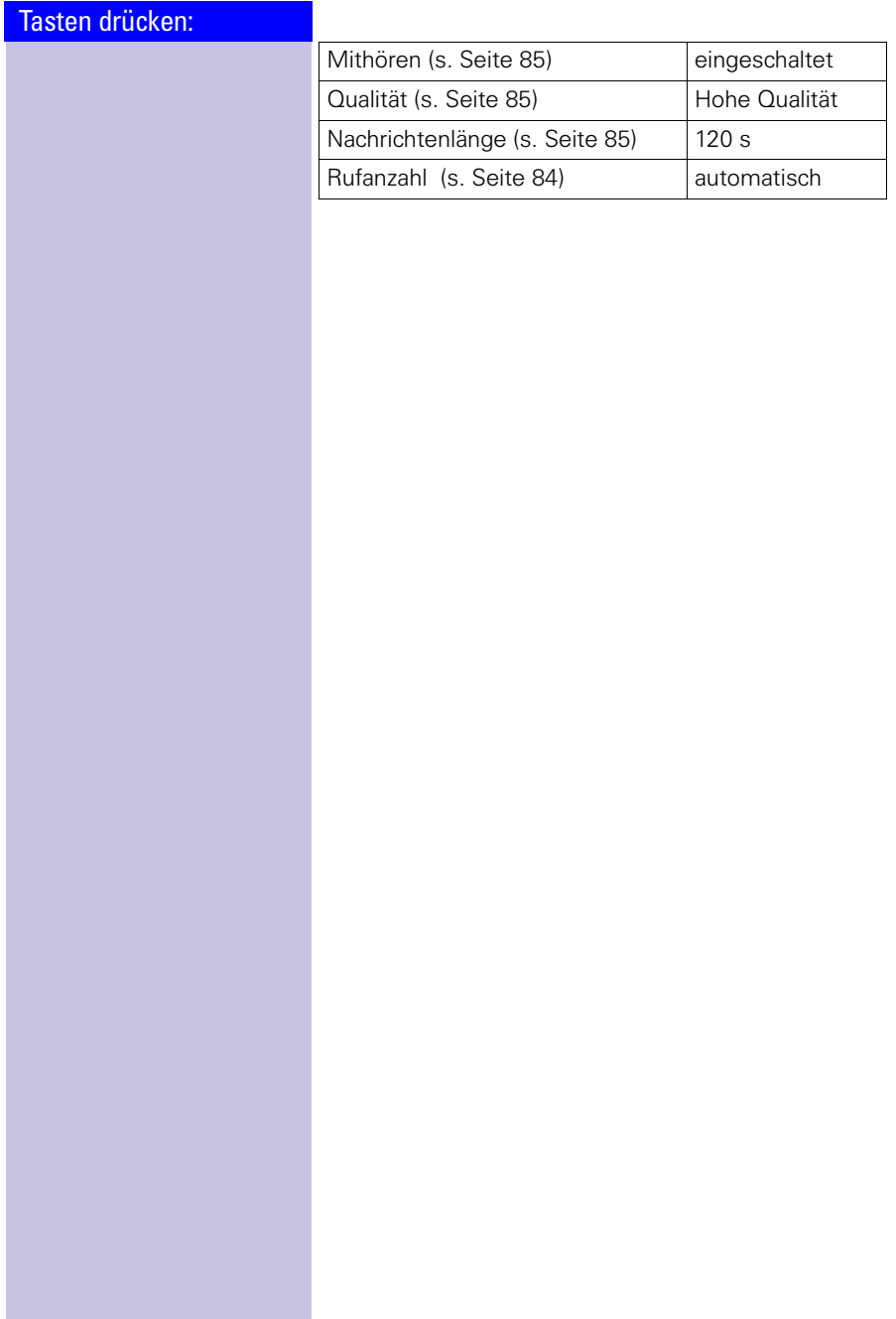

 $\equiv$  $\overline{\phantom{a}}$ 

#### Sicherheit an Basis und Mobilteil

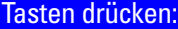

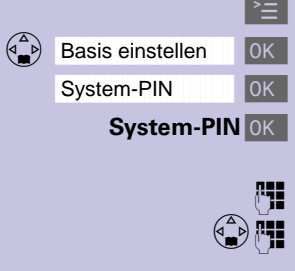

# Sicherheit an Basis und **Mobilteil**

Um Ihre Geräteinstellungen vor ungewolltem Zugriff zu schützen, sichern Sie Ihr Gigaset einfach mit einer Geheimzahl (System-PIN).

# <span id="page-112-1"></span><span id="page-112-0"></span>System-PIN ändern

Um die Systemeinstellungen vor unberechtigtem Zugriff zu schützen, sollten Sie die eingestellte System-PIN (Lieferzustand 0000) in eine System-PIN ändern, die nur Ihnen bekannt ist. Damit ermöglichen Sie gleichzeitig die Fernabfrage für den Anrufbeantworter.

l <sup>∗</sup>≡ Menü öffnen.

DK Auswählen und bestätigen.

OK Auswählen und bestätigen.

**System-PIN** OK Aktuelle System-PIN eingeben und bestätigen (Lieferzustand 0000).

Neue System-PIN eingeben (4 Ziffern).

 Eine Zeile nach unten springen und neue System-PIN wiederholen.

**OK** Neue System-PIN speichern.

<span id="page-113-1"></span> $\mathbf{L}$ 

# Sicherheit an Basis und Mobilteil

 $=$   $\overline{ }$ 

<span id="page-113-0"></span>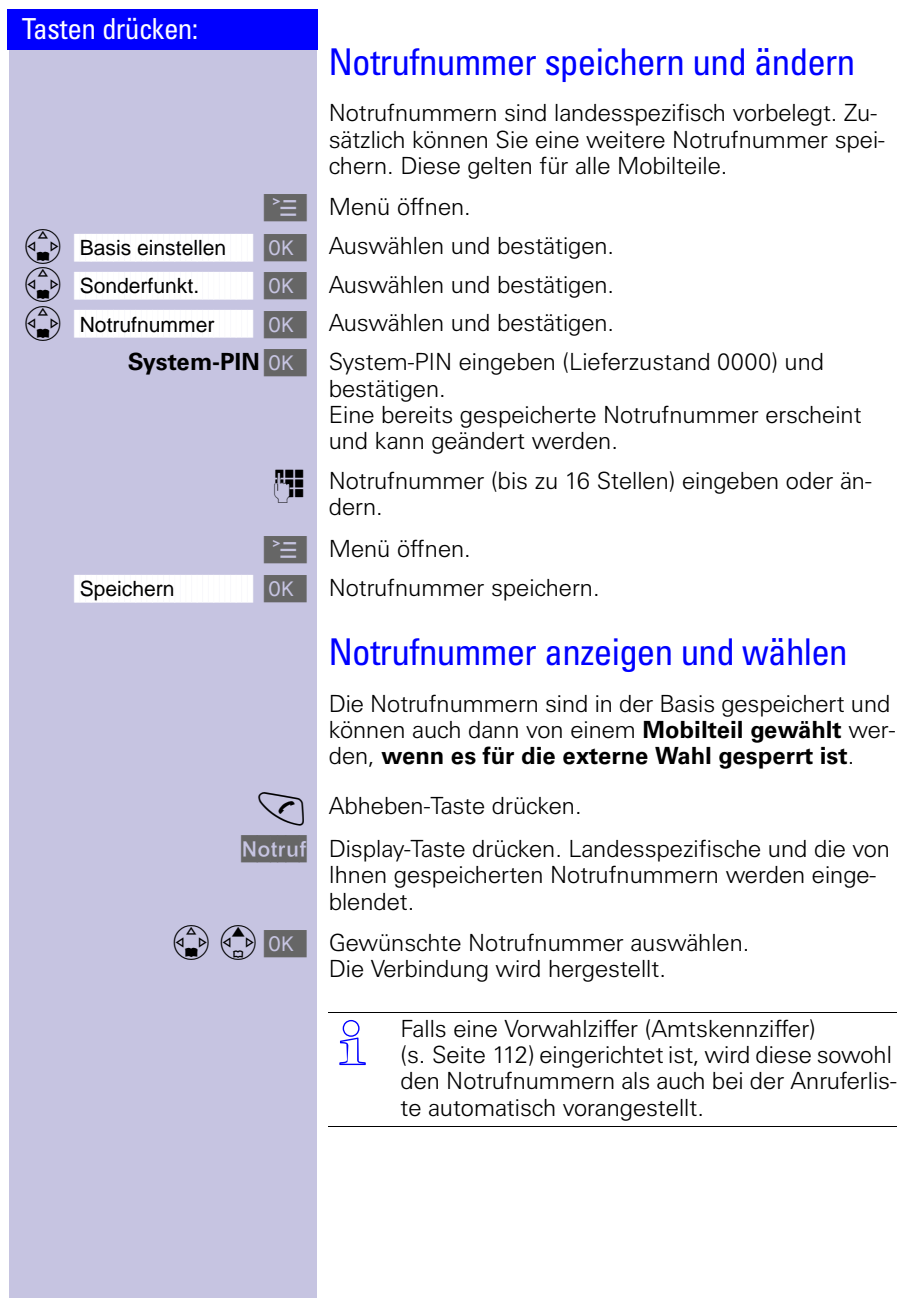

—  $\sim 1$ 

### <span id="page-114-2"></span>Basis an eine Telefonanlage anschließen

#### Tasten drücken:

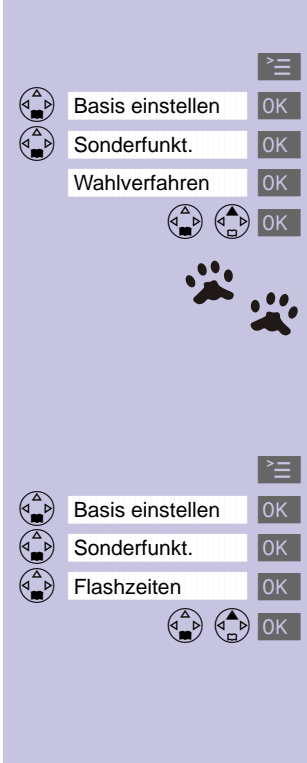

# Basis an eine Telefonanlage anschließen

Einige Telefonanlagen unterstützen die CLIP-Funktion nicht und damit auch nicht das Versenden oder Empfangen von SMS-Nachrichten.

**Siehe Bedienungsanleitung der Telefonanlage**.

# <span id="page-114-0"></span>Wahlverfahren und Flash-Zeit

# Schritt 1: Wahlverfahren ändern

<span id="page-114-8"></span><span id="page-114-7"></span><span id="page-114-6"></span><span id="page-114-5"></span>Eine Änderung des Wahlverfahrens ist nur notwendig, wenn Ihre Telefonanlage nicht mit der voreingestellten Tonwahl ( MFV – **M**ehr**f**requenz-**V**erfahren) arbeitet. **Siehe Bedienungsanleitung der Telefonanlage**.

Einstellmöglichkeit:

- Tonwahl (MFV)
- <span id="page-114-4"></span>– **I**mpuls**w**ahl-**V**erfahren (IWV)
- **Menü** öffnen.

DK Auswählen und bestätigen.

OK Auswählen und bestätigen.

OK Auswählen und bestätigen.

 Gewünschtes Wahlverfahren auswählen und bestätigen.

#### <span id="page-114-9"></span><span id="page-114-3"></span><span id="page-114-1"></span>Schritt 2: Flash-Zeit einstellen

**Voraussetzung:** Ihre Telefonanlage benötigt eine andere als die voreingestellte Flash-Zeit (um Verbindung zum Telefonnetz herzustellen).

**Siehe Bedienungsanleitung der Telefonanlage**.

- **Menü** öffnen.
- OK Auswählen und bestätigen.
- OK Auswählen und bestätigen.
- **JOK** Auswählen und bestätigen.

**JOK** Flash-Zeit auswählen und bestätigen. 80 ms, 100 ms, 120 ms, 180 ms, 250 ms, 300 ms, 600 ms.

 $\Gamma$  Die jeweilige Einstellung ist mit  $\checkmark$  markiert.

 $\sim$ 

 $\mathbf{I}$ 

<span id="page-115-2"></span> $\mathbb{R}^n$ 

# Basis an eine Telefonanlage anschließen

<span id="page-115-1"></span><span id="page-115-0"></span>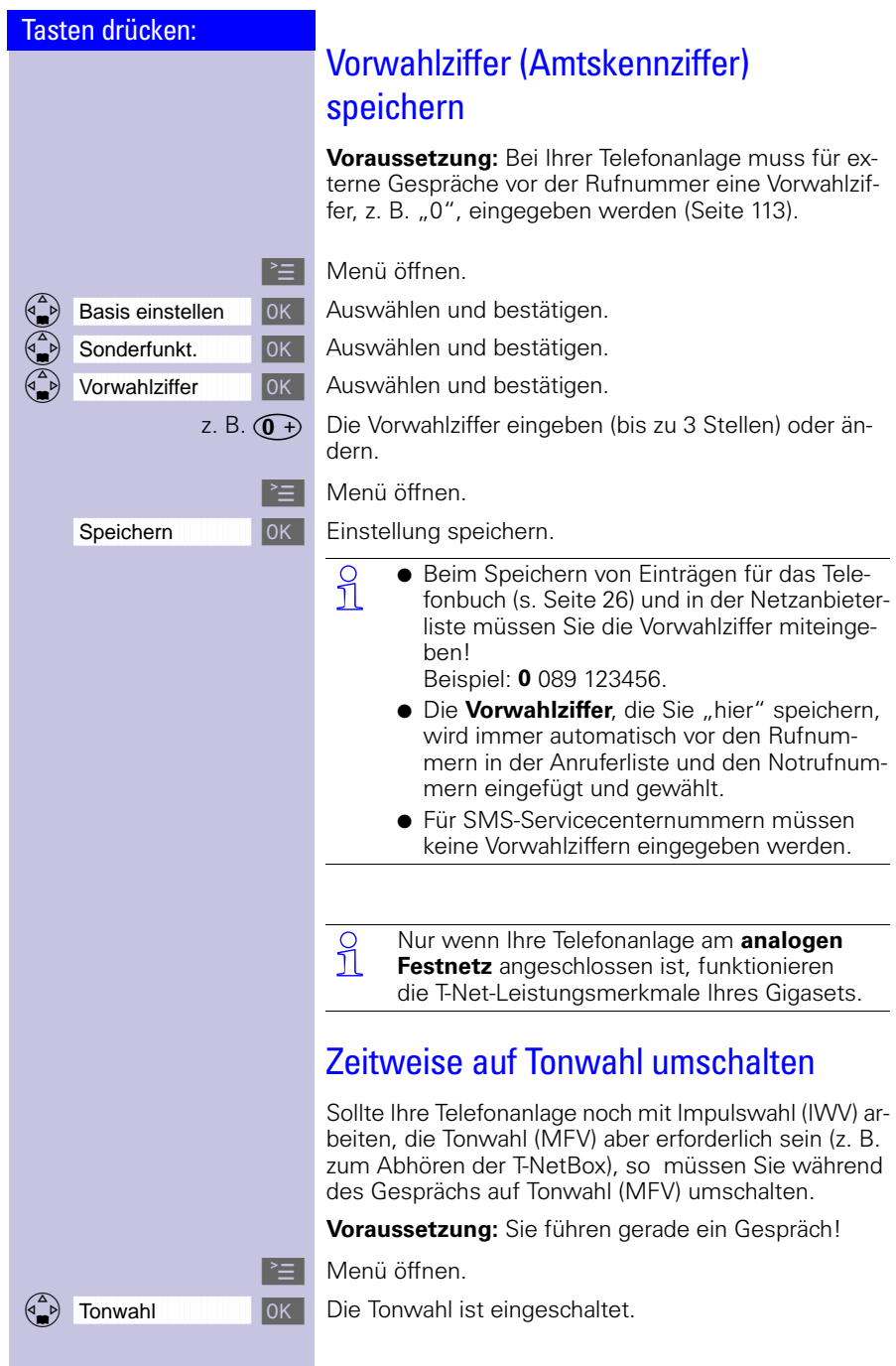

<span id="page-115-3"></span> $\sim$  1

 $\mathbb{R}$ 

<span id="page-116-0"></span> $\sim 1$ 

 $\mathbf{L}$ 

### <span id="page-116-3"></span><span id="page-116-2"></span><span id="page-116-1"></span>Basis an eine Telefonanlage anschließen

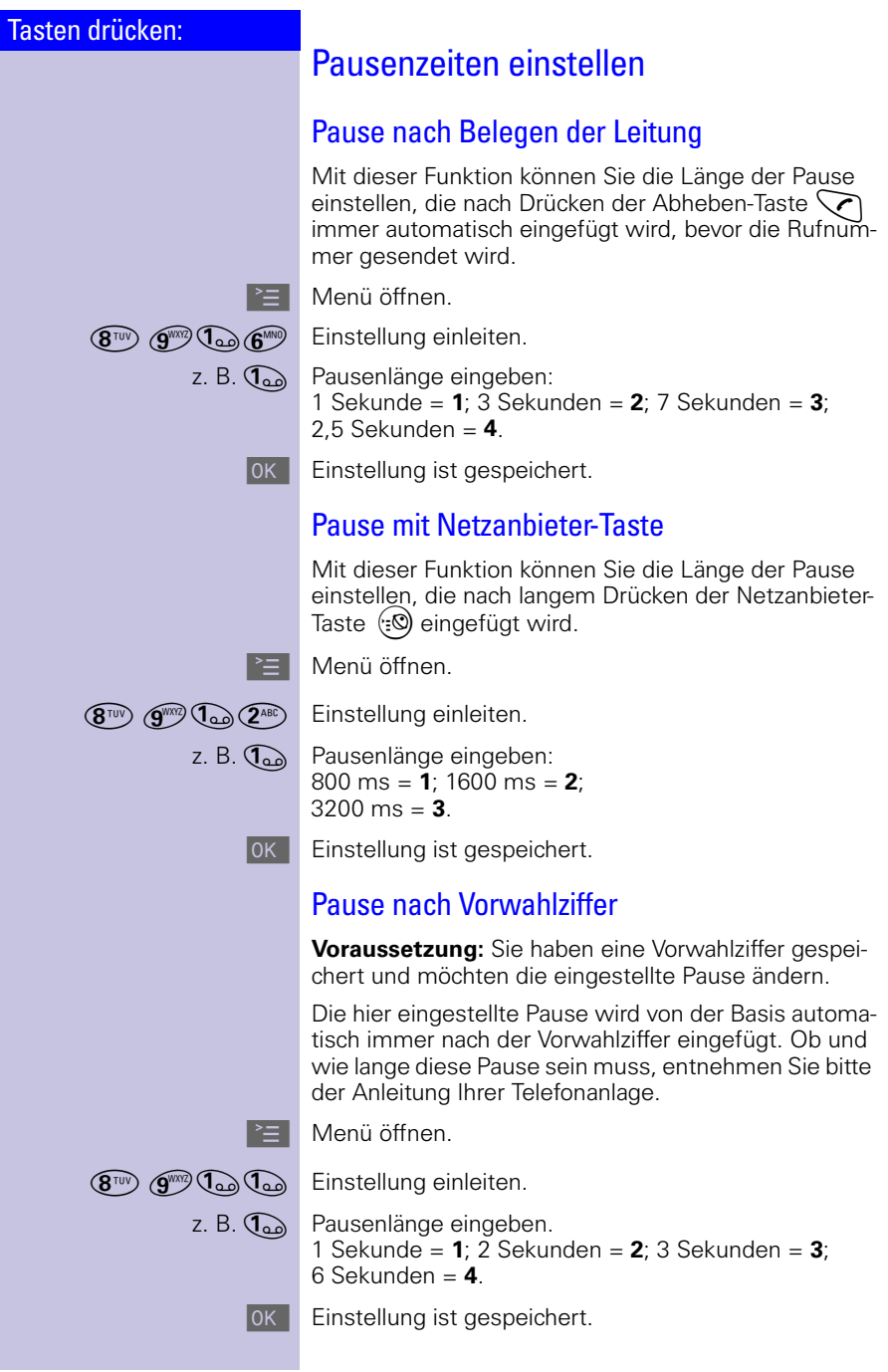

 $\mathbb{R}^n$ 

#### Anhang

 $\blacksquare$ 

# Anhang

# <span id="page-117-1"></span>**Pflege**

Wischen Sie Basis und Mobilteil mit einem **feuchtem Tuch** oder einem Antistatiktuch ab. Benutzen Sie **nie** ein trockenes Tuch! Es besteht die Gefahr der statischen Aufladung!

# <span id="page-117-2"></span><span id="page-117-0"></span>Selbsthilfe bei Störungen

Wenn sich Ihr Telefon einmal nicht so verhält, wie Sie es wünschen, versuchen Sie zunächst sich mit der folgenden Liste selbst zu helfen.

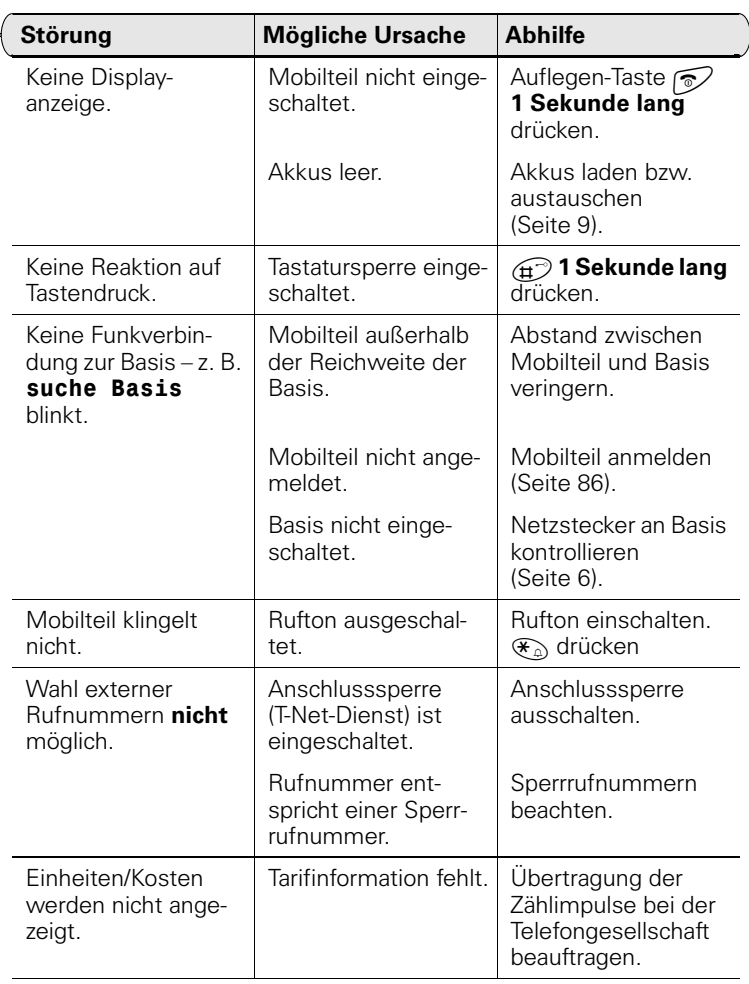

 $\sim 1$ 

 $\mathbb{R}$ 

<span id="page-118-0"></span> $\sim 1$ 

 $\mathbf{L}$ 

#### Anhang

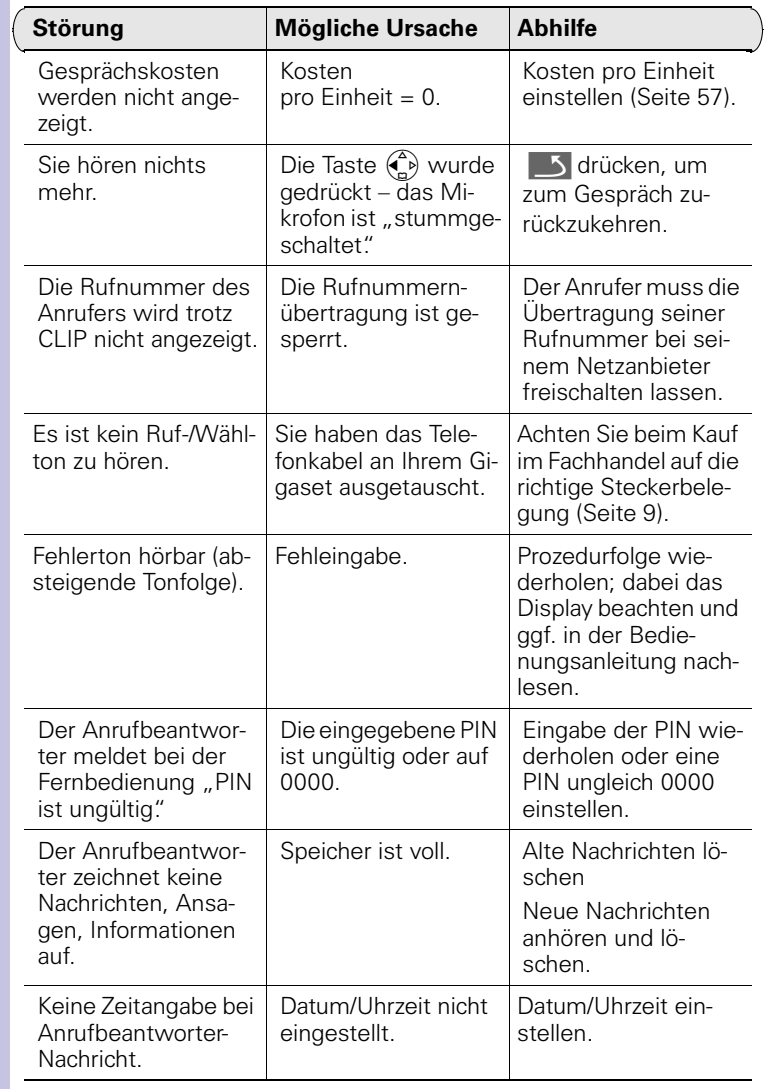

 $\mathbf{L}$ 

#### Anhang

# <span id="page-119-1"></span>Siemens MP3-Player anschließen (optional)

An Ihrem Gigaset micro Mobilteil können Sie den als Zubehör erhältlichen MP3-Player anschließen. Die Stromversorgung erfolgt dabei durch das Mobilteil, es sind keine zusätzlichen Batterien erforderlich.

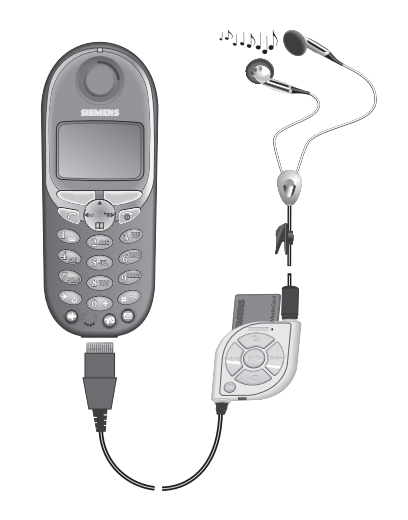

<span id="page-119-0"></span>Anrufe können über das Headset entgegengenommen werden.

#### Anhang

# <span id="page-120-0"></span>**Garantie**

Ab Kaufdatum und innerhalb der Garantiezeit beim Händler beseitigt Siemens gegen Nachweis des Kaufs alle material- oder herstellungsbedingten Mängel nach eigener Wahl durch Reparatur oder Austausch des defekten Gerätes.

Die Garantiezeit beträgt 24 Monate ab dem 01.01.2002 (12 Monate bis zum 31.12.2001). Durch die Garantie werden die gesetzlichen Gewährleistungsansprüche gegenüber dem Händler nicht berührt.

Von der Garantie ausgenommen sind Schäden aufgrund von unsachgemäßem Gebrauch, Verschleiß oder Eingriffen Dritter. Die Garantie umfasst keine Verbrauchsmaterialien oder Mängel, die den Wert oder die Gebrauchstauglichkeit nur unerheblich beeinträchtigen.

Die Garantiegeberin ist die

**Siemens AG Schlavenhorst 86 46395 Bocholt**

# <span id="page-120-1"></span>**Service**

Service-Ansprechpartner:

[www.siemens.com/troubleshooting](../../../../../TK-INFOs/Bedienungsanleitungen/Siemens/Festnetz/Analog%20schnurlos/www.siemens.com/troubleshooting)

**Deutschland:** Siemens-Hotline<sup>\*</sup> 0180/5 33 32 22

- 0.24 DM/Minute
- O Der Siemens Service steht Ihnen nur bei Störungen am Gerät<br>D zur Verfügung. Bei Fragen zur Bedienung bilft Ihnen Ihr Fachzur Verfügung. Bei Fragen zur Bedienung hilft Ihnen Ihr Fachhändler weiter. Fragen zum Telefonanschluss richten Sie bitte an Ihren Netzanbieter.

Ihr Gigaset ist zum Betrieb in Ihrem Land vorgesehen, wie auf der Unterseite des Gerätes gekennzeichnet. Länderspezifische Besonderheiten sind berücksichtigt.

Die Übereinstimmung des Gerätes mit den grundlegenden Anforderungen der R&TTE-Directive ist durch das CE-Kennzeichen bestätigt.

 $\overline{\phantom{a}}$ 

#### Anhang

#### Auszug aus der Orginalerklärung

"We, Siemens AG, declare, that the above mentioned product is manufactured according to our Full Quality Assurance System certified by CETECOM ICT Services GmbH with the registation number "Q810820M" in compliance with ANNEX V of the R&TTE-Directive 99/05/EC. The presumption of conformity with the essential requirements regarding Council Directive 99/05/EC is ensured."

Senior Approvals Manager

The Declaration of Conformity (DoC) has been signed. In case of need, a copy of the original DoC can be made available via the company hotline.

# CE 0682

#### Anhang

# <span id="page-122-3"></span>Technische Daten

#### <span id="page-122-0"></span>Empfohlene Akkus:

#### **Nickel-Metall-Hydrid (NiMH) , 500 mAh**.

Bestell-Nr. V30145-K1310-X125 oder Bestell-Nr. V30145-K1310-X229

### <span id="page-122-2"></span><span id="page-122-1"></span>Betriebszeiten/Ladezeiten des Mobilteils:

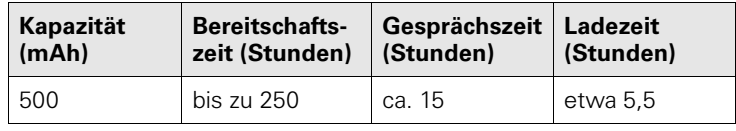

O Beim ersten Laden empfehlen wir eine ununterbrochene<br>1 Ladezeit (s. Tabelle) – unabhängig von der Ladezustandsanzeige!

Die Ladekapazität des Akkus reduziert sich technisch bedingt nach einigen Jahren.

### Stromverbrauch:

- Im Bereitschaftszustand (ohne Laden) ca. 1,6 Watt.
- Im Bereitschaftszustand während des Ladens ca. 4,6 Watt.
- Während des Gesprächs (ohne Laden) ca. 3,2 Watt.

#### **Tischladestation**

Die Tischladestation für Siemens Mobiltelefone lässt sich ebenfalls zum Laden Ihres Mobilteils verwenden. (Zubehör für Siemens Mobiltelefone C35, M35, S35) Bestell-Nr. L36880-N4001-X109-A102

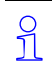

 Beim Laden eines Gigaset Mobilteils in der Tischladestation wird ein Reserveakku solange nicht aufgeladen, solange das Mobilteil in der Ladestation steht. Die LED Ladeanzeige leuchtet immer.

 $\mathbb{R}^n$ 

#### Anhang

 $\sim$ 

# Allgemeine technische Daten

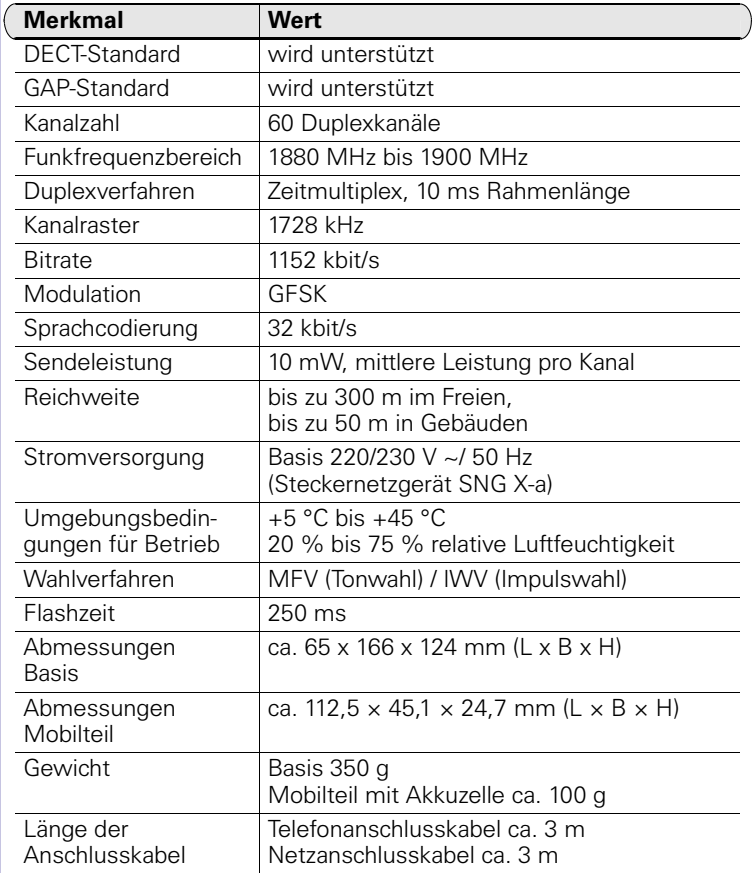

 $\sim$  1

# <span id="page-124-0"></span>Prozeduren für T-Net-Leistungsmerkmale

# Funktionen ein-/ausschalten

 $\overline{\phantom{a}}$ 

 $\overline{\phantom{a}}$ 

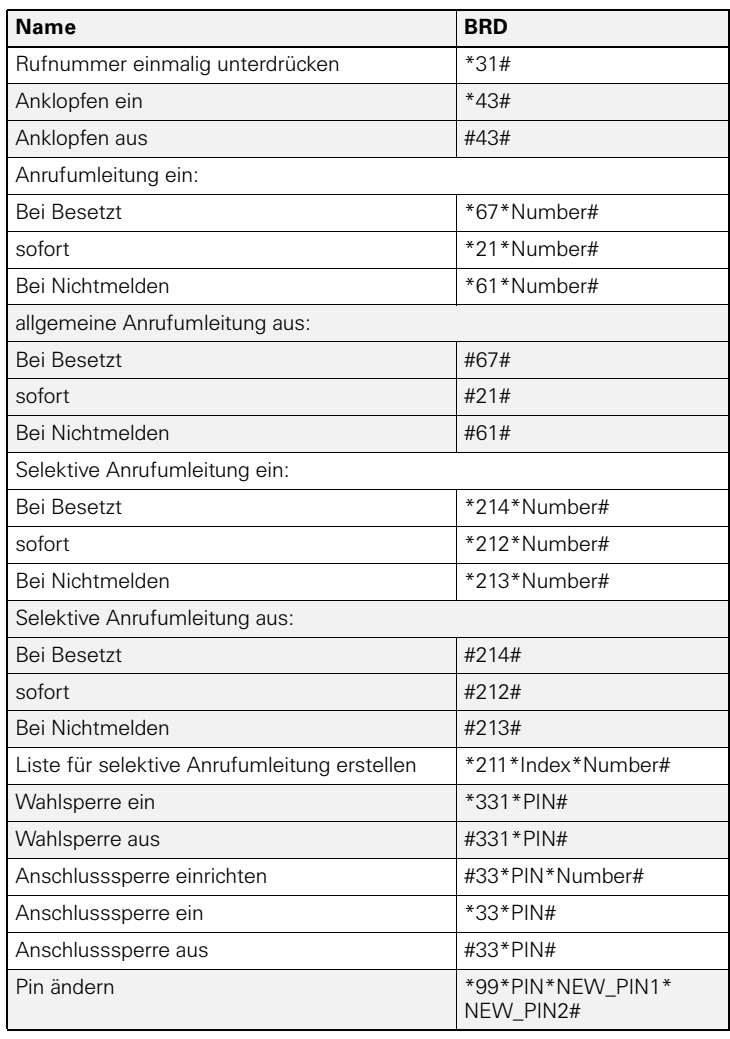

 $\sim$ 

 $\mathbf{L}$ 

 $\mathbf{L}$ 

#### Prozeduren für T-Net-Leistungsmerkmale

# Funktionen während eines Gesprächs

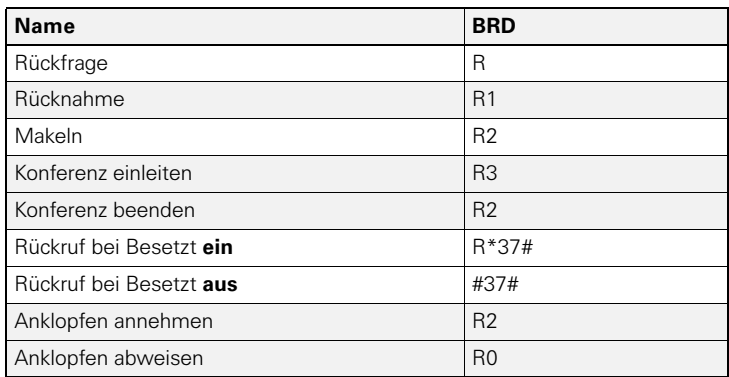

 $\sim 1$ 

# <span id="page-126-0"></span>Kompatibilität

 $\overline{\phantom{a}}$ 

 $\sim 1$ 

Aus der Liste können Sie ersehen, welche Funktionen Ihres Gigaset Mobilteils an verschiedenen Gigaset-Basen unterstützt werden.

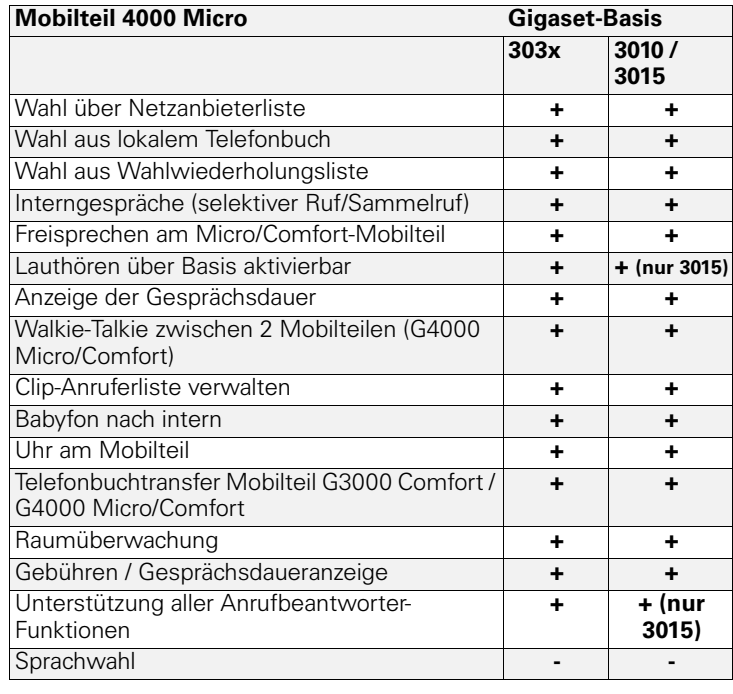

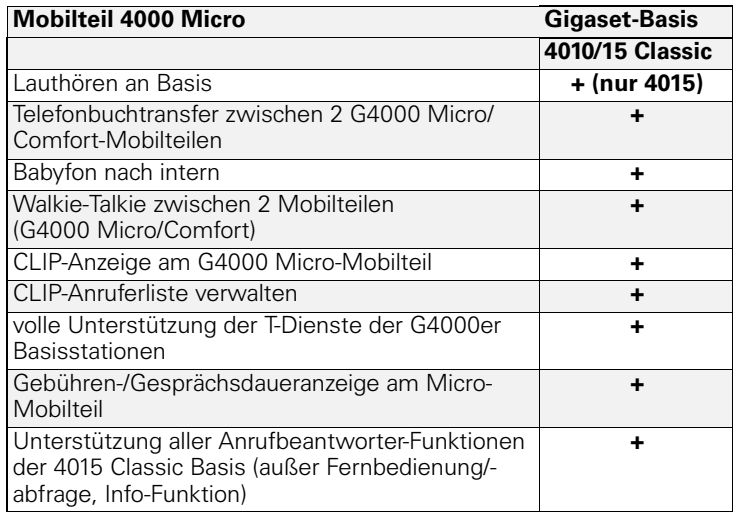

 $\mathsf{I}$ 

 $\mathbb{R}^n$ 

#### Kompatibilität

 $\sim$  1

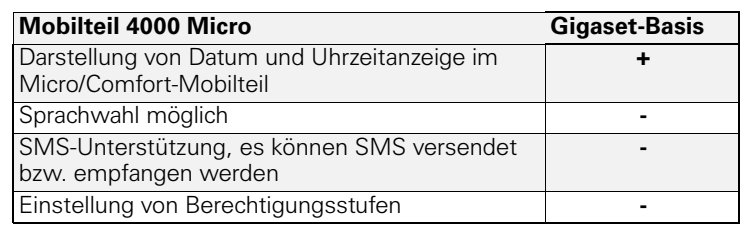

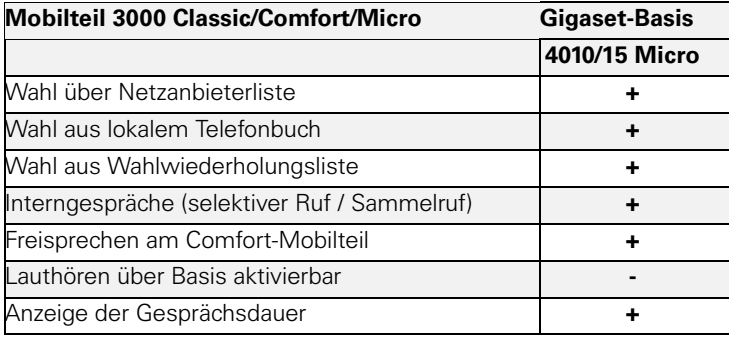

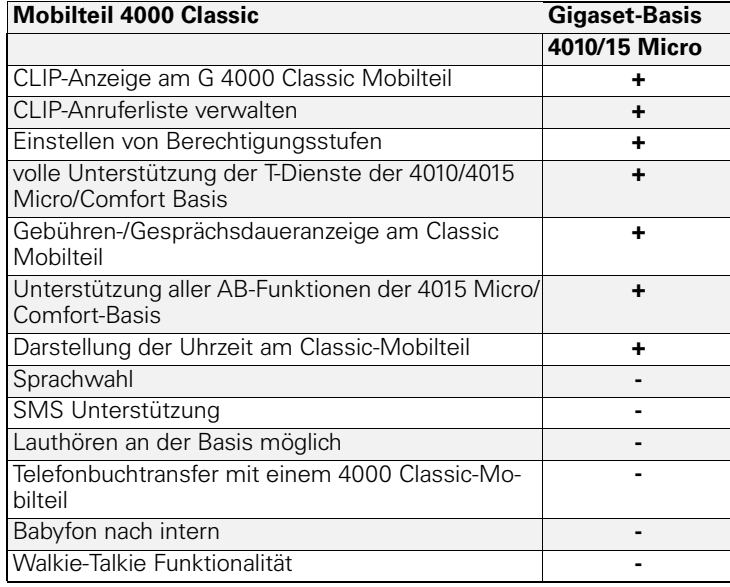

 $\overline{\phantom{0}}$  $\sim$  1

# <span id="page-128-0"></span>Menü-Übersicht

Schneller als durch Blättern können Sie eine Menüfunktion auswählen, indem Sie drücken und danach die Ziffernkombinationen eingeben.  $Z. B.: \overline{\mathbf{4}_{\text{GH}}}$ ,  $\overline{\mathbf{4}_{\text{GH}}}$  = **4-4** um das Datum einstellen.

# Hauptmenü

 $\overline{\phantom{a}}$ 

 $\sim 1$ 

**im Ruhezustand** des Telefons drücken:

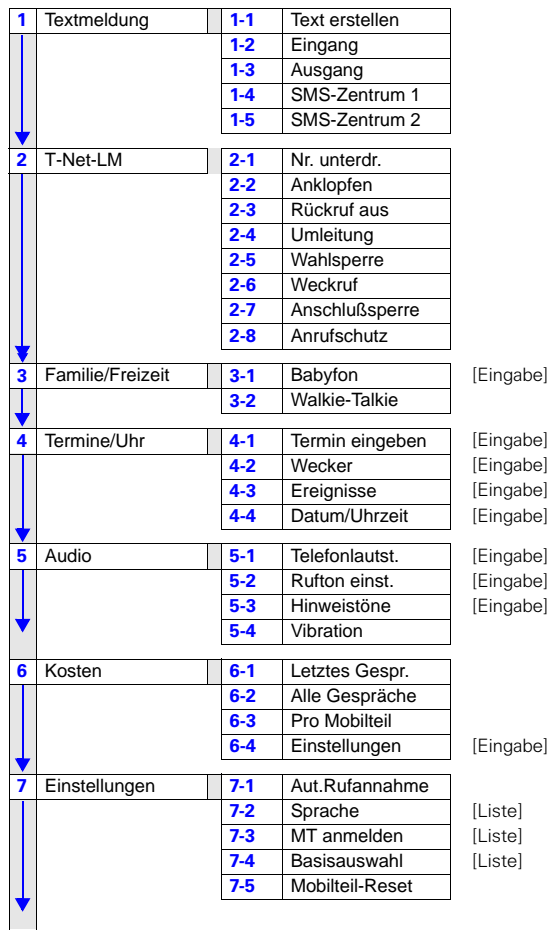

 $\mathbf{L}$ 

# Menü-Übersicht

 $=$   $\overline{ }$ 

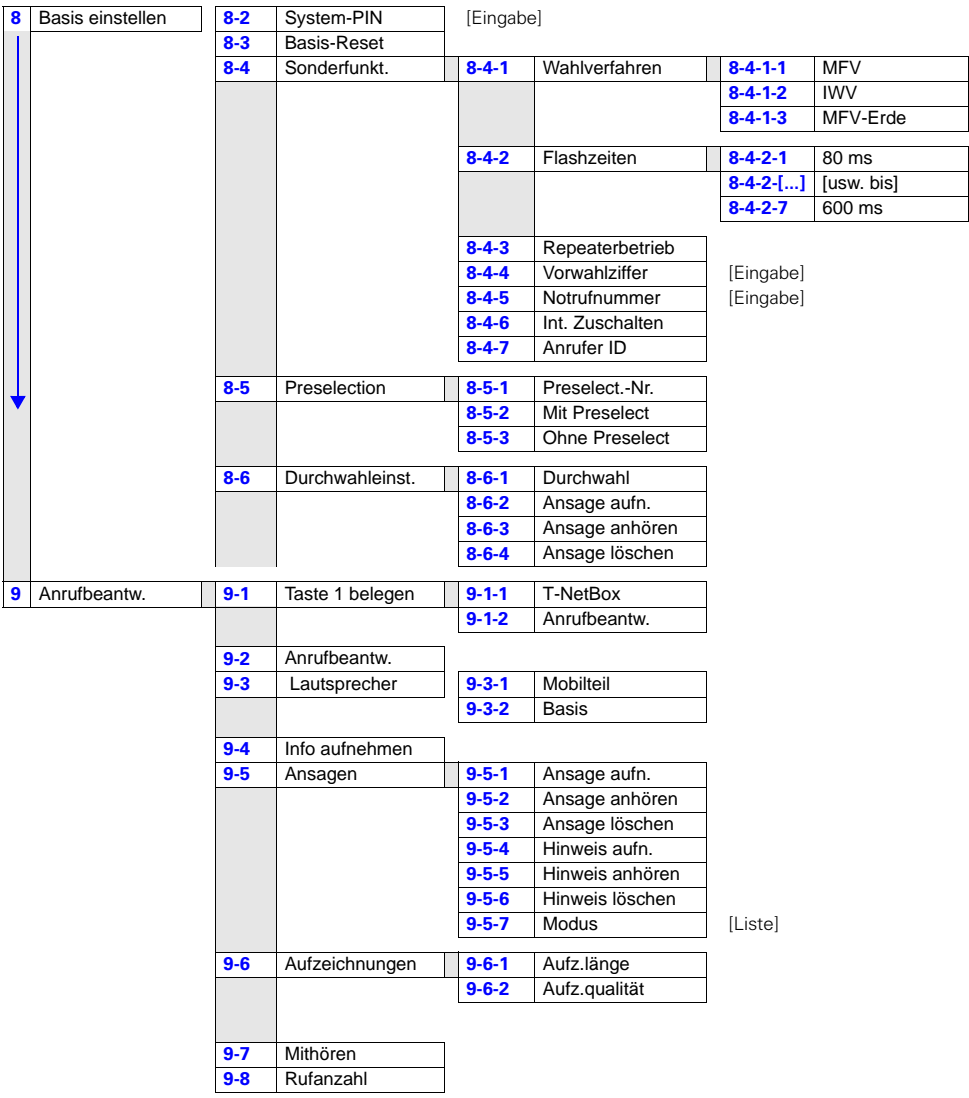

 $\equiv$  $\sim$  1

 $\overline{\phantom{a}}$ 

# Telefonbuch/Netzanbieterliste

 $\langle \widehat{A_{\bullet}} \rangle$  /  $\langle \widehat{B} \rangle$  drücken, um die entsprechende Liste zu öffnen.

Nach der Auswahl eines Eintrags und anschließendem Drücken von **Eustehen fol**gende Menüfunktionen zur Verfügung:

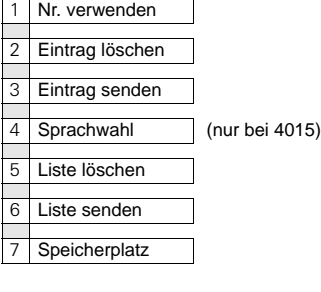

# **Nachrichten**

 drücken, um **Nachrichten** aus der T-NetBox, des Anrufbeantworters, der Nachrichtenliste und Textmeldungen aufzurufen.

4-3-2 Alle Anrufe

Anschließend stehen folgende Menüfunktionen zur Verfügung:

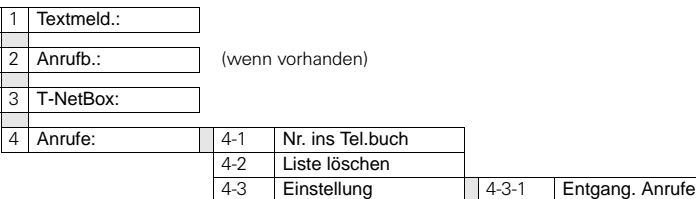

**Beach** 6

#### Zubehör

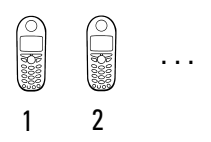

# <span id="page-131-0"></span>Zubehör

Erweitern Sie Ihr Gigaset zu einer schnurlosen Telefonanlage:

- jedem sein eigenes Mobilteil,
- gebührenfreie Intern-Kommunikation,
- externe Gespräche gezielt weiterverbinden etc.

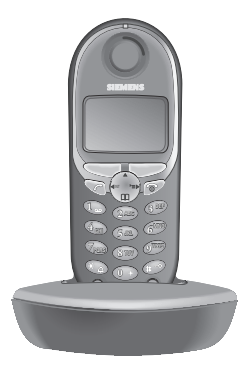

### Gigaset Mobilteil 4000 Micro

- Beleuchtete Tastatur,
- Vibrationsalarm.
- Anschlussbuchse für Headset und MP3-Player,
- 5-zeiliges beleuchtetes Grafik-Display,
- $\bullet$  SMS,
- Walkie-Talkie,
- **•** Freisprechen,
- Telefonbuch für ca. 200 Rufnummern/Namen,
- Babyfon,
- **•** Terminfunktion.

Lieferumfang: Mobilteil mit Ladeschale. Farbe: mitternachtsblau metallic

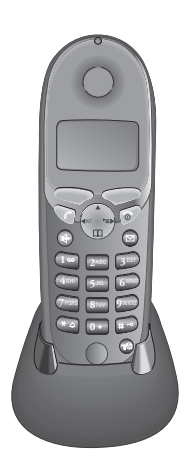

# Gigaset Mobilteil 4000 Comfort

Das Gigaset 4000 Comfort bietet Ihnen erweiterte Möglichkeiten:

- 5-zeiliges beleuchtetes Grafik-Display,
- $\bullet$  SMS.
- **•** Walkie-Talkie,
- **•** Freisprechen,
- Telefonbuch für ca. 200 Rufnummern/Namen,
- Babyfon,
- **•** Terminfunktion.

Lieferumfang: Mobilteil mit Ladeschale. Farbe: mitternachtsblau oder glacier-grün.\*

Landesspezifisch

Zubehör

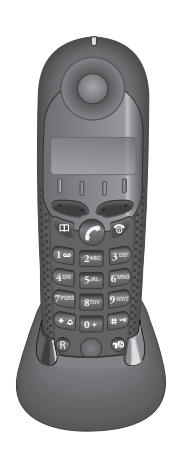

### Gigaset Mobilteil 4000 Classic

Das Gigaset 4000 Classic bietet Ihnen folgende Leistungsmerkmale:

- 12-stelliges Display zur Anzeige von Uhrzeit, Rufnummern etc.,
- Telefonbuch mit 20 Einträgen,
- Wecker-Funktion,
- Wahlwiederholung der letzten fünf Rufnummern

Lieferumfang: Mobilteil mit Ladeschale. Farbe: mitternachtsblau oder glacier-grün.\*

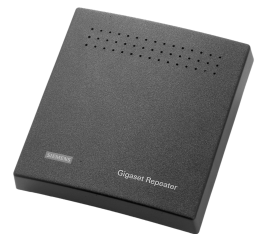

### Gigaset-Repeater

Mit dem Gigaset-Repeater können Sie die Empfangsreichweite Ihres Gigaset Mobilteils zur Basis vergrößern.

**(Nicht in allen Ländern verfügbar!)**

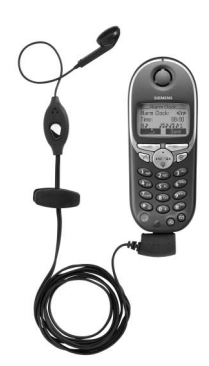

### Mobiles Freisprechset mit PTT-Taste

Mit dem mobilen Freisprechset können Sie telefonieren und haben die Hände dabei frei.

Außerdem können die Gespräche am Mobilteil mitgehört werden.

Landesspezifisch

#### Zubehör

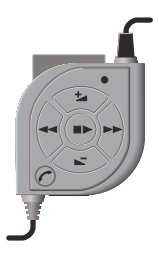

#### MP3-Player USB

Das integrierte Schreib-/Lesegerät ermöglicht einen schnellen und bequemen Download von MP3-Dateien von Ihrem PC. Eine austauschbare MultiMedia-Card ist im Lieferumfang enthalten.

Das Stereoheadset garantiert erstklassige Klangqualität und bildet zusammen mit dem integrierten Mikrofon eine Freisprecheinrichtung.

Alle **Geräte**, **Zubehörteile** und **Akkus** können Sie über den **Fachhandel** oder im Internet über den **Siemens Service Shop** beziehen:

**<https://communication-market.siemens.de/serviceshop/default.asp>**

 $\overline{\phantom{a}}$ 

**Stichwortverzeichnis** 

# **Stichwortverzeichnis**

#### A

Abmelden von Mobilteilen **[88](#page-91-0)** Akkus einlegen **[9](#page-12-2)** empfohlene **[119](#page-122-0)** laden **[9](#page-12-3)** Akkuwarnton ein-/auschalten **[104](#page-107-2)** AKZ (Amtskennziffer) **[112](#page-115-1)** Amtsberechtigung **[94](#page-97-0)** Anklopfen **[92](#page-95-0)** Anklopfen, ein-/ausschalten **[43](#page-46-0)** Anmelden von Mobilteilen **[11](#page-14-0)**, **[86](#page-89-1)** Anruf annehmen **[17](#page-20-0)** vom Anrufbeantworter übernehmen **[20](#page-23-0)** weitergeben (verbinden) **[91](#page-94-0)** Anrufbeantworter **[74](#page-77-1)** Ansage aufnehmen **[76](#page-79-0)** ein-/ausschalten **[74](#page-77-1)** Fernabfrage **[82](#page-85-0)**, **[135](#page-138-0)** Gespräch übernehmen **[81](#page-84-0)** Hinweistext aufnehmen **[76](#page-79-1)** individuell einstellen **[84](#page-87-1)** Mithören **[85](#page-88-2)** Nachrichten anhören **[78](#page-81-0)** Nachrichten löschen **[79](#page-82-0)** Anrufen extern **[16](#page-19-0)** intern **[16](#page-19-1)** Anruferliste **[39](#page-42-0)** Anrufumleitung **[43](#page-46-1)** Allgemeine Anrufumleitung **[44](#page-47-0)** Selektive Anrufumleitung **[45](#page-48-0)** Ansage Restspeicherzeit **[75](#page-78-0)** Ansage (AB) anhören **[77](#page-80-0)** aufnehmen **[76](#page-79-0)** auswählen **[75](#page-78-1)** löschen **[77](#page-80-0)** Aufnehmen von Gesprächen **[20](#page-23-1)** Aufstellen der Basis **[5](#page-8-0)** Aufzeichnungsqualität **[85](#page-88-3)** Ausschalten

Anrufbeantworter **[74](#page-77-1)** Mobilteil **[10](#page-13-0)** Tastensperre **[10](#page-13-1)** Warn- und Signaltöne **[104](#page-107-3)** Automatische Netzanbietervorwahl **[54](#page-57-1)** Automatische Rufannahme **[105](#page-108-1)**

#### B

Babyfon/Raumüberwachung **[96](#page-99-0)** Basis An Telefonanlage anschließen **[111](#page-114-2)** anschließen **[6](#page-9-0)** aufstellen **[5](#page-8-1)** Einstellen von Pausenzeiten **[113](#page-116-3)** In Lieferzustand zurücksetzen **[107](#page-110-0)** wechseln **[88](#page-91-1)** Basis aufstellen **[5](#page-8-0)** Bestätigungston **[104](#page-107-4)** Betriebszeiten des Mobilteils **[119](#page-122-1)** Briefkastenfunktion **[39](#page-42-1)**

# C

Call-by-Call **[52](#page-55-0)** CLIP **[17](#page-20-1)** Anruferliste **[39](#page-42-2)** Rufnummernanzeige **[17](#page-20-2)** CLIR **[18](#page-21-0)**

# D

Datum einstellen **[12](#page-15-0)** Displaysprache ändern **[101](#page-104-1)** Display-Tasten **[III](#page-2-0)** Durchwahl **[23](#page-26-0)** Anruf übernehmen **[23](#page-26-1)** Durchwahl ein- oder ausschalten **[94](#page-97-1)** Durchwahlansage **[95](#page-98-0)**

#### E

Einschalten Anrufbeantworter **[74](#page-77-1)** Mobilteil **[10](#page-13-2)** Tastensperre **[10](#page-13-1)** Warn- und Signaltöne **[104](#page-107-0)**

### **Stichwortverzeichnis**

Einstellungen **[101](#page-104-2)** Anrufbeantworter **[84](#page-87-2)** Displaysprache **[101](#page-104-1)** Hörer-Lautstärke **[102](#page-105-2)** Lautsprecher-Lautstärke **[102](#page-105-2)** Rufton-Lautstärke **[102](#page-105-1)** Einträge in Preselection-Listen speichern/ ändern **[55](#page-58-0)** Empfangsbereich **[6](#page-9-1)**

### F

Fehlerton **[104](#page-107-5)** Flashzeit **[111](#page-114-3)** Freisprechen **[18](#page-21-1)** Lautstärke einstellen **[19](#page-22-0)**

### G

GAP-Standard **[87](#page-90-0)** Garantie **[117](#page-120-0)** Gebühren siehe Gesprächskosten **[57](#page-60-1)** Gespräch annehmen **[17](#page-20-0)** aufnehmen **[20](#page-23-2)** beenden **[16](#page-19-2)** intern weitergeben (verbinden) **[91](#page-94-0)** mitschneiden **[20](#page-23-3)** übernehmen **[20](#page-23-0)** vom Anrufbeantworter übernehmen **[20](#page-23-0)** weiterverbinden **[91](#page-94-1)** Gesprächsdauer **[57](#page-60-2)** Gesprächskosten anzeigen/löschen **[58](#page-61-0)** Gürtelclip **[10](#page-13-3)**

#### H

Headset **[116](#page-119-0)** Hilfe bei Störungen **[114](#page-117-0)** Hinweisansage **[75](#page-78-2)** anhören **[77](#page-80-0)** aufnehmen **[76](#page-79-1)** löschen **[77](#page-80-0)** Hinzuschalten (zu einem Gespräch) **[93](#page-96-0)** Hörer-Lautstärke **[102](#page-105-3)**

Hörgeräte **[4](#page-7-0)**

#### I

In Betrieb nehmen **[5](#page-8-2)** Info (AB) aufnehmen **[80](#page-83-0)** Intern anrufen **[16](#page-19-1)** IWV (Impulswahl-Verfahren) **[111](#page-114-4)**

#### K

Kompatibilität **[123](#page-126-0)** Konferenz **[49](#page-52-0)** Kosten anzeigen/löschen **[58](#page-61-0)** Kostensparfunktion **[84](#page-87-3)** Kurzanleitung Fernabfrage Anrufbeantworter **[135](#page-138-0)** Kurzanleitung Mobilteil **[II](#page-1-0)**

#### L

Ladeschale anschließen **[8](#page-11-0)** Ladezeiten des Mobilteils **[119](#page-122-2)** Ladezustandsanzeige **[9](#page-12-4)** Lauthören **[18](#page-21-2)** Lautsprecher-Lautstärke einstellen **[102](#page-105-2)** Lieferzustand Basis **[107](#page-110-1)** Mobilteil **[105](#page-108-2)**

#### M

Makeln **[49](#page-52-1)** Medizinische Geräte **[4](#page-7-1)** Melodie **[102](#page-105-4)** Menü-Übersicht **[125](#page-128-0)** MFV (Mehrfrequenz-Verfahren) **[111](#page-114-5)**, **[112](#page-115-2)** Mikrofon stummschalten **[19](#page-22-1)** Mitschneiden **[20](#page-23-3)** Mobilteil abmelden **[88](#page-91-2)** am PC anschließen **[115](#page-118-0)** anmelden **[11](#page-14-0)**, **[86](#page-89-2)** Betriebs- und Ladezeiten **[119](#page-122-2)** Displaysprache ändern **[101](#page-104-3)** ein-/ausschalten **[10](#page-13-4)**

Externe Wahl sperren **[94](#page-97-0)** In Lieferzustand zurücksetzen **[105](#page-108-3)** Melodie ändern **[102](#page-105-4)** Namen ändern **[89](#page-92-1)** Wechsel zu einer anderen Basis **[88](#page-91-1)** MP3-Player anschließen **[116](#page-119-1)**

#### N

Nachricht (AB) anhören **[78](#page-81-0)** löschen **[79](#page-82-1)** Netzanbieter **[26](#page-29-1)** Netzanbieterliste Alle Einträge löschen **[32](#page-35-0)** Eintrag löschen oder anzeigen **[29](#page-32-0)** Eintrag senden **[30](#page-33-0)** Namen eingeben **[27](#page-30-0)** Rufnummer speichern **[26](#page-29-2)** Rufnummer wählen **[28](#page-31-0)**, **[52](#page-55-1)** senden **[31](#page-34-0)** Netzanbietervorwahl, automatische **[54](#page-57-2)** Notrufnummer speichern **[110](#page-113-0)** wählen **[110](#page-113-1)**

#### P

Paging **[100](#page-103-0)** Pause während der Wiedergabe **[78](#page-81-1)** Pflege des Telefons **[114](#page-117-1)** PIN ändern **[109](#page-112-0)** Preselection (autom. Netzanbietervorwahl) **[54](#page-57-2)** Prozeduren für T-Net-Leistungsmerkmale **[121](#page-124-0)**

#### $\Omega$

Quittungstöne ein-/ausschalten **[104](#page-107-6)**

#### R

Raumüberwachung/Babyfon **[96](#page-99-1)** Reichweite **[6](#page-9-1)** Repeater **[106](#page-109-0)** Restspeicherzeit **[75](#page-78-0)** Rückfrage **[49](#page-52-2)**

Rückfrage (intern) **[92](#page-95-1)** Rückruf **[51](#page-54-0)** Rufannahme (automatisch) **[105](#page-108-1)** Rufnummer unterdrücken **[42](#page-45-0)** Rufnummernanzeige (CLIP) **[17](#page-20-3)** Rufton-Lautstärke einstellen **[102](#page-105-1)**

**Stichwortverzeichnis** 

#### S

Sammelruf (Intern anrufen) **[91](#page-94-2) Schnellwahl** für den Anrufbeantworter einstellen **[81](#page-84-1)** Taste 1 Belegen **[III](#page-2-1)** Schutzfolie **[9](#page-12-5)** Service **[117](#page-120-1)** Sicherheitshinweise **[4](#page-7-2)** SMS **[59](#page-62-0)** Ausgangsliste **[68](#page-71-0)** Eingangsliste **[66](#page-69-1)** Emfangene SMS lesen und löschen **[66](#page-69-2)** Gespeicherte SMS lesen, ändern, senden oder löschen **[68](#page-71-1)** schreiben, speichern und senden **[61](#page-64-0)** Speichern Notrufnummern **[110](#page-113-0)** Rufnummern **[26](#page-29-2)** System-PIN **[109](#page-112-0)** Sprachwahl **[IV](#page-3-0)** Standardansage **[75](#page-78-3)** Steckernetzgerät **[4](#page-7-3)** Störungen (Hilfe) **[114](#page-117-2)** System-PIN ändern **[109](#page-112-1)**

#### T

Tastenklick ein-/auschalten **[104](#page-107-7)** Tastenschutz **[10](#page-13-5)** Tastensperre **[10](#page-13-5)** Technische Daten **[119](#page-122-3)** Telefon stummschalten **[19](#page-22-1)** Telefonanlage **[111](#page-114-2)** Telefonanlagen Auf Tonwahl umschalten **[112](#page-115-3)** Flashzeit einstellen **[111](#page-114-1)** Pause nach Vor[wahlziffer](#page-13-4) speichern **[113](#page-116-0)**

#### **Stichwortverzeichnis**

Vorwahlziffer speichern **[112](#page-115-1)** Wahlverfahren einstellen **[111](#page-114-6)** Telefonbuch **[26](#page-29-3)** Alle Einträge löschen **[32](#page-35-1)** Eintrag ändern **[29](#page-32-1)** Eintrag anzeigen **[29](#page-32-1)** Eintrag löschen **[29](#page-32-2)** Eintrag senden **[30](#page-33-1)** mit Sprachwahl **[34](#page-37-1)** Namen eingeben **[27](#page-30-1)** Rufnummer speichern **[26](#page-29-0)** Rufnummer wählen **[28](#page-31-1)** senden **[31](#page-34-1)** Telefonieren Anruf annehmen **[17](#page-20-0)** Intern anrufen **[16](#page-19-3)** Termine (Nicht angenommene) **[15](#page-18-0)** Terminruf ausschalten **[15](#page-18-1) Textmeldungen** siehe SMS **[59](#page-62-1)** SMS-Zentrum **[69](#page-72-0)** T-NetBox **[22](#page-25-0)** T-Net-Leistungsmerkmale **[42](#page-45-1)**, **[121](#page-124-0)** Töne **[104](#page-107-0)**

#### U

Uhrzeit einstellen **[12](#page-15-1)** Umleitung siehe Anrufumleitung **[43](#page-46-2)**

#### V

Verbinden **[91](#page-94-0)** Verpackungsinhalt **[5](#page-8-3)** Vibrationsalarm **[104](#page-107-1)** Vorwahlziffer **[112](#page-115-1)**

 $\overline{\phantom{a}}$ 

#### W

Wahlsperre einrichten **[46](#page-49-0)** Nummernliste definieren **[47](#page-50-0)** Wahlverfahren **[87](#page-90-1)**, **[111](#page-114-7)** ändern **[111](#page-114-8)** Flash-Zeit einstellen **[111](#page-114-9)** Wahlwiederholung Automatisch **[24](#page-27-0)** Manuell **[24](#page-27-1)** Walkie-Talkie-Modus **[99](#page-102-0) Wecker** aktivieren **[13](#page-16-1)** deaktivieren **[13](#page-16-2)** Weckruf **[14](#page-17-0)** Weckruf ausschalten **[14](#page-17-0)** Weiterverbinden **[91](#page-94-0)**

### Z

Zeichentabelle **[27](#page-30-2)** Zu einem Gespräch hinzuschalten **[93](#page-96-0)** Zubehör **[128](#page-131-0)**

# <span id="page-138-0"></span>Anrufbeantworter-Fernabfrage

Die Funktion der Tasten zum Fernbedienen des Anrufbeantworters ist bei allen Telefonen, Mobilteilen und Tonsendern gleich. Die "Scheckkarte" verdeutlicht Ihnen den Einstieg in die Fernabfrage (z. B. aus einer Telefonzelle, von einem Hotel etc.) sowie die Bedeutung der Tasten .

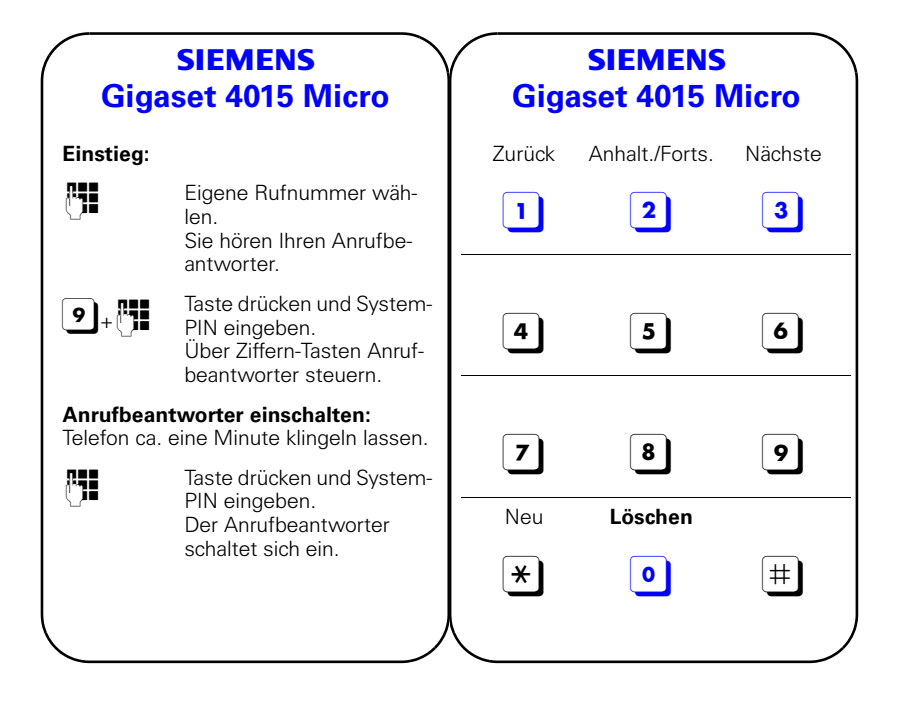

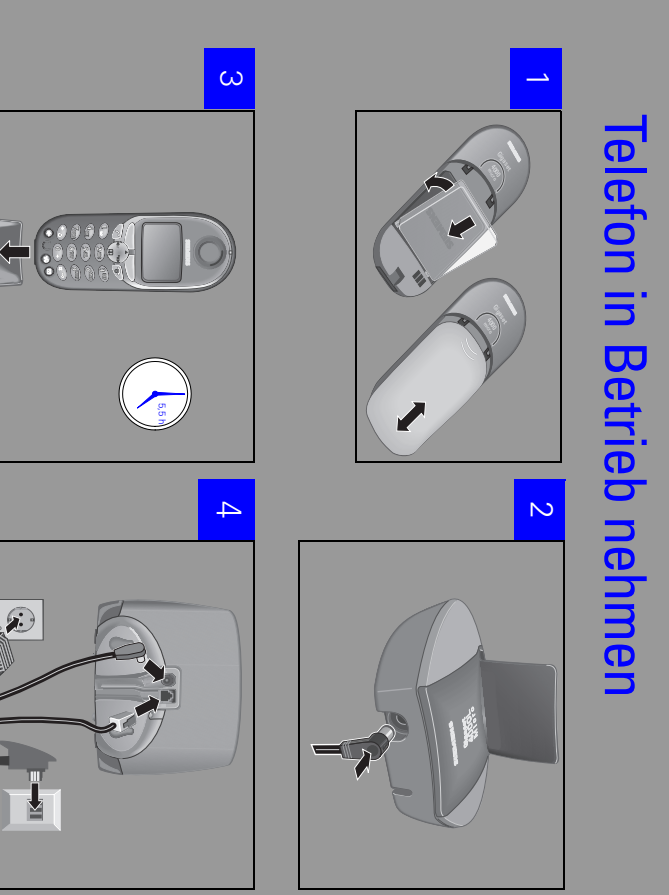

Herausgegeben vom Bereich Information and Communication mobile Haidenauplatz 1 D-81667 M ünchen

© Siemens AG 2001 All rights reserved. Subject to availability. Right of modification reserved. Printed in Germany (08/2001).

Siemens Aktiengesellschaft http://www.my-siemens.com

Best.-Nr.: A31008-G4015-B122-1-19